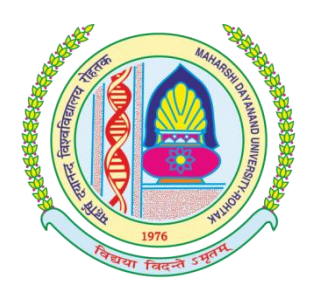

# **INFORMATION BROCHURE (2015-2016)**

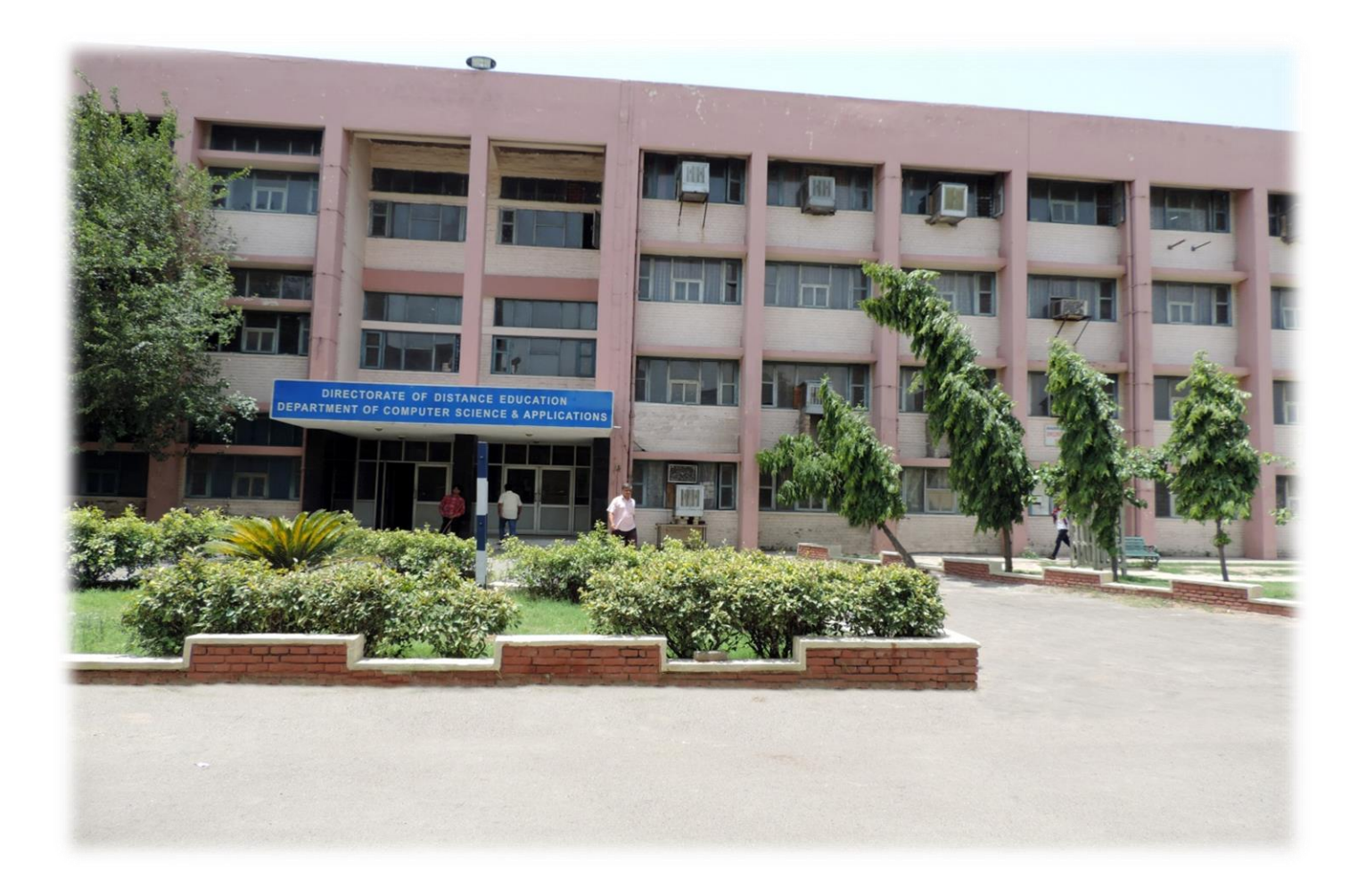

**DIRECTORATE OF DISTANCE EDUCATION MAHARSHI DAYANAND UNIVERSITYROHTAK -124001 (HARYANA) (A State University established under Haryana Act. No 25 of 1975) (NAAC 'A' Grade Accredited)**

**[www.mdurohtak.ac.in,](http://www.mdurohtak.ac.in/) [www.mdudde.net](http://www.mdudde.net/)**

# *Missio*

*n*

*The University is committed to encourage inter-disciplinary higher education and research to spread knowledge to every strata of the society. It aims at creating an innovative, value-based,and research-oriented world-class learning environment and establishing itself as a centre of excellence.* 

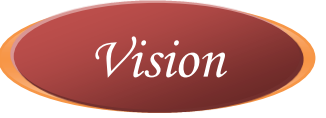

*The University envisions promoting quality education and research through inter-disciplinary understanding state-of-the-art learning, and the use of emerging knowledge for developing world-class human resources capable of mastering the global challenges of future technology and management. The University seeks to create, preserve, and disseminate knowledge to build competitive capability for holistic development of man and society.* 

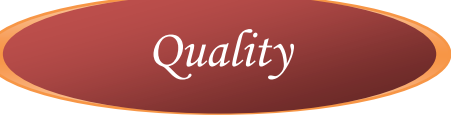

*We visualize to establish and operate a quality regime that endeavors to make continual improvement in our systems and processes to the benefit of all the stakeholders in terms of accessibility and productivity, relevance and excellence in the field of higher education with a strong sense of social responsibility and accountability.* 

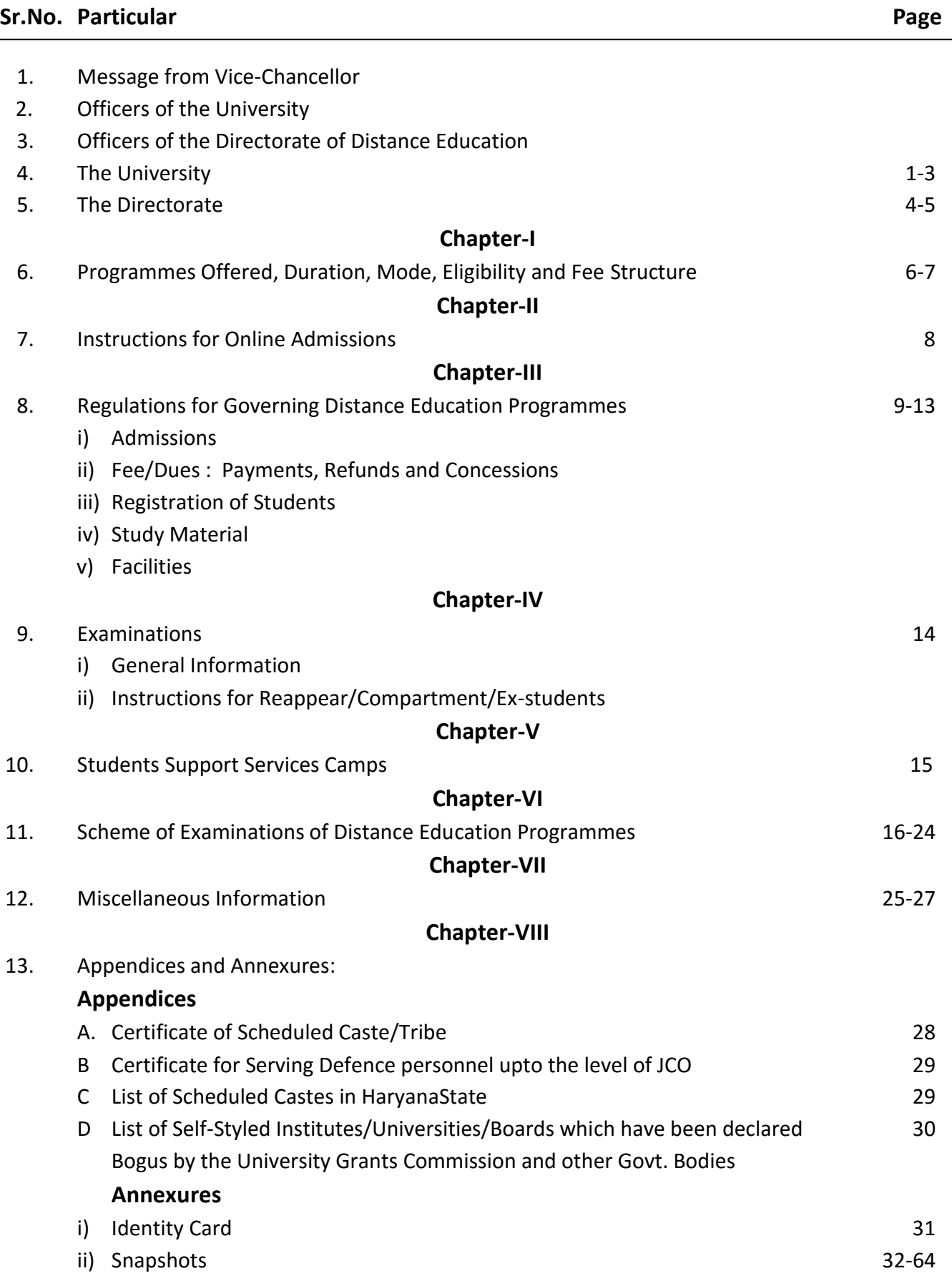

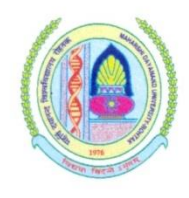

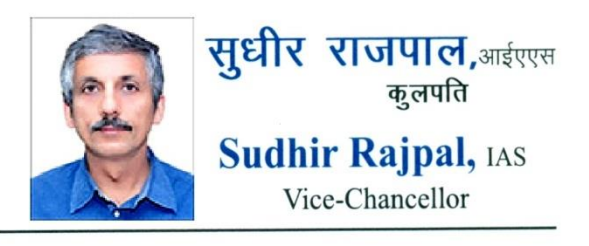

#### **MESSAGE**

Established in 1976 Maharshi Dayanand University, Rohtak was a residential University with special emphasis on the studies of environmental, ecological and life sciences. Now the University is a teaching-cum-affiliating University and has emerged as one of the leading educational institute of the country.

Besides many Postgraduate Departments, the university has a Directorate of Distance Education which is providing quality education for the last 27 years. The Programmes run by it are very popular and attracts a large number of students. The main objective of the Directorate is 'Education for All'. Here at our Directorate Distance learners are provided good quality study material and to solve the problems relating to their study Counseling Sessions are arranged.

Students are welcome to join our Directorate of Distance Education and we assure them of providing a very good quality education through Distance Learning Mode.

(SUDHIR RAJPAL)

## **OFFICERS OF THE UNIVERSITY Chancellor His Excellency Sh. Kaptan Singh Solanki** Governor, Haryana

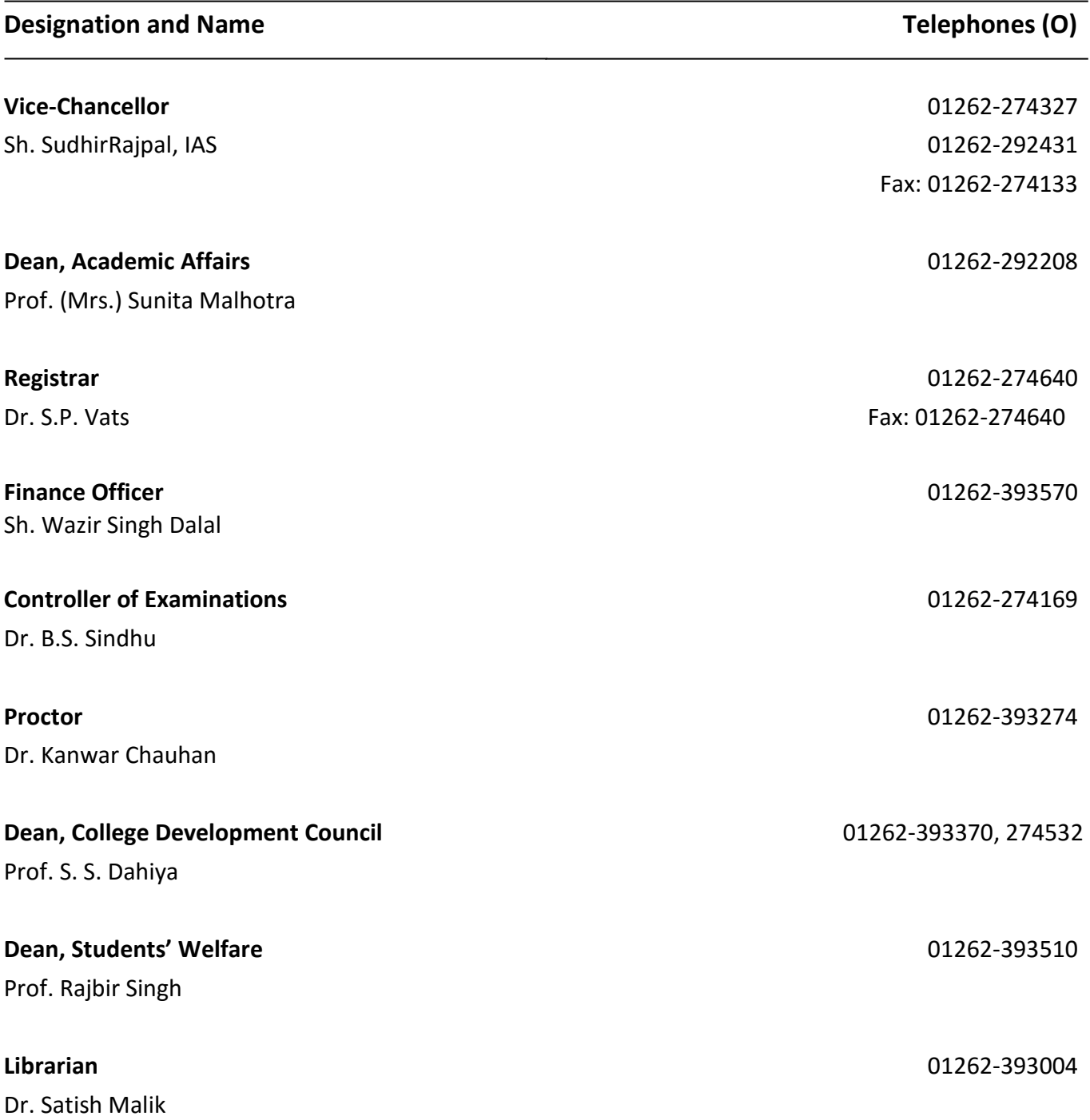

# **OFFICERS OF THE DIRECTORATE OF DISTANCE EDUCATION**

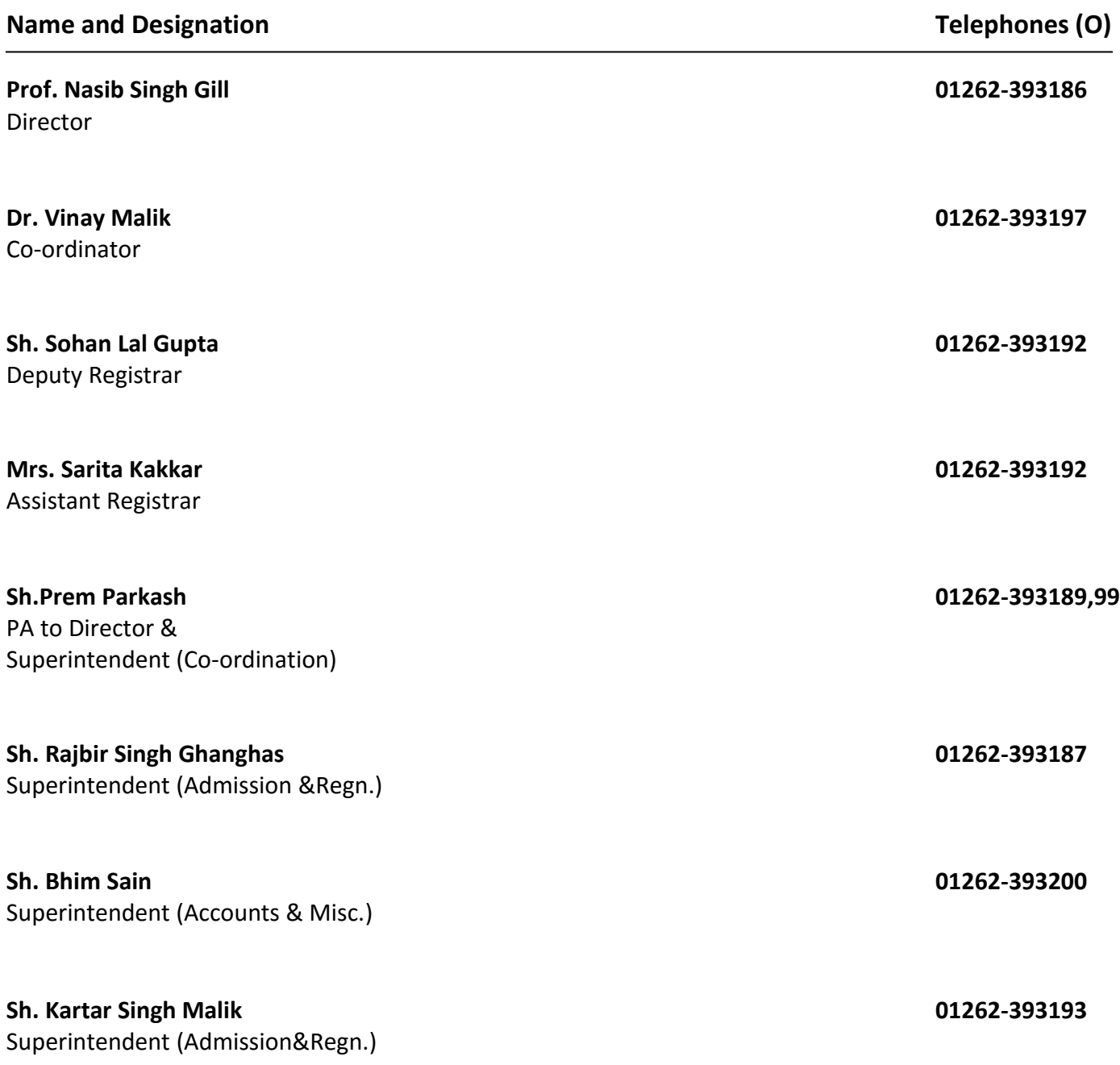

#### **THE UNIVERSITY**

#### **About the University**

Maharshi Dayanand University, ab initio established as Rohtak University, Rohtak, came into existence by an ActNo. 25 of 1975 of the Haryana Legislative Assembly in 1976 with the objective to promote inter-disciplinary highereducation and research in the fields of environmental, ecological and life sciences. It was renamed as Maharshi Dayanand University in 1977 after the name of a great visionary and social reformer, Maharshi Dayanand. It had a unitary and residential character in its nascent stage, but became an affiliating University in November 1978. The University secured the recognition of University Grants Commission – the higher education regulatory body of India -for Central Govt. grants in Feb. 1983.

The University is located at Rohtak in the state of Haryana - about 75 kms. from Delhi on Delhi-Hisar National Highway (NH-10), and is about 240 kms. from Chandigarh, the State Capital. It is well connected both by rail as well as road. Rohtak is the education hub of the State with excellent facilities for education in all fields of knowledge.

The University campus, spread over an area of 665.44 acres, is well laid with state-of-the-art buildings and magnificent road network, presents a spectacle of harmony in architecture and natural beauty. Educational and researchprogrammes are offered through its 38 departments. There are as many as 12 Teaching Blocks, 14Hostels with another 10 in the offing, an elegant Vivekananda Library with 6 off-shoots, the majestic Tagore Auditorium equipped with modern gadgetry and amenities, spectacular Students Activity Centre, Campus School, Health Centre, Faculty House, Sports Stadium, Swimming Pool, Multipurpose Gymnasium Hall, Community Centre, Printing Press, Canteens, Shopping Complex and an Administrative Block. About 550 residential units are available for the faculty members and non-teaching staff. There is a very robust Campus Wide Network – an amalgam of cable and Wi-Fi technologies, with 1 Gbps internet connectivity. A serene 'Yajanshala' addresses the spiritual and health needs of the campus community. Branches of State Bank of India and Central Co-operative Bank are the other facilities available on the Campus. Besides, the University runs five programmes through Satellite Institute, University Institute of Law &Management Studies (UILMS), Gurgaon.

About 530 Institutions/Colleges of General Education, Engineering, Technology, Computer Sciences and Management Sciences located in 10 districts of the State are affiliated to this University.

#### **University Library System**

The University Library System comprises a central library named as Vivekananda Library and five satellite libraries –IMSAR Library, Engineering Library, Maths Library, Law Library and Hotel & Tourism Management Library. Strategically located, the Vivekananda library with excellent state-of -the art computer facilities and cosy furniture is housed in a magnificent 3-storeyed building with 84000 sq. ft. carpet area and a seating capacity of 963 with another14000 sq. ft. carpet area and 315 reading seats in its five off-shoots. The library system with the elegant VivekanandaLibrary in the vanguard, provides support for the academic and research pursuits.

The Library has a rich collection of knowledge resources – 3,34,994 volumes of books including 15,581 theses, and 50,000 bound volumes of journals. Besides, 369 Indian and 111 foreign journals are subscribed in print form. Online access is provided to 8000 e-Journals through UGC- Infonet facility, 100 Open Access Journals, SCOPUS an Elsevier database of abstracts from about 18,000 science and social science journals, e-Emeralds Management Plus-a full text database and MLA Bibliography.

All the functions of the library – check-out check-in, catalogue, serials system and acquisition system – have been automated. All the divisions / sections of the library have their own PCs for data entry and other routine jobs. The Library has its own Internet with connectivity to the campus Network for providing access to its own databases such as OPAC and e-resources information KIOSKs are in place of accessing the online catalogue and other databases of the library. The air-conditioned Internet lab of the library, having 80 Internet connected computer terminals with bandwidth connectivity of 1Gbps, provides access to e-journals and other e-resources. The multimedia Library has20 PCs and headphones each and provides facilities for watching audio/video CDs on a variety of subjects and internet surfing. One-to-one videoconferencing facility, wrapped around state-of-the-art technology, is another service which the library provides. Application of RFID technology for check-out check-in is just months away and the CCTV system for library security is in operation.

Open Access System is in vogue in the library system, presents an environment for the library users to have unhindered access to the learning resources, and inspires them to make use of library services. The students, teachers and other employees of the University are issued bar coded library cards for entry to the library and borrowing books from the library to promote the library use. The library has a Readers' Services Division including reference Desk, headed by a senior library professional to help the library users. Photocopying service is another step towards bridging the gap between the knowledge seekers and the knowledge resources. Library organizes awareness and orientation programmes from time-to-time to sensitize and educate the library users to understand knowledge organization in the library, know their privileges and acquire skills to use On-line Public Access Catalogue (OPAC), conduct literature survey, trace information from information sources and use eresources. The University invests over Rs.280 lacs annually on the enrichment of knowledge base, besides having substantial recurring and non-recurring budget for other library activities including upgradation of existing facilities.

#### **University Centre for Competitive Examinations**

The University Centre for Competitive Examinations (UCCE) is located at 1<sup>st</sup>floor, SwarajSadan M.D. University, Rohtak. The Centre has been providing guidance / coaching to the students since 1989, the year when the Centre was established. The students competing for various examinationsviz. Indian Civil Services (Preliminary), Haryana Civil Services (HCS), Bank Probationary Officers (PO), Inspectors of Income Tax and Central Excise, National Eligibility Test (NET), Combined Defence Services (CDS), NationalDefence Academy (NDA), CEET/ Engineering, Remedial Coaching in English etc. are given intensive coaching for the said examinations from time to time. The Centre also organizes remedial coaching classes in English. For all kinds of coaching classes, a nominal token fee is charged from the students belonging to General Category. However, the SC/ST and BC candidates are not charged any fee for attending coaching classes. Students reregistered for coaching classes for which they are required to fill up a registration form and the form is made available to the students in the office

of UCCE a fortnight before the commencement of the respective course. The teachers from the different departments are on the panel to teach the competitive classes and the classes are conducted in the evening session.

The Centre has a rich reference Library which contains more than 7100 books, seven national Newspapers, Journals, Magazines and other useful study material pertaining to the competitive examinations for use by thestudents as well as the teachers in the Centre. Besides coaching the Centre also organizes special lectures of experts on the subjects such as Budget, Current Affairs and on topical issues for the benefit of students writing competitive examinations.

The University Grants Commission released grants for conducting the following schemes:

i) Remedial Coaching for SC/ ST / OBC (Non Creamy Layer) and Minorities.

ii) Coaching of NET for SC/ST/ OBC (Non Creamy Layer) and Minorities.

iii) Coaching classes for entry in service for SC/ST/ OBC (Non Creamy Layer) & Minorities.

It is proposed that University Centre for Competitive Examinations will pursue at least two batches of the students who would be given the coaching for the above three courses for the year 2015-16. The Centre has also made a provision for extension lectures for different courses.

#### **Career Counseling and Placement Cell**

University has established a Career Counseling and Placement Cell to gather information on job avenues and placements in different institutions and concerns related to the courses that the University offers. This information is analyzed in the local, regional and national context to explore its relevance utility for the students for their career counseling and placement needs. The Cell organizes seminars and guidance workshops for informing students about the emerging professional trends and events, job profiles, leadership roles, entrepreneurship, market needs and risks. Training is also imparted through workshops related to communication skills, personality development, resume writings, confidence building, preparing for interview etc. Eminent industrialists, HR personnels, and eminent persons in different fields are invited for delivering lectures wherein they help students in getting the latest market requirements and trends in the job market. Efforts are also made to help the students to develop healthy outlook and positive attitude.

The Cell is housed on the second floor of Students' Activity Centre.

Email: ccandpcell@gmail.com

#### **THE DIRECTORATE**

Realizing the important role of education which it plays in the overall national development, the Maharshi Dayanand University created a Correspondence Cell during 1987-88 for imparting education through 'Correspondence Course' leading to the award of B.Ed. degree. The University, with the passage of time and development of technology and requirement of society, upgraded the Correspondence Cell to the level of a Directorate during 90's and has expanded it tremendously to offer a wide spectrum of courses through a network of Study Centre all over the country. With the recent amendment in the Maharshi Dayanand University Act by the State Government, the Directorate, has restricted delivery of its courses to distance learners on its own, and has decided to provide opportunities for higher education to a large segment of population especially disadvantaged groups living in remote and rural areas, adults, housewives and working people.

The Directorate seeks to create, preserve, and disseminate knowledge to build competitive capability for holistic development of man and society. The various programmes offered by the Directorate range from conventional to professional as per needs of the area and employment opportunities available in the country. In order to meet the growing demand of open and distance learning, the Directorate has enriched in terms of resources for further access to the roots in the rural domain. The University is committed to encourage interdisciplinary higher education and research to spread knowledge to every strata of the society. It aims at creating an innovative, value- based, and research-oriented world-class learning environment and establishing itself as a centre of excellence. The University envisions promoting quality education and research through inter-disciplinary understanding, state-of-the-art learning, and the use of emerging knowledge for developing world-class human resources capable of meeting the global challenges of future technology and management.

Directorate of Distance Education of Maharshi Dayanand University, Rohtak offers 13 Undergraduate/Postgraduate programmes mentioned in the Information Brochure for Distance Learners. The reasons for the popularity of its programmesare carefully designed curriculum, well planned teaching learning strategies, effective student support system and fair examination and evaluation system.

The DDE believes in providing full support and services to its students and ensuring the removal of difficulties at personal level so that the participation of the students in the programmes offered by the DDE becomes really effective and meaningful. Candidates facing any difficulty in pursuing the distance education programmes of this University may contact the Director secretariat or concerned officer/official during working hours or submit his/her problem in writing to the **Grievances Cell** of the DDE. While submitting any problem/request/complaint the students are advised to write their details i.e. Name/Father's name, Registration No. (Allotted by the DDE), name of course (with year/semester) for prompt action, failing which such requests/complaints etc. will not be entertained.

The Directorate is housed in a spacious building, which is properly ventilated and easily accessible. Enquiry cell, Computer labs and Students Support System are manned by experienced staff. The credit for the present status of the directorate goes to the invaluable participation and co-operation of the University Authority, UGC, Distance Education Bureau (formerly DEC) and other Statutory Bodies associated with Distance Education System.

In view of the current framework of the University Act, the Directorate has evolved the concept of **"Students Support Services Camps (SSSCs)"** to help and groom the distance learners in several ways. Student Support Services in open and distance learning system is quite different from other services. These services are not confined only to interactive counselling or solving the learners problems but also include to promote distance learning to address the issue of continuous upgradation of skills so as to produce manpower resources of the kind and the number required by society, to fulfill the expectations indicated in the National Education Policy (1986). In addition to the services already mentioned, the focus of the educators shall also be on learners' personality development, soft-skills, career counseling &guidance and community education.

Further, the SSSCs are aimed to facilitate learning, counselling and to solve the problems of the distance learners which they face during their self-study from the study material provided by the Directorate. Through SSSCs, these learners get an opportunity to interact with the counsellors as well as with the peer group. Since the learners belong to different parts of the state/country and from different streams, so it is essential, to make the distance education programme not only meaningful and useful for the students pursuing different programmes being offered by the University through its Directorate but also to achieve the national objective of providing quality education to all and to reach at unreachable places.

## **Chapter-I**

## **PROGRAMMES OFFERED, DURATION, MODE, ELIGIBILITY AND FEE STRUCTURE**

#### **Programmes Offered, Duration and Mode**

The admissions of students for the following programmes offered by the Directorate of Distance Education (DDE) of the University are made once in a year as per the schedule notified:

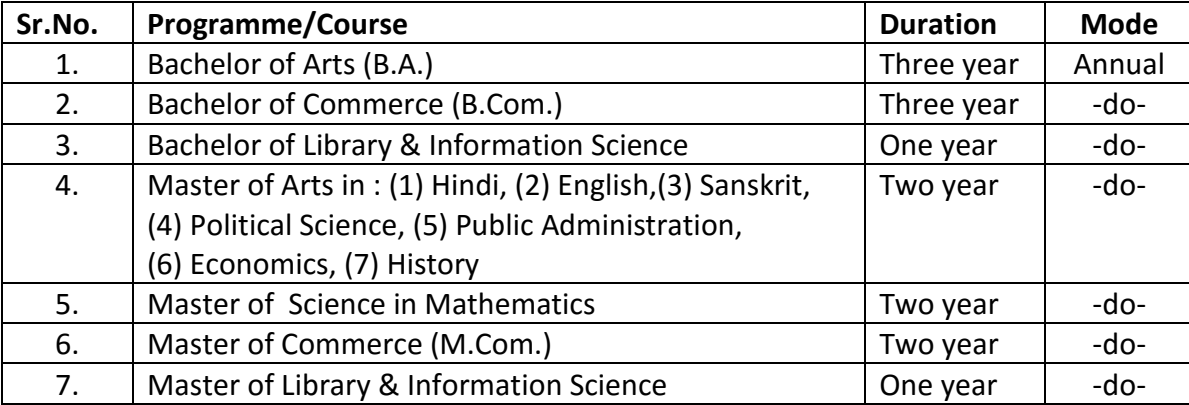

#### **Eligibility Conditions**

**For B.A./B.Com. (Part-I):** A person who has passed one of the following examinations, with English as one of the subjects, is eligible for admission to  $1<sup>st</sup>$  year of the B.A./B.Com.:

- **a)** Senior Secondary Examination (10+2) from the Board of School Education, Haryana, Bhiwani**OR**
- **b)** Diploma in Pharmacy Course (for B.A. only) **OR**
- **c)** 3-Year professional diploma programmes conducted by the State Board of Technical Education, Haryana without passing English and Hindi subject at 10+2 level for admission to B.A. and B.Com.courses only **OR**
- **d)** Any other examination recognized by Academic Council of the MaharshiDayanandUniversity, Rohtak as equivalent to (a) or (b) or (c) above.

**Note:(1)** The student having compartment in one subject or one who did not pass English subject in 10+2 examination may be allowed admission provisionally to join B.A./B.Com.  $1<sup>st</sup>$  year subject to his/her qualifying in the subject of compartment as well as English subject of 10+2 examination at the supplementary examination of the same year or in the next annual examination held in March from the concerned Board. Such candidates shall have to furnish to the University proof of his/her having cleared/ passed the compartment/ English subject before the declaration of  $1^{st}$  year result of B.A./B.Com. examination, failing which his/her result of B.A./B.Com. Part-1 shall stand automatically cancelled.

**(2)** The candidates who have passed 10+2 examination after appearing in full subjects in the supplementary examination shall also be eligible for admission to B.A./B.Com. (Part-I). The candidates who have appeared in 10+2 examination in full subjects in the supplementary examination, but are not able to clear the examination are NOT ELIGIBLE for admission.

## **For B.A./B.Com (Part-II/Part-III)**:

The candidate shall be treated as promoted to the next class automatically unless detained from appearing in an examination on any genuine grounds.

**For M.A. (English/ Hindi/ Sanskrit/ Economics/ History/ Political Science/ Public Administration) (Previous):**  Bachelor's degree/Shastri examination (New Scheme) of three year duration or any other examination recognized by Maharshi Dayanand University, Rohtak as equivalent thereto.

**For M.Sc.(Mathematics)(Previous):** Bachelor's degree of three year duration with Mathematics as one of the subjects in each year or any other examination recognized by Maharshi Dayanand University, Rohtak as equivalent thereto.

**For M.Com. (Previous)**: B.Com.(Hons./Pass)/BBA/BA with Economics/ Commerce/ Marketing/Insurance as a subject orany other examination recognized by Maharshi Dayanand University, Rohtak as equivalent thereto.

**For M.A. (English/ Hindi/ Sanskrit/ Economics/ History/ Political Science/ Public Administration) (Final), M.Sc. (Mathematics) (Final)/M.Com Final:** The candidate shall be treated as promoted to the next class automatically unless detained from appearing in an examination on any genuine grounds.

**Note:** *(i) Candidates having compartment in the qualifying examination shall not be allowed admission to M.Com/M.A./M.Sc.*

**For Bachelor of Library and Information Science (B.L.I.Sc.):** Bachelor Degree from recognized University or its equivalent.

**For Master of Library and Information Science (M.L.I.Sc.):**B.L.I.Sc. from Maharshi Dayanand University or from any other recognized University or any degree recognized or equivalent thereof.

## **Fee Structure**

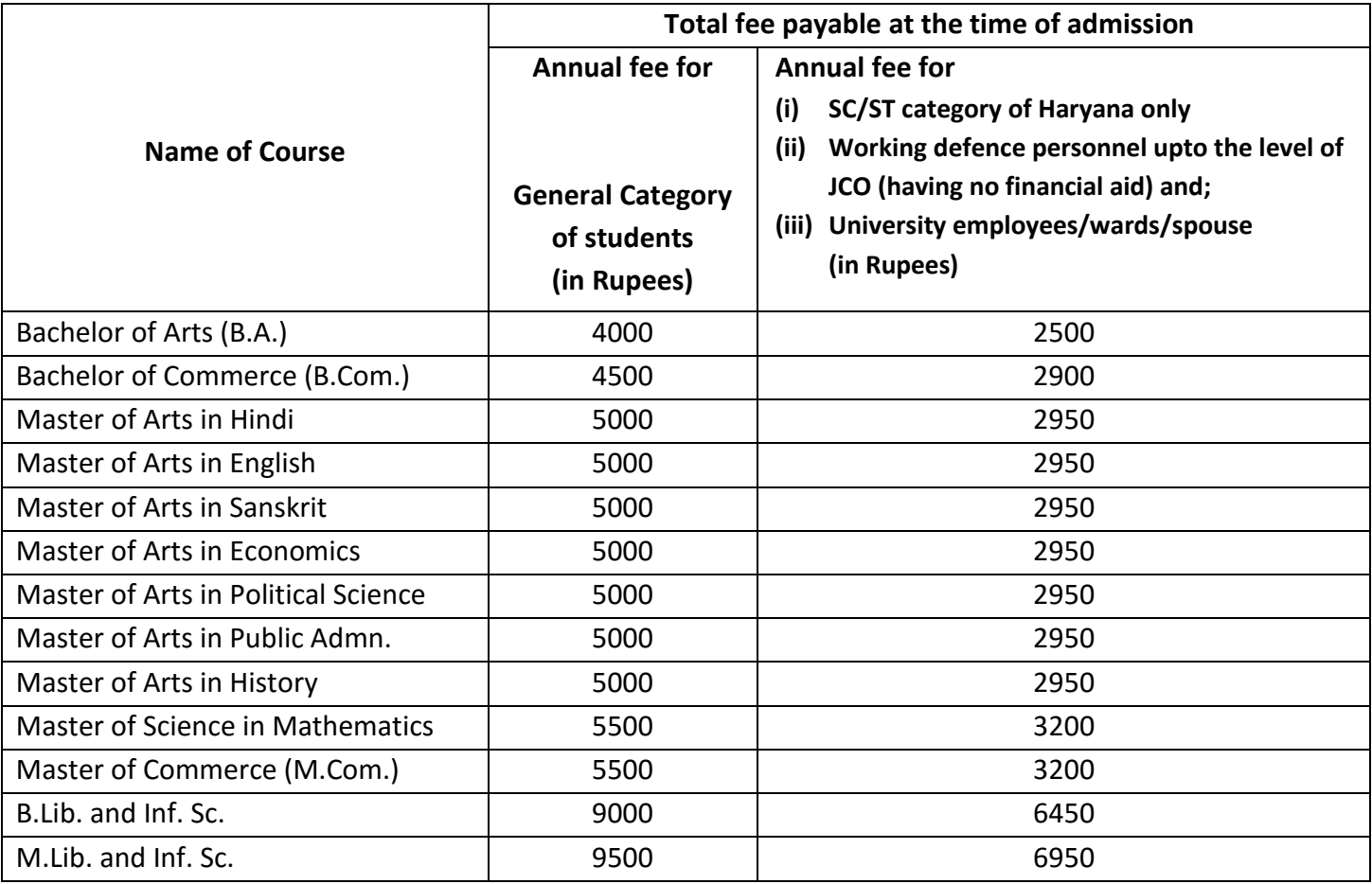

## **Chapter-II INSTRUCTIONS FOR ONLINE ADMISSIONS**

The candidates are advised to read and go through the **Information Brochure** carefully before filling-in the **Online Admission Form**.

1. Pre-Requisites for Applying Online

Before applying online, candidates should have:

- (i) Information Brochure;
- (ii) Scanned copy of their Photograph and Signature ensuring that both the Photograph and Signature is within the required specifications as given below:
	- a) Scanned images of photograph, signature and thumb impression should be in JPG/JPEG format.
	- b) Size of the photo image should be upto 50 KB.
	- c) Size of the signature should be upto 30 KB.
	- d) Size of the thumb impression should be upto 50 KB.
- (iii) Keep necessary details/documents ready (like Matriculation, Senior Secondary, Degree etc.)
- 2. Note down your Username and Password for subsequent login.
- 3. Fee can be paid through e-challan only at Axis Bank.
- 4. Student should submit his/her Print Application Form alongwith required documents to DDE office upto fixed

dates as decided by the University, failing which late fee will be charged or admission will be cancelled.

#### **NOTE: Snapshots for Online Admission are available on Pages no. 32 to 64.**

## **Chapter-III**

## **REGULATIONS GOVERNING DISTANCE EDUCATION PROGRAMMES**

## **1. Admissions:**

- 1. The admission of students for the programmes offered/to be offered by the Directorate of Distance Education (DDE) of the University are made once in a year as per the schedule notified.
- **2. The Directorate has not authorized any Agency/Institution/Study Centre/Off-Centre/any agent to deal with any matter relating to admissions, examinations or other related matters. The candidates seeking admission in any course of this University through distance mode are advised to contact the DDE, MDU Rohtak directly.**
- 3. The admissions are to be made only on the basis of certificates issued by the recognized Board/University. No admission even provisional shall be made on the basis of the certificates issued by the Principal of a College.
- 4. The candidates are advised to go through the Information Brochure for Distance Learners/website of the DDE (*www.mdudde.net*) before filling up the Online Admission Form and follow instructions. They are also advised to keep in touch with the DDE or visit DDE's/University's website for information/instructions relating to the study material, Students Support Services Camps (SSSCs) schedule, examinations, date sheets, admit cards, results/DMCs/Degrees, etc.
- 5. For correspondence with the DDE relating to the admissions or remission of fees etc. candidates are advised to mention their name, father's name, DDE Registration Number, Session, Class, subject, complete address etc. failing which the DDE may not be held responsible for not sending any reply to such communications or adjustments in fees and consequences thereof.
- 6. In case of non-payment of dues/fee or part thereof or any required document to determine the eligibility, the candidature of an applicant is liable to be cancelled. However, it can be restored during the session on payment of balance dues with late fee and the required documents along with restoration fee, as the case may be, as prescribed by the University from time to time.
- 7. The date of receipt of fee/admission form or any other document will be the date on which the same is actually received in the DDE. The DDE will not be responsible for the delay on the part of postal authority or courier services etc.
- 8. The acceptance of admission forms/fee, allotment of Registration No., issue of Identity Card, availability of study material, permission to attend Students Support Services Camp, etc. will be provisional and subject to the confirmation of eligibility.
- 9. For the purpose of admission the examinations of foreign Universities/Boards which stand recognized by the Association of Indian Universities, New Delhi/UGC or by the University are recognized.
- 10. All fees/dues will be accepted through online mode in the designated banks through bank challans only.
- 11. Admissions to the programmes offered by the DDE through distance mode will be allowed to all such candidates who are eligible as per provisions of the Ordinance and has submitted:

*a) Complete online Admission Form*

*b) Print copy of the admission form duly signed by candidate/father/mother/guardian*

*c) Required documents*

*d) Fee deposit proof*

*e) Identity Card (with duly affixed photographs) as per specimen given in the Information Brochure available on the DDE website.*

- 12. Candidates are advised to clearly opt for the correct options for papers having options in the Online Admission Forms, failing which a prescribed fee shall be charged for change of subject/course/option.
- **13. The candidates are required to submit fresh online admission forms/fees and a print copy of the same along with all other documents, on promotion to next higher class of the course every year.**
- 14. A candidate whose result is declared late by the Maharshi Dayanand University/Board of School Education, Haryana, for no fault of his/her, if otherwise eligible, may be allowed admission to the

corresponding higher class within 20 days from the date of declaration of result, without late fee (not applicable for compartment/re-appear/re-evaluation/UMC/Mercy Chance cases etc.).

- 15. Admission will also be allowed, to the offered courses to the candidates, who on declaration of their result of supplementary examination/compartment/re-appear/re-evaluation become eligible for admission, during the session, with usual late fee, but ordinarily up to such date as may be prescribed by the DDE from time to time.
- 16. Late admission of a candidate will not enable him/her entitled for postponement of examination/holding of fresh examination. If examinations in some of the papers have already been conducted/change of date for submission of Project Report/Training Report/Practicals etc. or request not to charge late fee for submission of documents after the prescribed date will not be entertained.
- 17. The candidates should ensure timely submission of all required documents and fees as mentioned in the Information Brochure for Distance Learners issued by the University or available on the DDE's website, failing which it will be the sole responsibility of the student for any consequences.
- **18. A print copy of the Online Admission form along with requisite documents including proof of payment of fee, etc. should be submitted to the Directorate of Distance Education, M. D. University Rohtak (Haryana) within the stated deadline schedule.**
- 19. No migration certificate is required to be submitted by the candidates, including candidates who have passed their examination from any foreign University/Board. However, foreign students shall be admitted only on the issue of equivalency certificate by the Association of Indian Universities and No Objection Certificate by the Advisor Foreign Students Cell of M. D. University, Rohtak and deposit of prescribed fee for the purpose.
- 20. Change of address, if any, should be communicated immediately by the candidate, mentioning his name, father's name, class, session, DDE Regn. No., etc. to the Directorate failing which the DDE will not be responsible for no-reply or late reply from the University.
- 21. A student of any programme may be permitted to change subject(s) or Course as per schedule given in Chapter VII by depositing the prescribed fee for change of subject/course/option.
- 22. If the last date of online admission/submission of admission form falls on a holiday or that day is declared holiday by the University, the next working day will be considered as the last date for the purpose.
- 23. The Admission Form may be rejected under the following circumstances:
	- a) The qualifying examination is not recognized by the Maharshi Dayanand University, Rohtak;
	- b) Self attested copy(ies) of certificates/DMC of the qualifying examination is/are not attached with the admission form;
	- c) Original Certificate of qualifying examination is not produced in the Directorate on demand;
	- d) The admission form is incomplete or the required documents/photographs are not attached or not self attested;
	- e) Required fee is not remitted in full;
	- f) The print copy of admission form is/are not signed by the candidate/father/guardian;
	- g) Names of papers/Correct options are not filled-up in the Admission Form.
- **Note:** (i) *In case the admission form of any candidate is rejected, the candidature of such a candidate can however, be revived on submission of the requisite documents or completion of incomplete form etc. with payment of revival fee within 10 days before the commencement of examination of theory papers. (ii) The form of a candidate, who gives false statement or submit fake documents, will be rejected and the fee/dues already paid shall be forfeited. Such candidate(s) shall have no claim for admission or refund of fee, in any case.*
- *24.* A candidate is eligible to appear in an examination of this University leading to the award of a Degree/Postgraduate Degree alongwith one Diploma/Postgraduate Diploma/Certificate of this University or any other University/Institute, simultaneously, as per the notification issued by the Distance Education Council (Now Distance Education Bureau) vide No. DEC/Notification/ 40.5.1.5/2012/15983-16229 dated 01.11.2012. However, this shall not apply to such candidates who

are appearing in another examination for passing or for improvement of division/result or for additional subjects.

- *25.* The candidates are advised to bring with them their Identity Cards issued by the DDE, whenever they visit the DDE, for prompt service.
- **26. All Legal Disputes are Subject to Jurisdiction of Rohtak Courts**

## **2.Fee Structure, Fee Refunds and Concessions**

**I. Fee Structure**

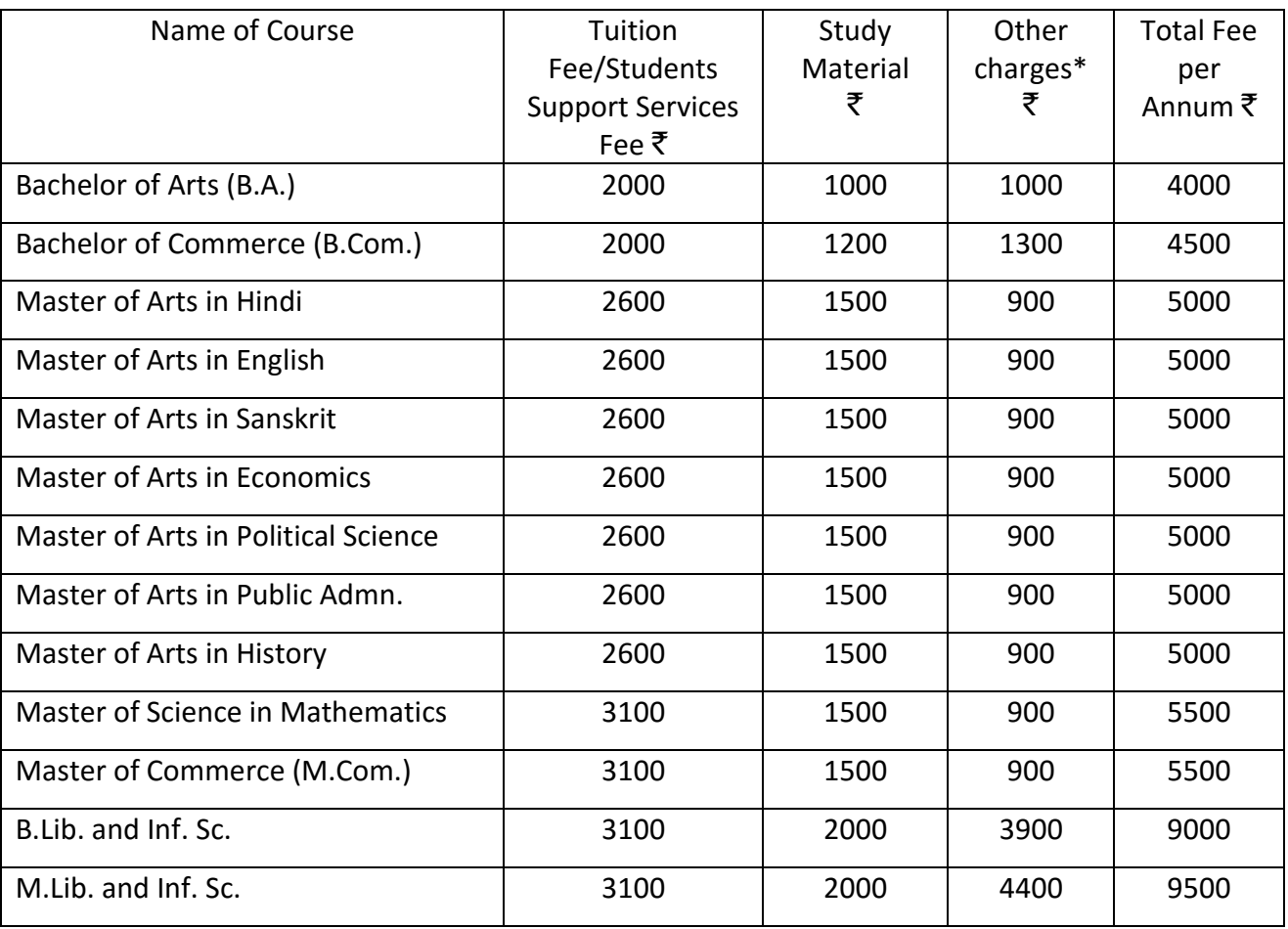

## **\*Other charges includes Administrative/Legal/Lab./Development/Examination Fee/Unforeseen Charges,etc.**

- 1. The fee for the UG/PG programmes (for the concerned academic session) will be deposited along with online admission form. All the students are required to deposit fee(s)/dues through online mode at the designated banks through bank e-challans only, as per schedule notified by the DDE on DDE's website AND NO SEPARATE INTIMATION WILL BE SENT FOR PAYMENT OF FURTHER DUE INSTALMENT OF FEE.
- 2. The students are required to deposit their dues in time without waiting for any communication from the Directorate.
- 3 The students who fail to pay the fee in time or with late fee and other balance dues, if any, 10 days before the commencement of the theory examinations will not be issued admit cards for the examinations. Such candidates will have no claim for refund/adjustment of fee already paid.
- 4. In case of revision of various fees, etc. during the academic session, the students will have to pay the difference in fee structure etc.

## **III. Refund of Fee**

- 1. The Refund of Fee is permissible only:
	- a) In case applicant submits admission form duly complete in all respects but is declared NOT ELIGIBLE for not fulfilling the eligibility conditions;
	- b) In case an amount deposited is in excess of prescribed fee;
	- c) In case of demise of a candidate before the commencement of examinations without having appeared in any paper;
	- d) In case a candidate deposits/remits fee with the DDE which is not related to his/her admission or the admission form of a candidate is not entertained being time-barred;
	- e) In case a candidate submits two admission forms along with fee for admission to two different courses and his/her candidature for one of the courses is cancelled, the fee paid by him/her for that course will be refunded as per university rules.

## *Note:- Fee of the candidate covered in any of the above ('a' to 'e') provisions will be refunded after a deduction of 20%. No fee will be refunded if the candidate has supplied fake documents or stated wrong facts in the admission form or failed to supply the required documents/ information in time.*

- 2. The fee remitted by the applicant shall not be refunded if:
	- a) the admission of an applicant is not finalised due to non-payment of fee/dues and other charges or a part thereof by the prescribed date;
	- b) the applicant has not submitted the required certificates, DMC, Degree for verification or the certificate(s)/Degree submitted by him/her are found bogus or forged; and
	- c) after being admitted to the course, the candidate does not want to continue his/her studies on any personal grounds;
	- d) the candidature of a student is cancelled as fee defaulter or for non-submission of documents or a student does not appear in the examination after the issue of Roll No. the fee paid by him/her shall neither be refunded nor adjusted in any case against the fee of next session, even if he/she seeks re-admission to a course;

## **III. Fee Concessions**

Fifty (50) Percent concession in total fee payable (except other charges) will be admissible to the following categories of students:

- A) University employees and their wards/spouse;
- B) Working defence personnel up to the level of JCO who do not get any scholarship or fee concession and/or any financial assistance from their employer.
- C) Scheduled Castes/Tribes of Haryana only on production of required certificate;

## **3. Registration of Students**

The Directorate of Distance Education, consequent upon the admission of students to the courses offered by the University, through distance mode will validate the online submitted details and finally allot the Registration Number to each student, and detailed record will be maintained for the registered students. The student whenever makes any correspondence with the DDE is required to indicate his/her Registration Number.

## **4. Study Material**

Each student admitted to a course offered by the DDE will be provided study material. The students may also consult books prescribed/recommended at the end of the relevant syllabi to enlarge scope of learning. The study material will be supplied in Hindi or English medium for the courses as available with the Directorate/University.

## *NOTE:- Full cost of study material, as prescribed by the University, shall be refunded, in case the DDE/University, due to any administrative or other reason fails to provide the required study material.*

#### **5. Facilities**

## **a) Students Support Services Camps [SSSCs]:**

The self-learning with the help of study material is supplemented by organizing Student Support Services Camps to solve the problems of the distance learners. During the duration of these camps students after getting himself/herself registered is free to meet the Counsellor(s) of the concerned programme and get their doubts or problems resolved through face to face discussions.

The detailed schedule of holding of SSSCs will be available at the DDE's website www.mdudde.net [/www.mdurohtak.ac.in](http://www.mdurohtak.ac.in/)

#### **(b) Grievances Redressal Cell**

The DDE believes in providing full support and services to its students and ensuring the removal of difficulties at personal level so that the participation of the students in the programmes offered by the DDE becomes really effective and meaningful. Candidates facing any difficulty in pursuing the Distance Education programmesof this University may contact the Director secretariat or concerned officer/official during working hours OR submit his/her problem in writing to the Grievance RedressalCell of the DDE. While submitting any problem/request/complaint the students are advised to write their details i.e. Name/Father's name, Registration No. (Allotted by the DDE), name of course (with year/semester) for prompt action, failing which such requests/complaints etc. will not be entertained. The Grievance Redressal Cell will comprise of the following:

- 1. Director, DDE, MDU Rohtak.
- 2. Coordiator
- 3. Programme Coordinator (DDE)
- 4. D.R. (DDE)/A.R. (DDE)
- 5. Superintendent concerned

## **Chapter-IV EXAMINATIONS**

## **(i) General Information**

- (a) The annual examination of Undergraduate and Postgraduate courses will tentatively commence during the months of April and May, respectively. The examinations, however, can be extended under some compelling circumstances or administrative reasons. The exact dates shall, however, be notified by the Controller of Examinations. No request for adjustment in dates of the University Examinations to suit the convenience of any candidate will be entertained.
- (b) Admit Cards/Roll Number slips for appearing in the University examination shall be provisional subject to the fulfilment of the eligibility conditions laid down in the Ordinance for distance education programmes of the University. The date-sheet(s) and Roll numbers/admit cards of all the eligible candidates will be uploaded on the DDE's website, 10 days before the commencement of examinations which can be downloaded by the candidates. If any candidate does not find his/her Roll No./Admit Card on the website, he/she should contact the Directorate with three passport size photographs for issue of duplicate Roll No. Slip/admit card.
- (c) No representation/request/correspondence relating to the issue of non-receipt or availability of Roll Nos./Admit cards by post or on the website after the theory papers examinations are over will be entertained and the candidate himself/herself shall be responsible for the consequences of not appearing in the examination. In such cases, the Directorate will not consider the requests of such candidates for refund/adjustment of fee paid by them or any claim for compensation or reexamination.
- (d) The supplementary examinations of students having compartment/re-appear shall be held on the dates to be notified by the Controller of Examinations.
- (e) All rules and regulations of the University shall be applicable to the students pursuing distance education programmes for matters not specifically covered above or in the regulations in question.

#### **(ii) Instructions for Re-Appear/Compartment/Ex-Students**

(A) A candidate who has completed the prescribed course(s) of instruction, including practical, in the DDE and other requirements, such as, payment of full fee, submission of required documents, attendance at SSSCs (optional), but does not appear in the examination, or having appeared fails or is placed under compartment/re-appear may be allowed to appear/re-appear in the examination/paper(s) as the case may be, as an ex-student, in the permissible chances within the maximum period prescribed in the relevant Ordinance for passing the course.

The last date for submission of examination forms for appearing in the supplementary examinations for undergraduates/postgraduates programmeswill be notified by the Controller of Examinations on the University's/DDE's website. If the result of a candidate is declared late he/she can submit his/her form within 15 days of the declaration of the result. Re-appear/compartment candidates will submit, their Examination Forms online, directly to the University. The Roll Numbers/Admit Cards and datesheet of ex-students will be available on the DDE/University website 10 days before the commencement of exams.

- (B) All enquiries about the payment of fee in respect of ex-students may be addressed to the Superintendent (Fee and Cash), Accounts Branch, MaharshiDayanand University, Rohtak.
- (C) The examination fee/any other fee can be deposited to the University through online mode.

## **Chapter-V**

## **STUDENTS SUPPORT SERVICES CAMPS (SSSCs)**

Students Support Services in open and distance learning system is quite different from other services. These services are not confined only to interactive counselling or solving the learners problems but also includes the personality development, soft-skills, career counselling, community education, promoting open and distance learning as per the National Education Policy i.e. Education for All. Further, the SSSCs also facilitate learning, counselling and to solve the problems of the distance learners which they face during their self-study from the study material supplied by the Directorate. Through SSSCs, learners get an opportunity to interact with the counsellors as well as with their peer group. Since the learners belong to different parts of the state/country and from different streams, so it is essential, to make the distance education programme not only meaningful and useful for the students pursuing different programmes being offered by the University through its Directorate but also to achieve the national objective of providing education to all and to reach at unreachable places.

Accordingly, the Directorate of Distance Education will organize Students Support Services Camps and solve their problems with the help of well qualified counsellors or educators for the programmes being offered by it.

## **Instructions for Distance Learners**:

- 1. The Students Support Services Camps are arranged for the benefit of students; hence they are advised to attend these.
- 2. The study material of the concerned course will be supplied to the students from the Directorate of Distance Education and/or during the course of SSSCs. The study material will be provided only on production of Identity Card issued by the DDE or payment/fee deposit receipt etc.
- **3. The students are advised to visit the website of the DDE [www.mdudde.net] and note down the venue and schedule of the SSSCs.**
- 4. According to the schedule notified, the students are advised to contact the concerned Course Coordinator and get themselves registered.
- 5. Out-stationed students are advised to make their own arrangement for boarding and lodging.
- 6. The students are required to bring their own note-books, pens, pencils, etc.
- 7. Detailed programme/time-table shall be made available at the SSSCs on the first day of the problem solving session.
- **8. Any change in the programme/venue/time of the SSSCs or problem solving session will be notified on the DDE's website.**
- 9. For any clarification regarding the concerned course/programme, the concerned Course Coordinator or local facilitator/Clerk may be consulted who will be available during the SSSCs.

## **Chapter-VI**

# **SCHEME OF EXAMINATIONS Bachelor of Arts (BA) Three Year Programme (Annual)**

#### **Bachelor of Arts-I**

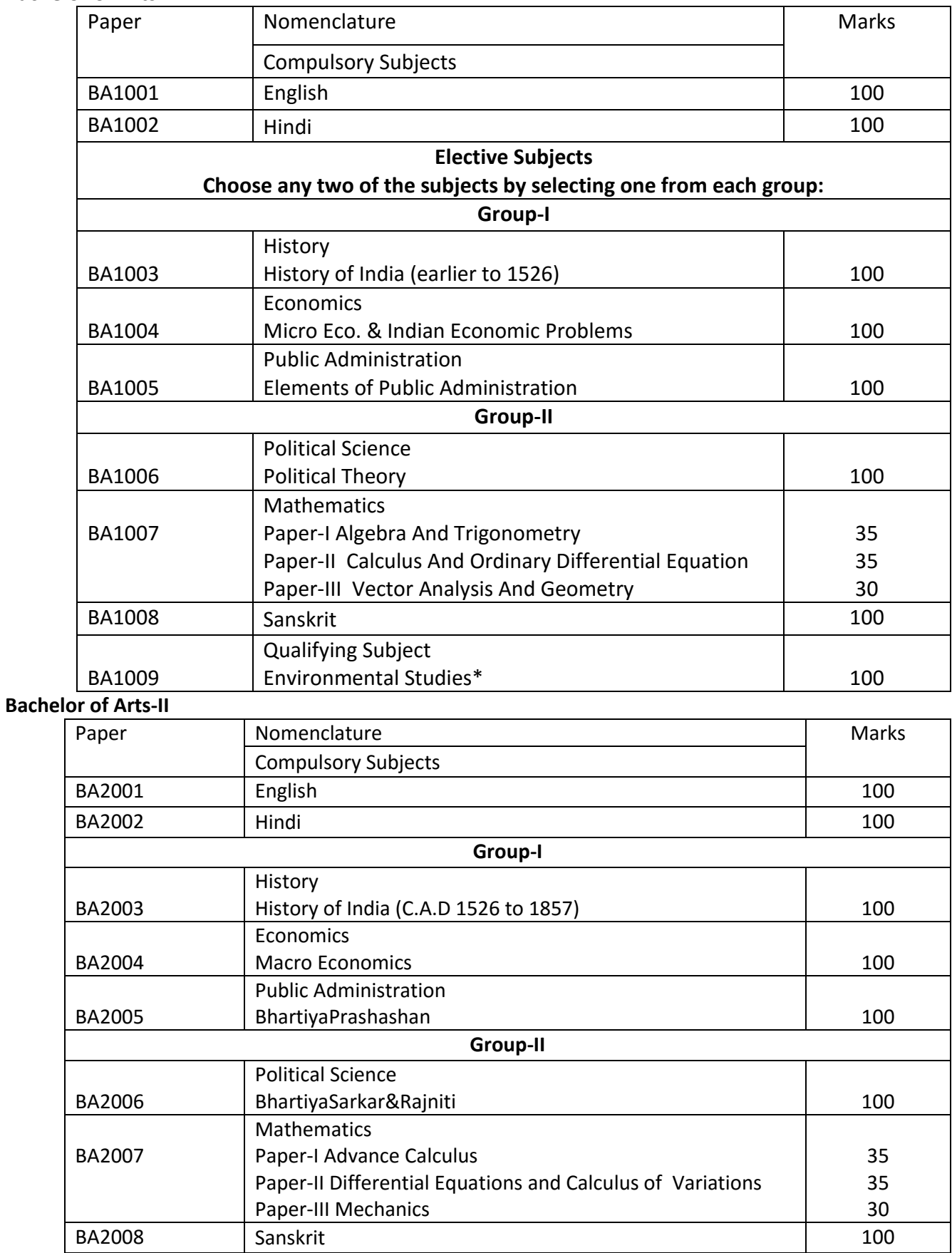

#### **Bachelor of Arts-III**

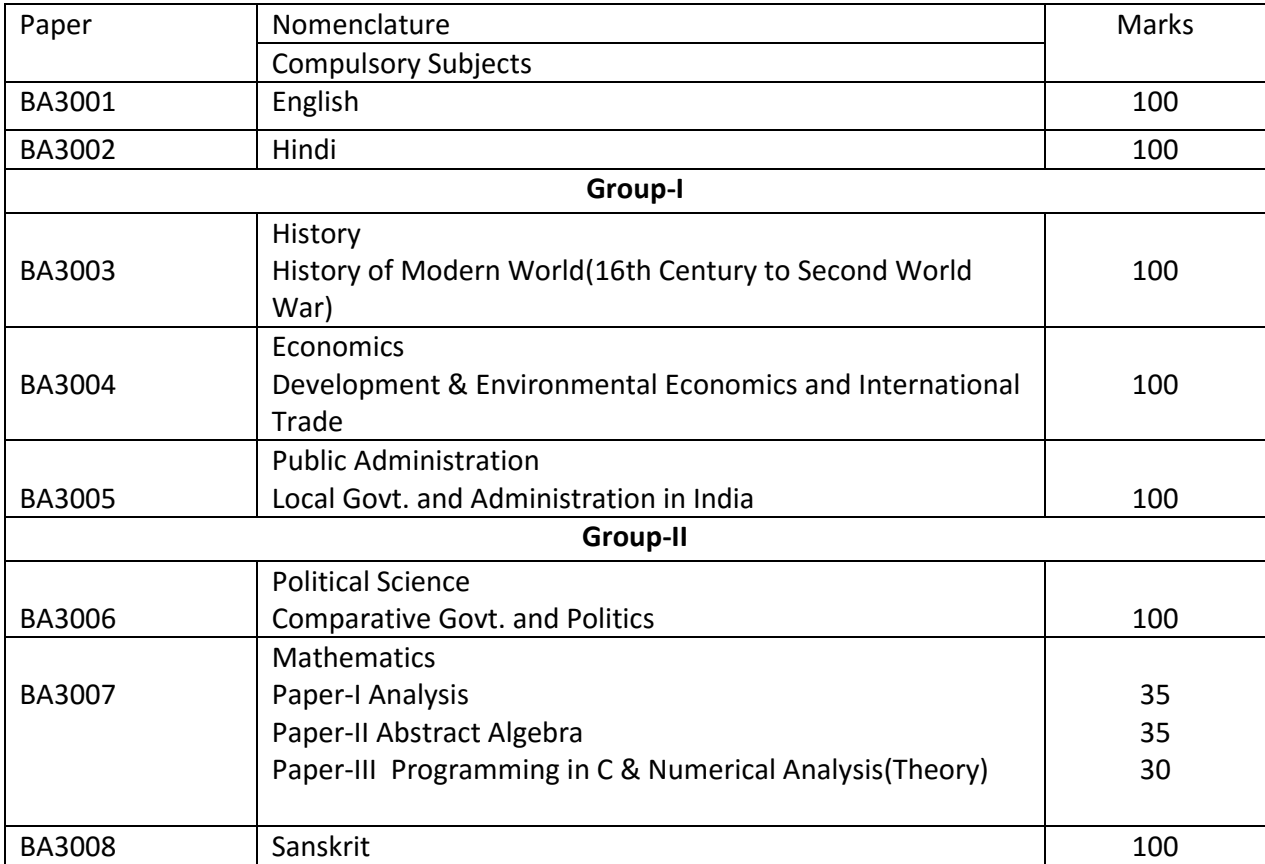

*Important Note:\*The Environmental Studies is a qualifying paper for all UG Courses i.e BA &B.Com. Students are required to qualify the same, otherwise final result will not be declared and Degree will not be awarded.*

# **Bachelor of Commerce (B.Com) Three Year Programme (Annual)**

## **Bachelor of Commerce-I**

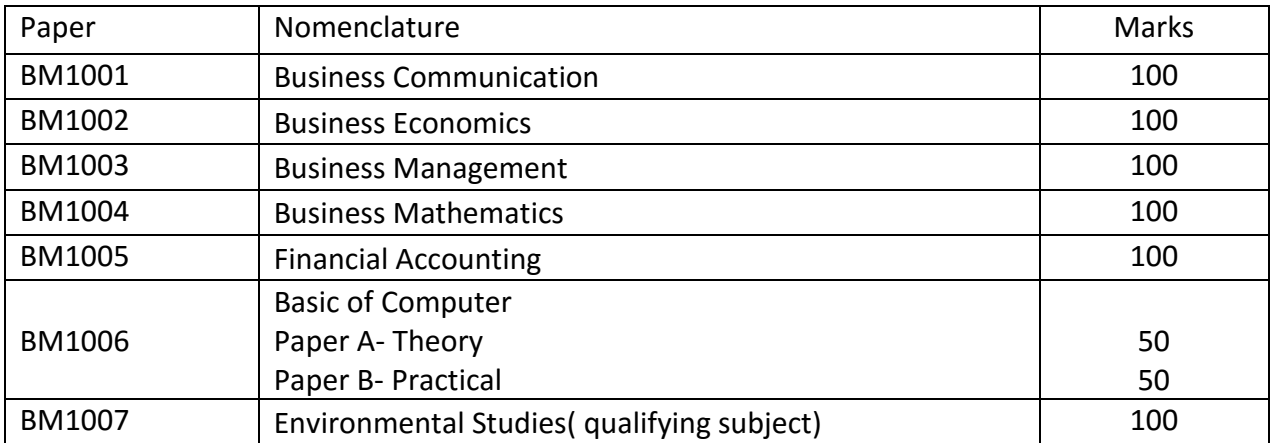

## **Bachelor of Commerce-II**

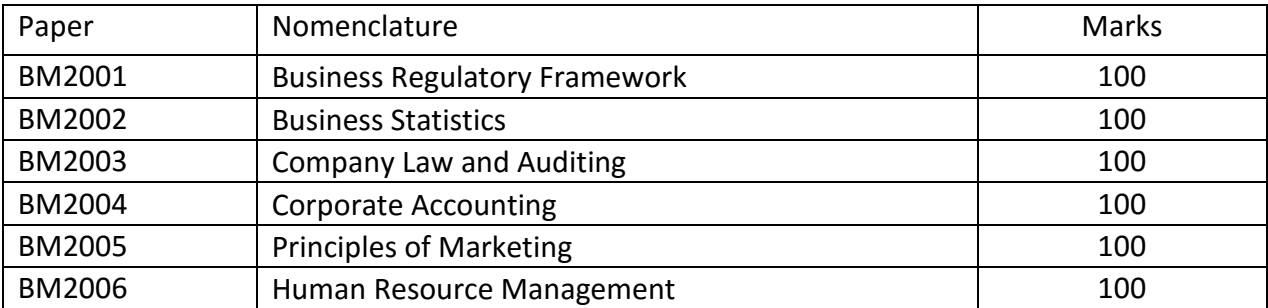

## **Bachelor of Commerce-III**

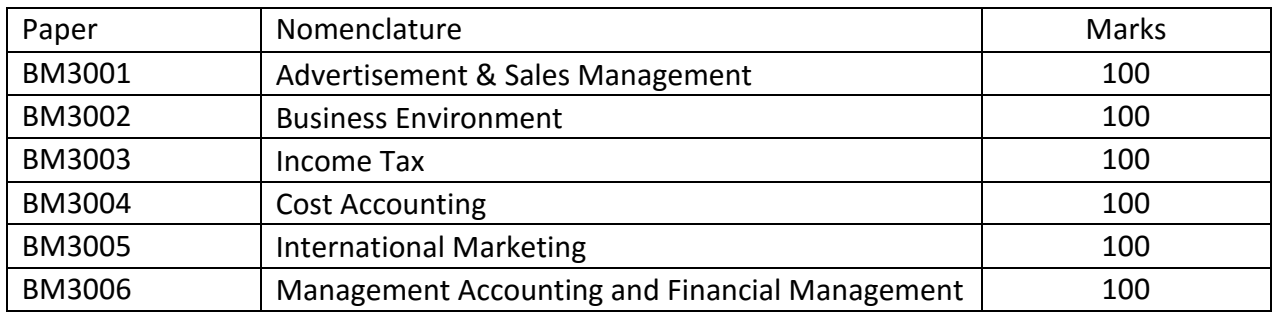

#### *Important Note:\*The Environmental Studies is a qualifying paper for all UG Courses i.e BA &B.Com. Students are required to qualify the same, otherwise final result will not be declared and Degree will not be awarded.*

# **Master of Commerce (M.Com) Two Year Programme (Annual)**

#### **Master of Commerce-I**

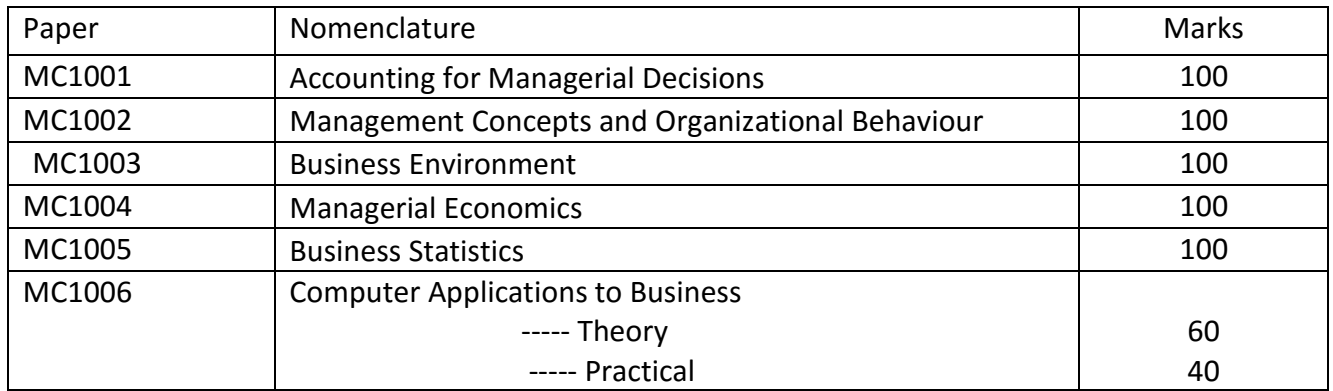

#### **Master of Commerce-II**

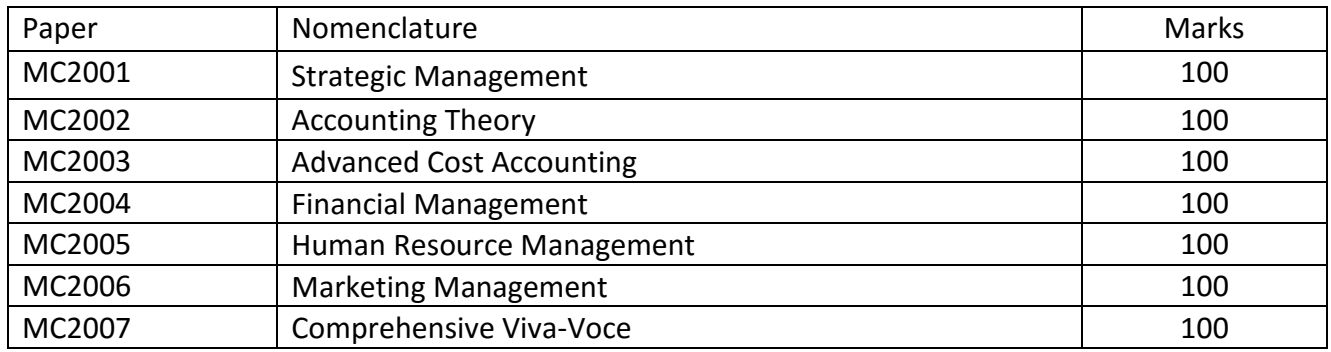

# **Master of Arts (English) Two Year Programme (Annual)**

## **Master of Arts-English (Previous)**

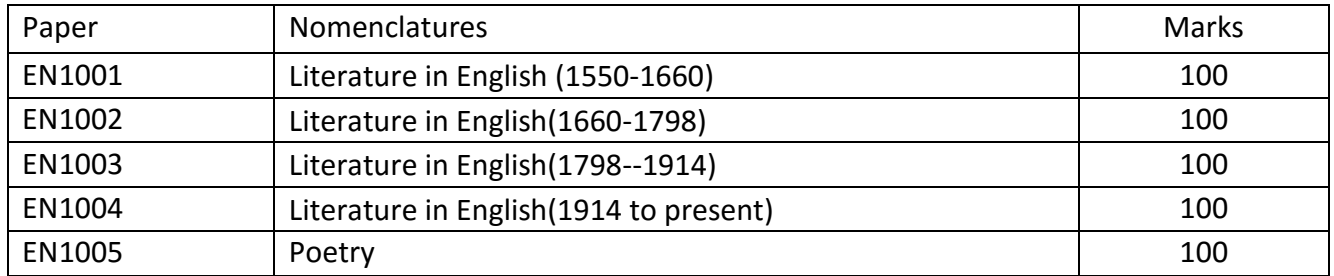

## **Master of Arts-English (Final)**

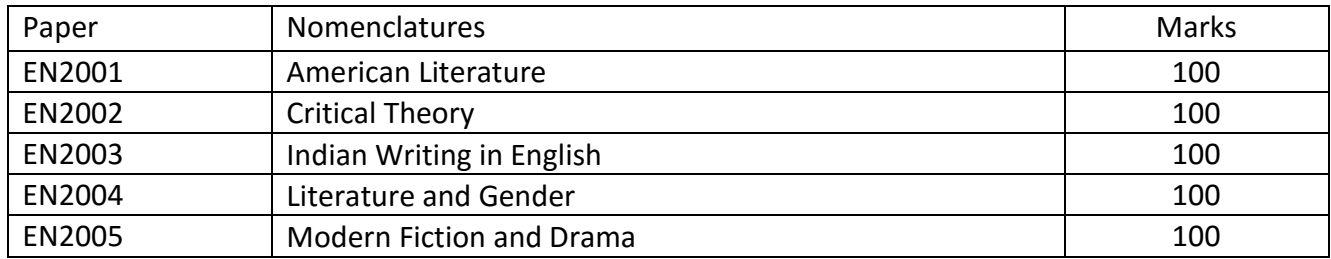

# **Master of Arts (History) Two Year Programme (Annual)**

## **Master of Arts-History (Previous)**

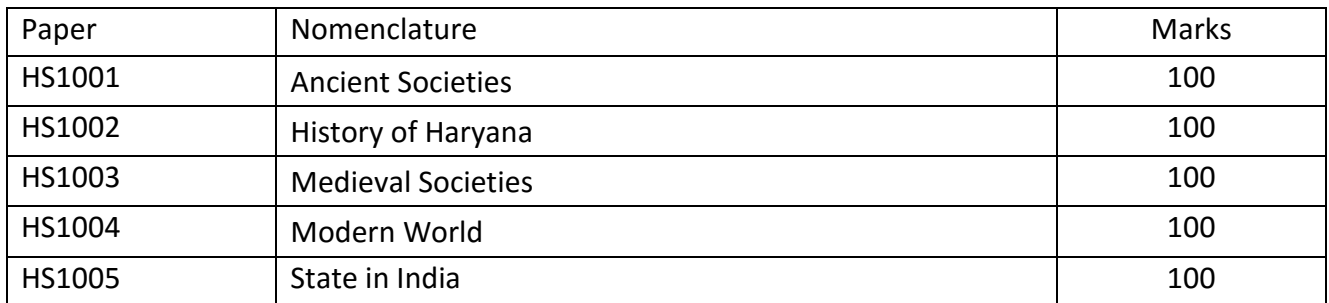

## **Master of Arts-History (Final)**

## **Select any one of the following groups: Group-B Ancient India**

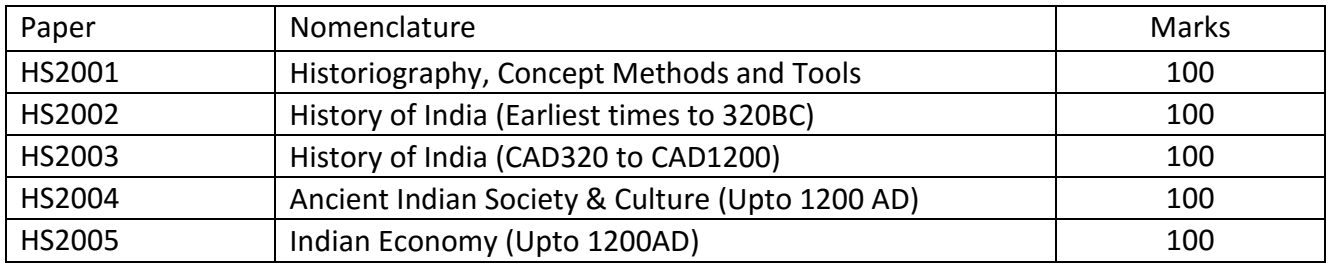

## **Group-C Medieval India**

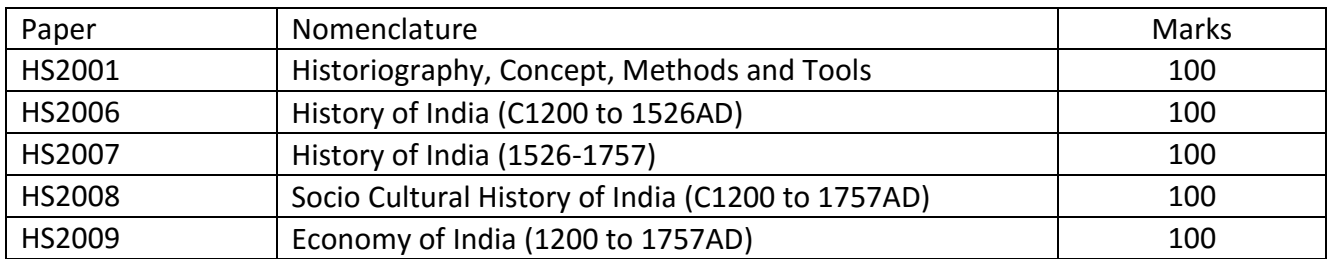

#### **Group-D Modern India**

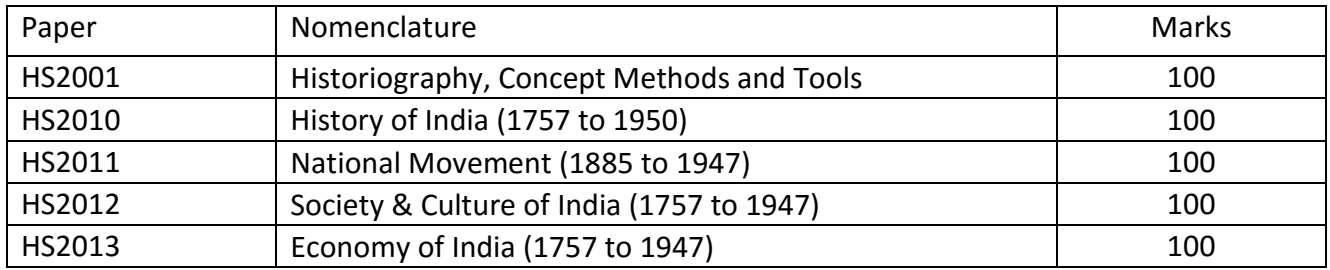

# **Master of Science (Mathematics) Two Year Programme (Annual)**

## **Master of Science-Mathematics (Previous)**

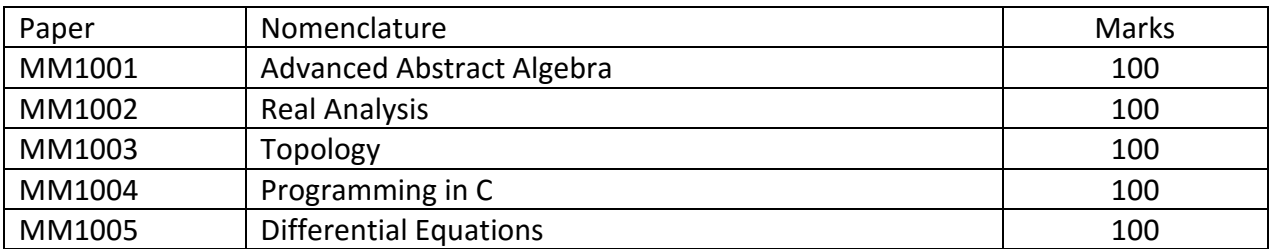

#### **Master of Science-Mathematics (Final)**

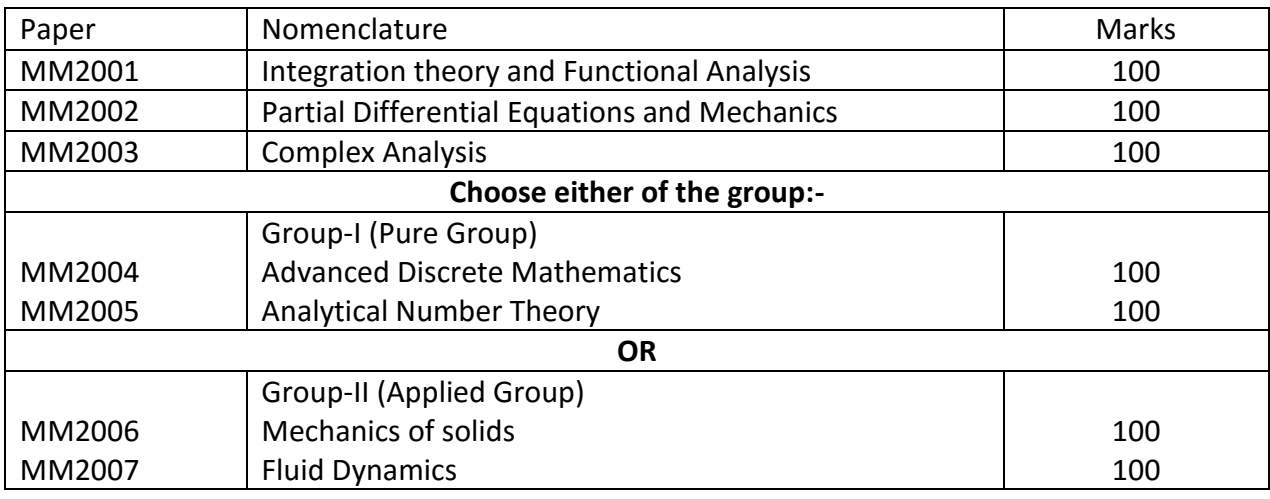

# **Master of Arts (Economics) Two Year Programme (Annual)**

## **Master of Arts-Economics (Previous)**

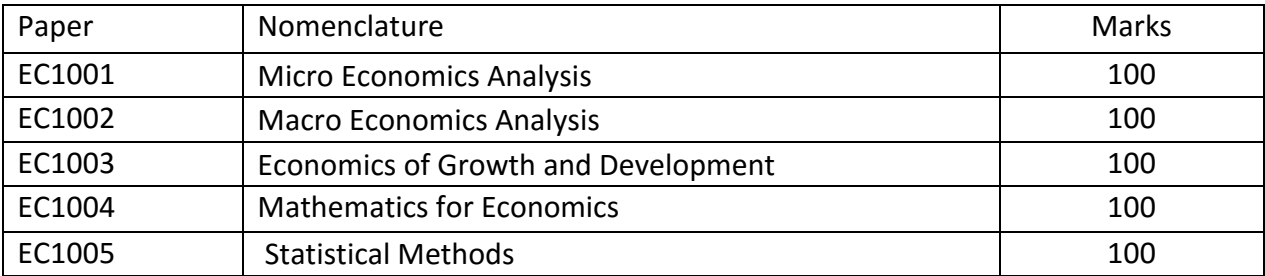

#### **Master of Arts-Economics (Final)**

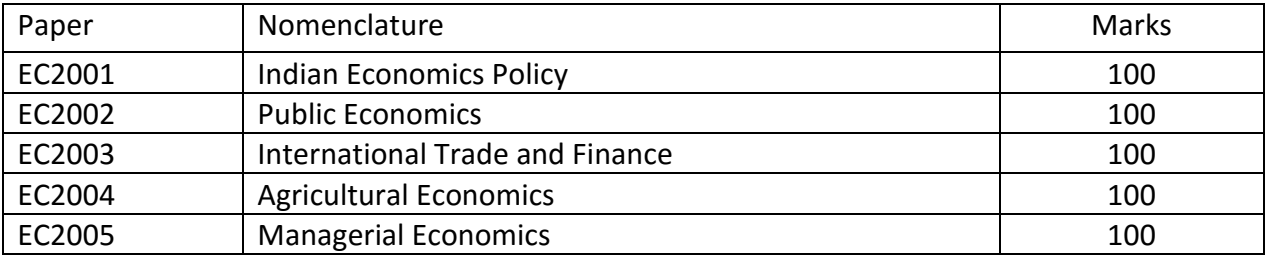

# **Master of Arts (Hindi) Two Year Programme (Annual)**

## **Master of Arts-Hindi (Previous)**

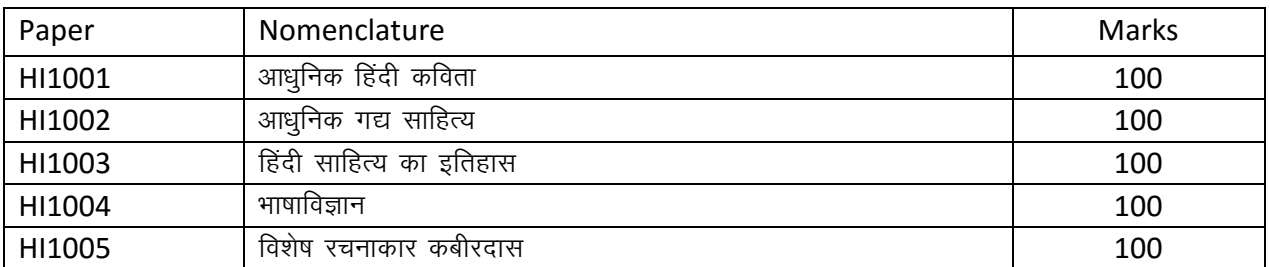

## **Master of Arts-Hindi (Final)**

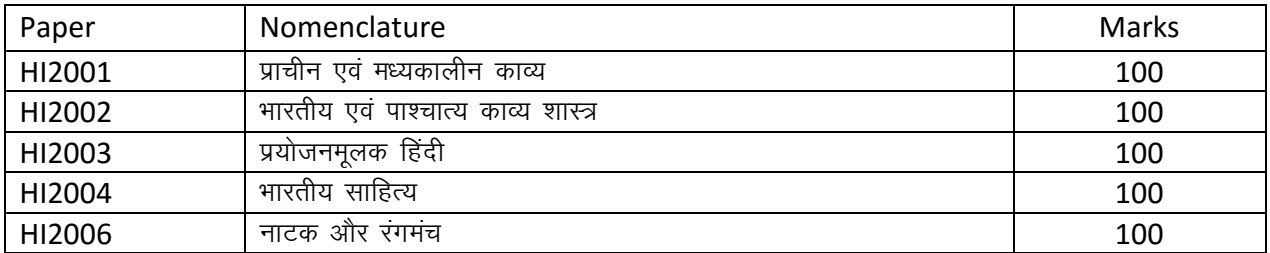

# **Master of Arts (Political Science) Two Year Programme (Annual)**

## **Master of Arts-Political Science (Previous)**

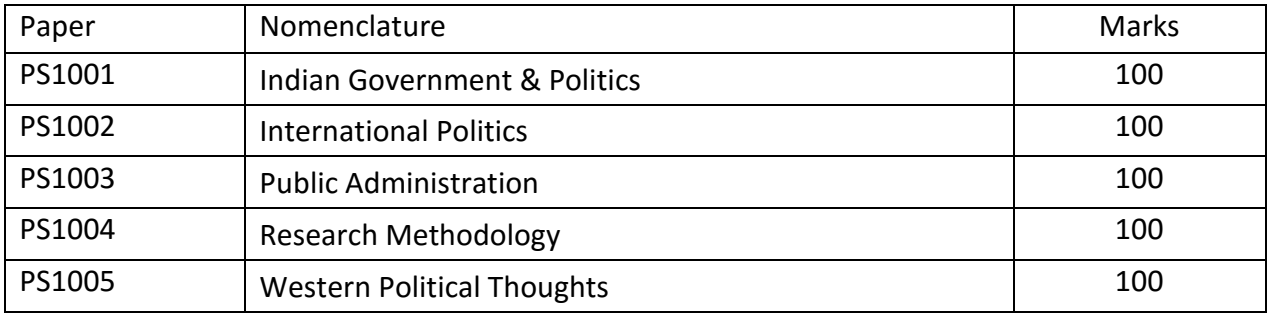

## **Master of Arts-Political Science (Final)**

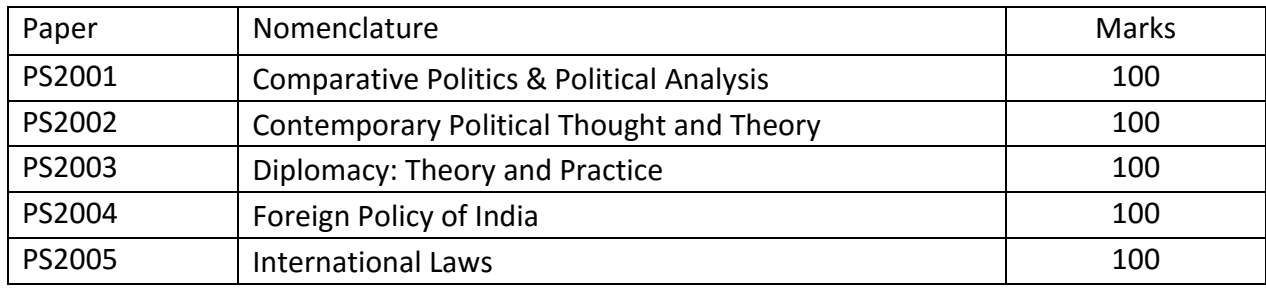

# **Master of Arts (Public Administration) Two Year Programme (Annual)**

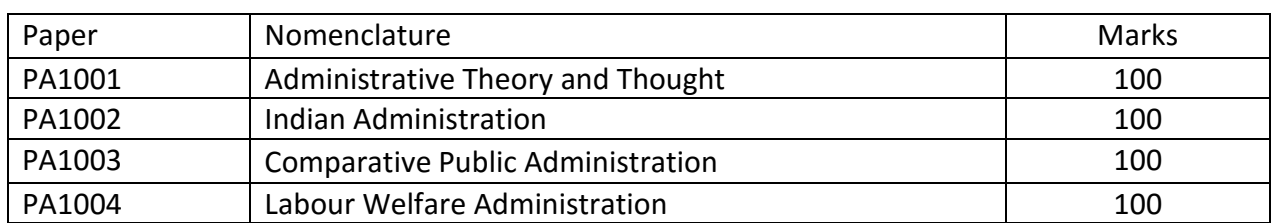

## **Master of Arts-Public Administration (Previous)**

#### **Master of Arts-Public Administration (Final)**

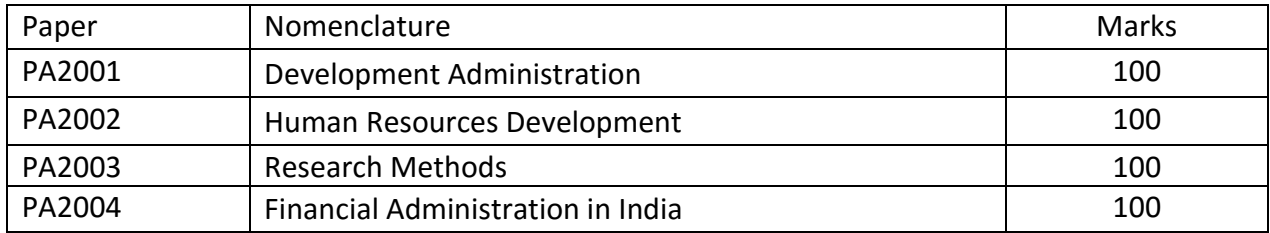

# **Master of Arts (Sanskrit) Two Year Programme (Annual)**

## **Master of Arts-Sanskrit (Previous)**

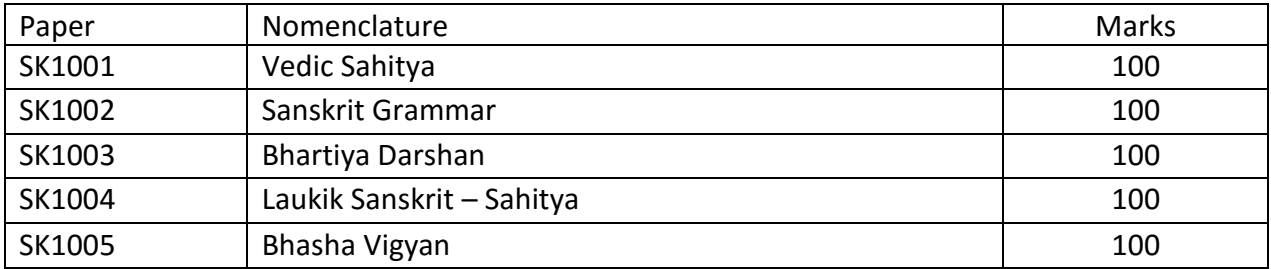

#### **Master of Arts-Sanskrit (Final)**

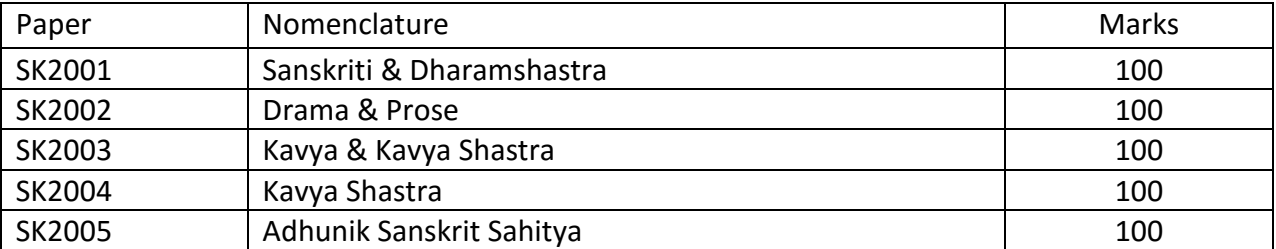

# **Bachelor of Library & Information Science (B.Lib.I.Sc.)**

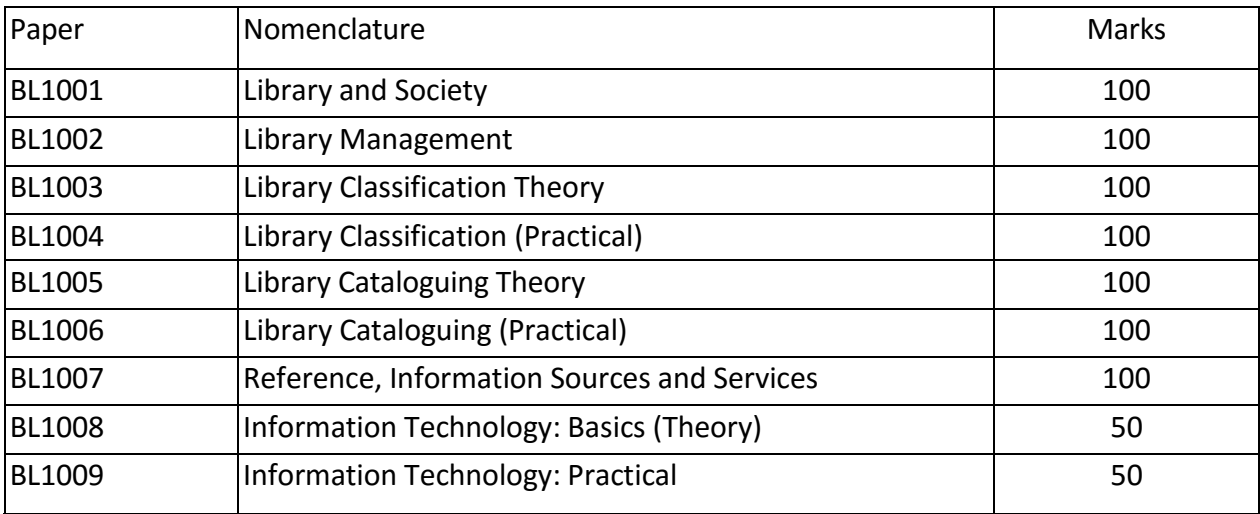

## **One Year Programme (Annual)**

# **Master of Library & Information Science (M.Lib.I.Sc.)**

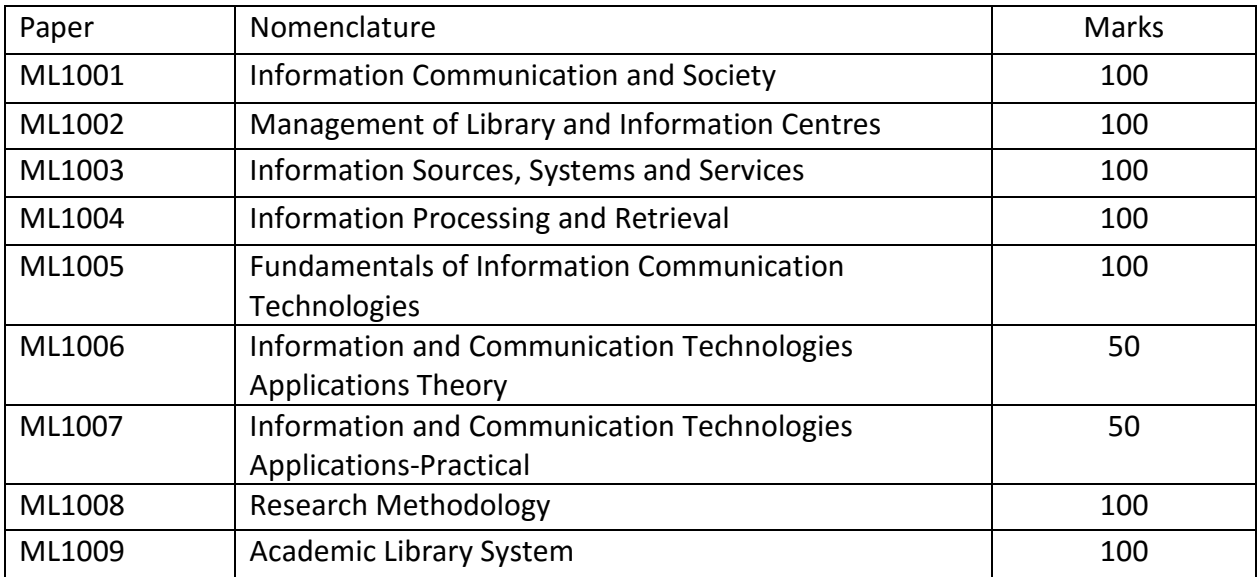

## **One Year Programme (Annual)**

## **Chapter-VII**

## **MISCELLANEOUS INFORMATION**

**A.** In the past it has been noticed that from admission stage to the award of degrees the distance learners face one or the other problem, which may relate to the registration of students, availability of study material, change of subject or course, late admissions, conduct of examinations, declaration of results or award of degrees, etc. To avoid any such hardship, all such students are advised to contact the following officers in the concerned offices/branches of the university as under:

## **AT DIRECTORATE OF DISTANCE EDUCATION**

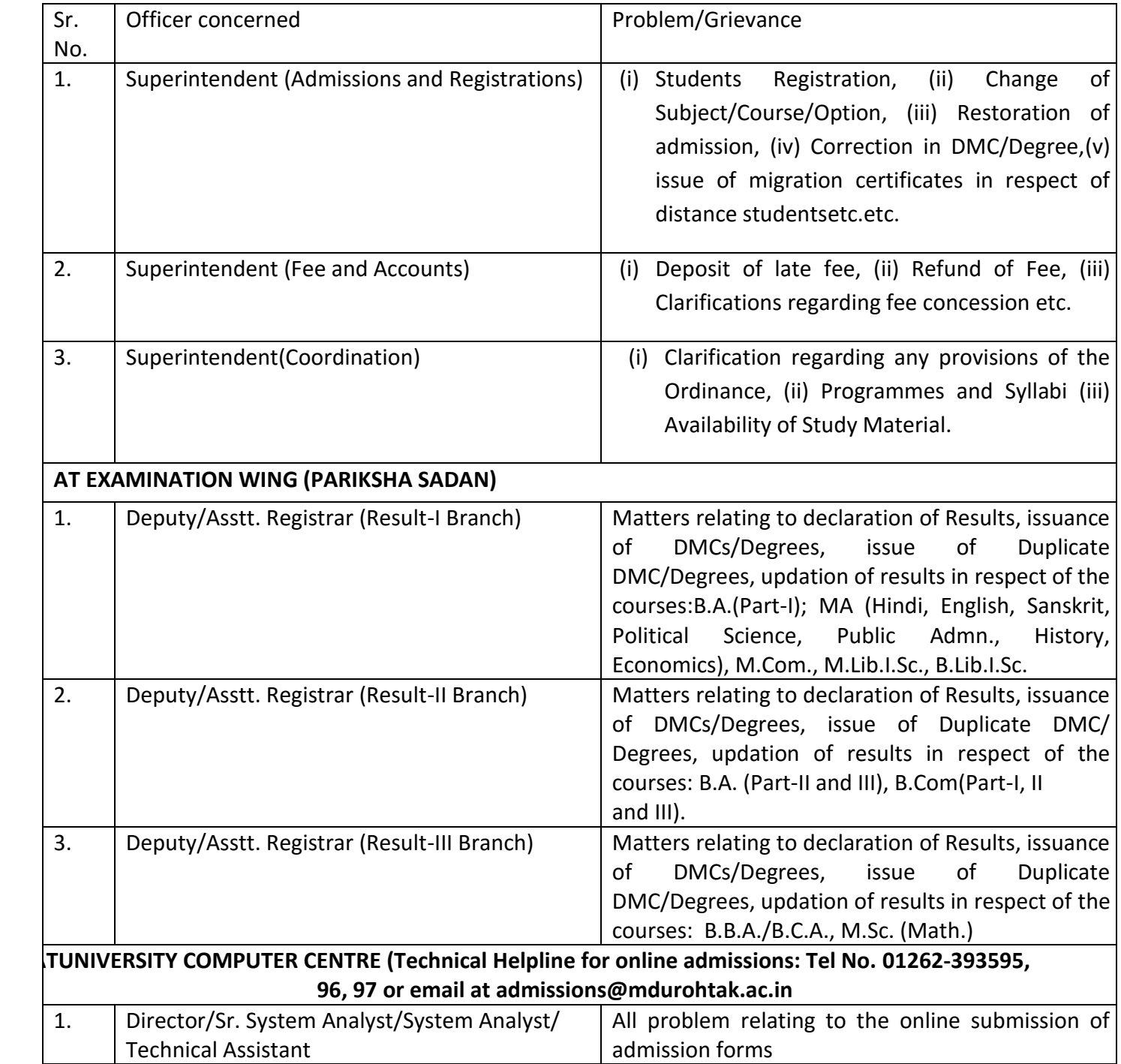

In case the student is not satisfied, he/she may give it in writing to the Grievances Redressal Cell of the Directorate of Distance Education for providing justice.

**B.** All concerned students are also advised to deposit the fee as prescribed by the University for different matters, such as issue of migration certificate, duplicate DMC, duplicate Degree, change of subject, restoration charges, eligibility fee for foreign students, etc. At present following fee is charged from the students for different matters:

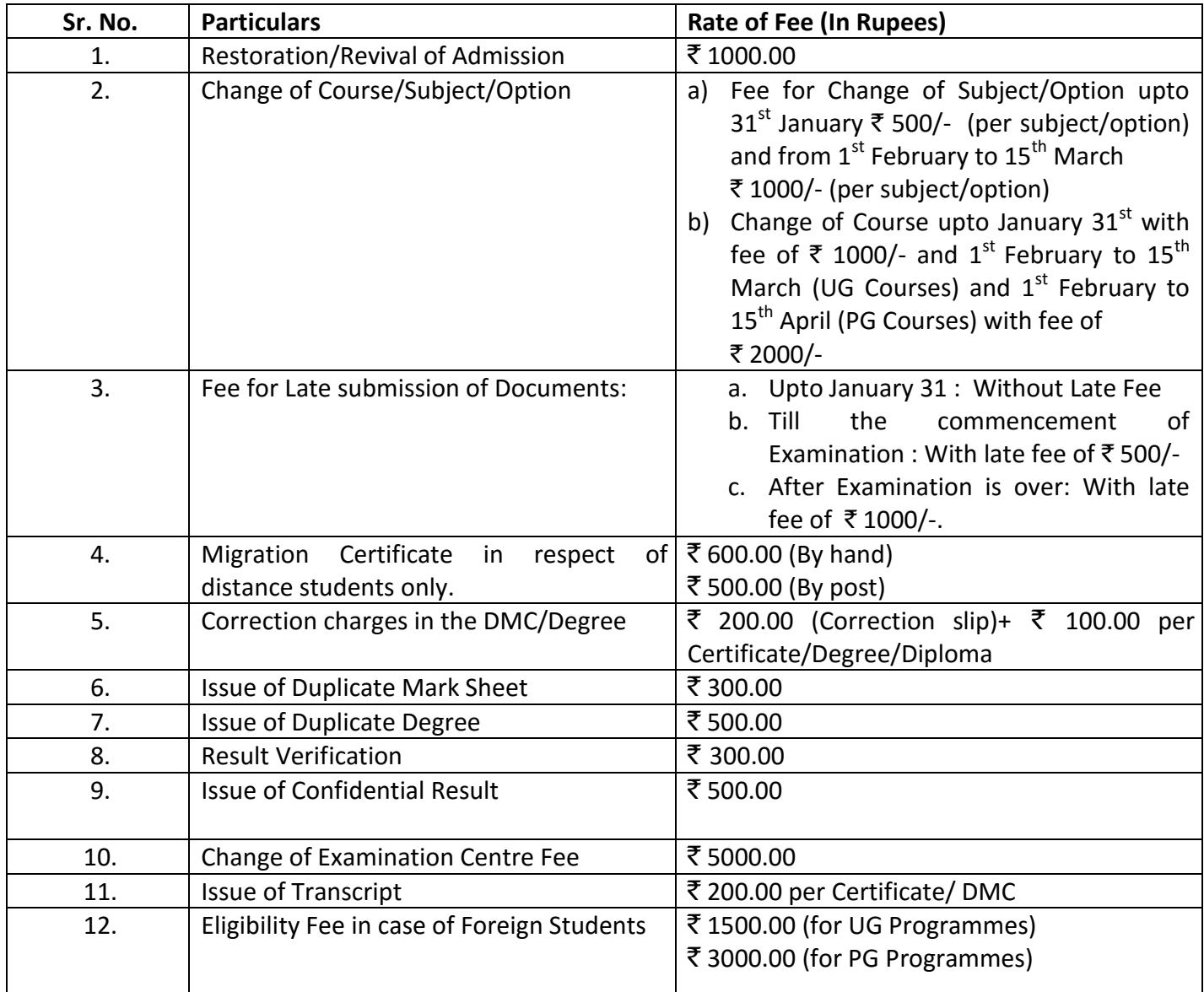

## **C. Misconduct of Distance Learners**

Disciplinary misconduct constitutes but not limited to one or more of any of the following:-

- 1. Physical assault or threat to use physical force, against any staff member, visitor, student of the Directorate/University or any other person.
- 2. Possession or using any kind of weapons including sticks, rods, guns, swords, knifes etc. and any kind of fireworks, crackers or any other explosives or anything which are barred by the University and/or any other law.
- 3. Any violation of the provisions of the Civil Rights Protection Act, 1976 or any other law for the time being in force.
- 4. Practicing casteism and untouchability in any form or inciting any other person to do so.
- 5. Drinking or smoking in the premises of the Directorate of Distance Education or University.
- 6. Any practice whether verbal or otherwise derogatory of women student or any women staff member of the DDE.
- 7. Behaving in a rowdy, intemperate or disorderly manner in the premises of the University or DDE.
- 8. Indulging in or pursuing or propagating or publishing in print/electronic/internet media any sort of activity which is detrimental to the DDE or University or staff or faculty or other students or local community or organisation or any other individual.
- 9. Any attempt at bribing or corruption in any manner.
- 10. Causing disruption in any manner of the academic or other functioning of the system of the DDE/University.
- 11. Collecting any money from any student or any employee for any purpose.
- 12. Breach of faith and/or any conduct on the part of the student which is prejudicial to the interest of the DDE/University.
- 13. Ragging/indiscipline/misbehaviour/hooliganism etc. within the premises of the DDE/University; and
- 14. Any other act which in the judgment of the competent authority of the DDE/University calculated to lead to misconduct or indiscipline or malpractice or likewise in the Directorate of Distance Education/University.
- 15. Ragging is totally prohibited in the University. Anyone found guilty of ragging and/or abetting raging, whether actively or passively, or being a part of conspiracy to promote ragging, is liable to be punished in accordance with the UGC Regulations on Curbing the Menace of Raging in Higher Educational Institutions, 2009 as well as under the provisions of any penal law for the time being in force. Any student found guilty of disciplinary misconduct shall be liable for severe disciplinary action beside
- the action imposed under any law or regulation in force.

## **D. Disclaimer**

- 1. Information published by the Directorate of Distance Education in the Information Brochure for Distance Learners, DDE/University Website, Advertisements or otherwise in any manner must be read in conjunction with the provisions of the University Act, Statutes, Ordinance(s), Rules & Regulations and their supplements, updations, rectifications, clarifications, corrigendum's, notices, etc. as and if issued by the DDE/University from time to time. Distance Learners and other concerned must ensure that they know up-to-date information before applying for admission or any other purpose whatsoever.
- 2. The University reserves the right to add withdraw or change at any time without any notice, information published anywhere, as and if deem necessary, including not limited to information in the Information Brochure for Distance Learners, DDE/University Website and other material as well as any provision or facility whether existing or new. No responsibility will be accepted by the University for hardship or expenses incurred by students or any other person(s) for such addition, withdrawal or change, no matter how they are caused.
- 3. Best efforts are made to ensure the accuracy of content published in the Information Brochure, DDE/University Website and other material published by the University, however, the University does not give any assurance about any content to be error free and will not assume any liability arising on that account.
- 4. The University does not take any responsibility for the authenticity of the information made out or taken by any applicant or any other person from any website, blogs, search results, chat sites, inquiry (verbal, online or written) or any source other than the information published in the Information Brochure for Distance Learners or as available on the DDE/University website (www.mdudd.net/www. mdurohtak.ac.in) and for the actions of the applicants or other concerned on the basis of such information.
- 5. In case of any dispute on any matter concerning the Directorate of Distance Education/M.D. University whether covered by Information Brochure for Distance Learners or not, and/or for interpretation of any content of this Information Brochure/DDE or University website or any other material of the University, the decision of the competent authority of the University shall be final and binding on all concerned and thereafter the Courts at Rohtak only shall have jurisdiction for unresolved disputes.

## **Chapter-VIII**

#### **APPENDICES**

#### **HARYANA GOVERNMENT**

**Certificate Sr.No…………../Year………./Teh…………………**

Photo of applicant to be attested by the Issuing Authority

#### **CERTIFICATE OF SCHEDULED CASTE/TRIBE**

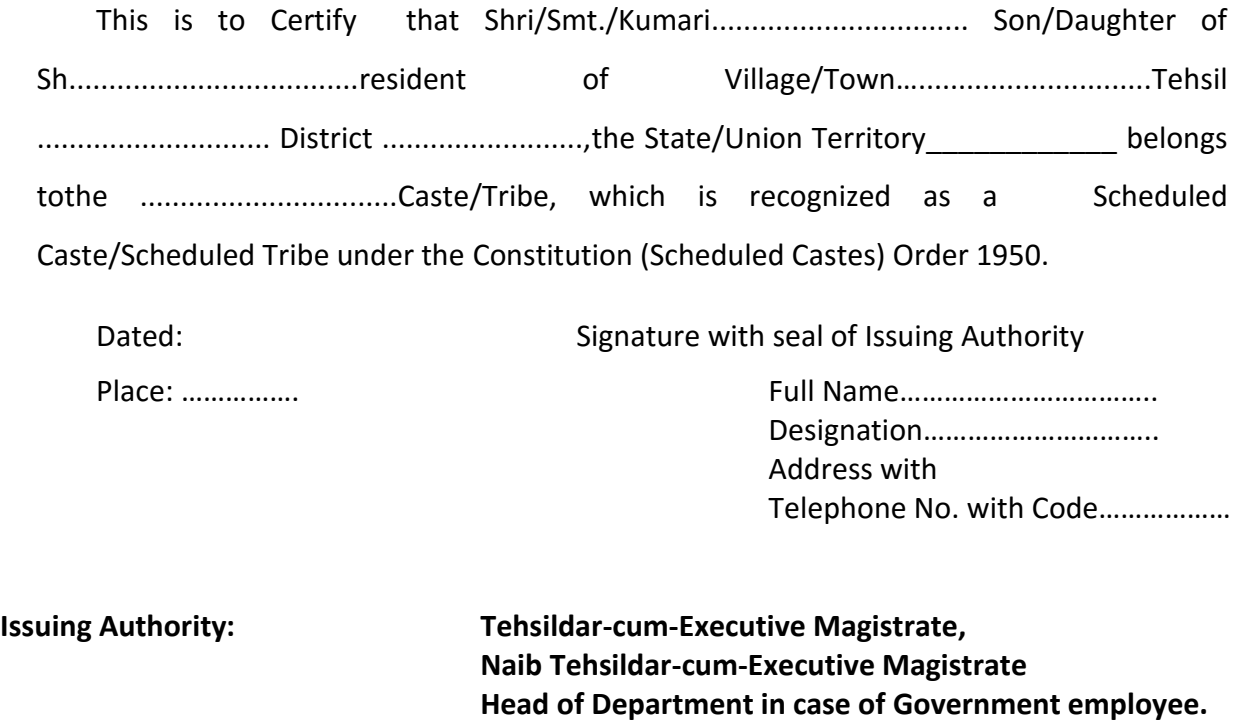

#### **APPENDIX-A**

# **Certificate for Serving Defence personnel uptothe level of JCO**

Certified that No.………. Rank/designation ………………….. Name………………………. S/o Sh. ……………………………… Unit……………………………. is serving defence personnel who is seeking admission in ……………………………………. Programme of Directorate of Distance Education, M.D. University, Rohtak for the session ………..… . It is further certified that he is not getting any scholarship or fee concession and /or financial assistance for the above said course from Ministry of Defence, Govt. of India.

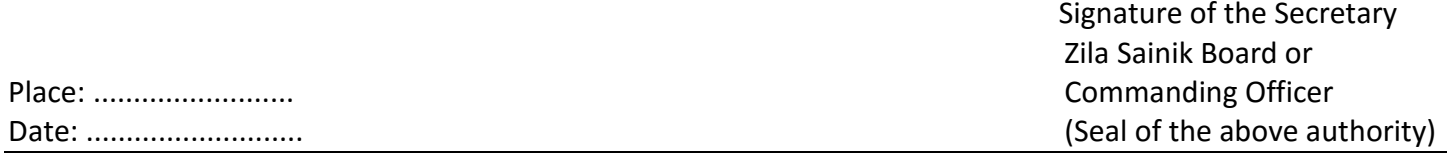

**APPENDIX-C**

#### **LIST OF SCHEDULED CASTES IN HARYANASTATE**

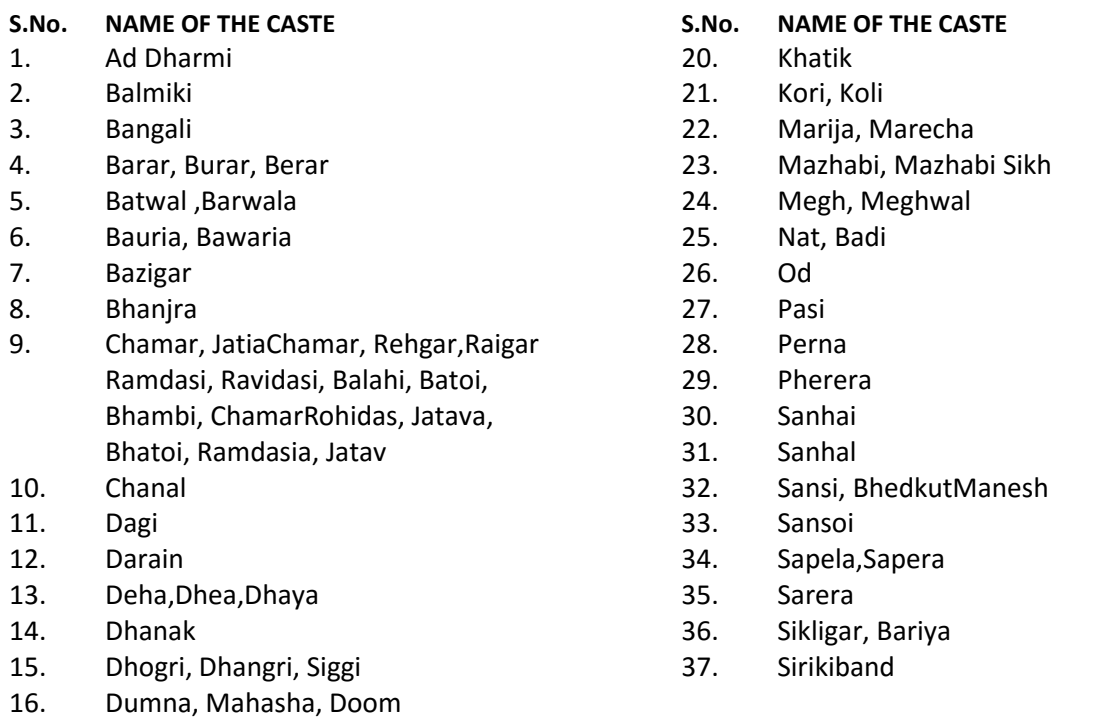

- 17. Gagra
- 18. Gandhila, Gandil, Gondola
- 19. Kabirpanthi, Julaha

#### **LIST OF SELF-STYLED INSTITUTES/ UNIVERSITIES WHICH HAVE BEEN DECLARED BOGUS BY THE UNIVERSITY GRANTS COMMISSION**

- 1 ADR-Centric Judicial University, Delhi.
- 2. Badagnvi Sarkar World Open University, Belgaum, Karnatka
- 3. Commercial University Ltd., Daryaganj, Delhi.
- 4. D.D.B. Sanskrit University, Putur, Trichi, Tamil Nadu.
- 5. Gandhi Hindi Vidyapith, Prayag, Allahabad (UP)
- 6. Gurukul Vishwavidyala, Vridanvan, Uttar Pradesh.
- 7. Indian Institute of Alternative Medicine, Kolkatta.
- 8. Indraprastha Shiksha Parishad, Institutional Area, Khoda,Makanpur,Noida Phase-II, Uttar Pradesh.
- 9. Indian Institute of Science and Engineering, New Delhi.
- 10. Kesarwani Vidyapith, Jabalpur, Madhya Pradesh.
- 11. Maharana Pratap Shiksha Niketan Vishwavidyalaya, Pratapgarh, Uttar Pradesh.
- 12. Mahila Gram Vidyapith/Vishwavidyalaya, (Women's University), Prayag, Allahabad, UP.
- 13. Maithili University/Vishwavidyala, Darbhanga, Bihar
- 14. National University of Electro-Complex Homeopathy, Kanpur
- 15. Netaji Subhash Chandra Bose University (Open University), Achaltal, Aligarh, UP.
- 16. Raja Arabia University, Nagpur.
- 17. St. John's University, Kizhanattam, Kerala
- 18. United Nations University, Delhi
- 19. Uttar Pradesh Vishwavidyala, KosiKalan, Mathura, Uttar Pradesh.
- 20. Varanaseya Sanskrit Vishwavidyalaya, Varanasi (UP)/Jagatpuri, Delhi.
- 21. Vocational University, Amritsar and Delhi.

#### *Note:- Before finalizing the admissions, the up-dated lists of recognized examinations of Haryana School Education Board, Bhiwani/Other Boards/Universities is /are also required to be consulted.*
#### **IDENTITY CARD**

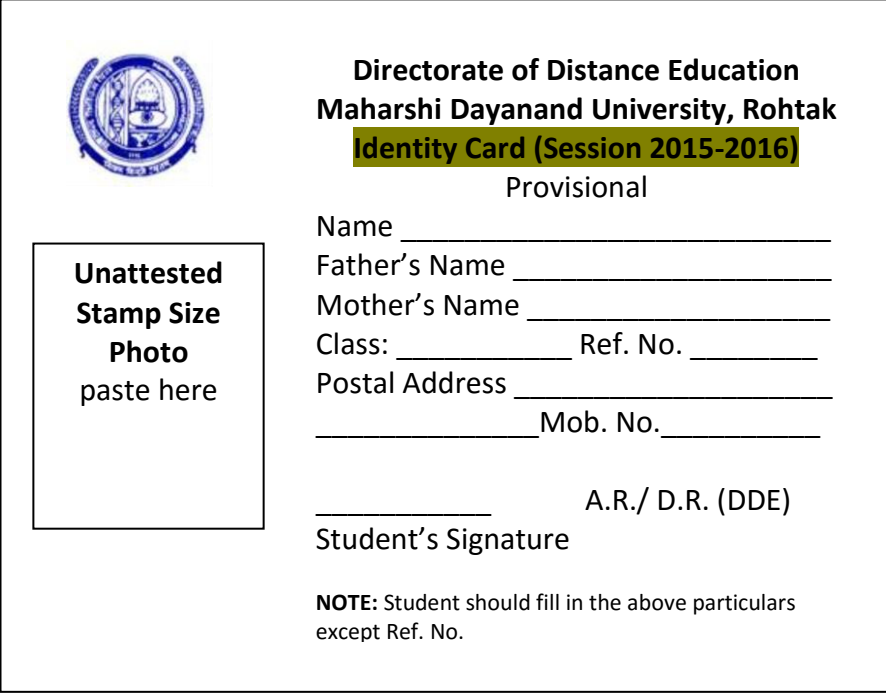

#### **INSTRUCTIONS**

1. This card testifies the student's status as a student of Directorate of Distance Education in the Maharshi Dayanand University, subject to confirmation of eligibility for the course.

2. This card is non-transferable. The student should carefully keep this card with him/her. It should be available with the student whenever he/she visits the Directorate office for any work he/she is required to produce this card when demanded by the Director or any other member of the staff authorized by the Director in that behalf.

3. This card is valid for the session 2015-16 only. It may be forfeited by the Directorate if the student is found guilty of misbehaviour or when any disciplinary action is taken against him/her.

**A.R./D.R. (DDE)**

## **Snapshots**

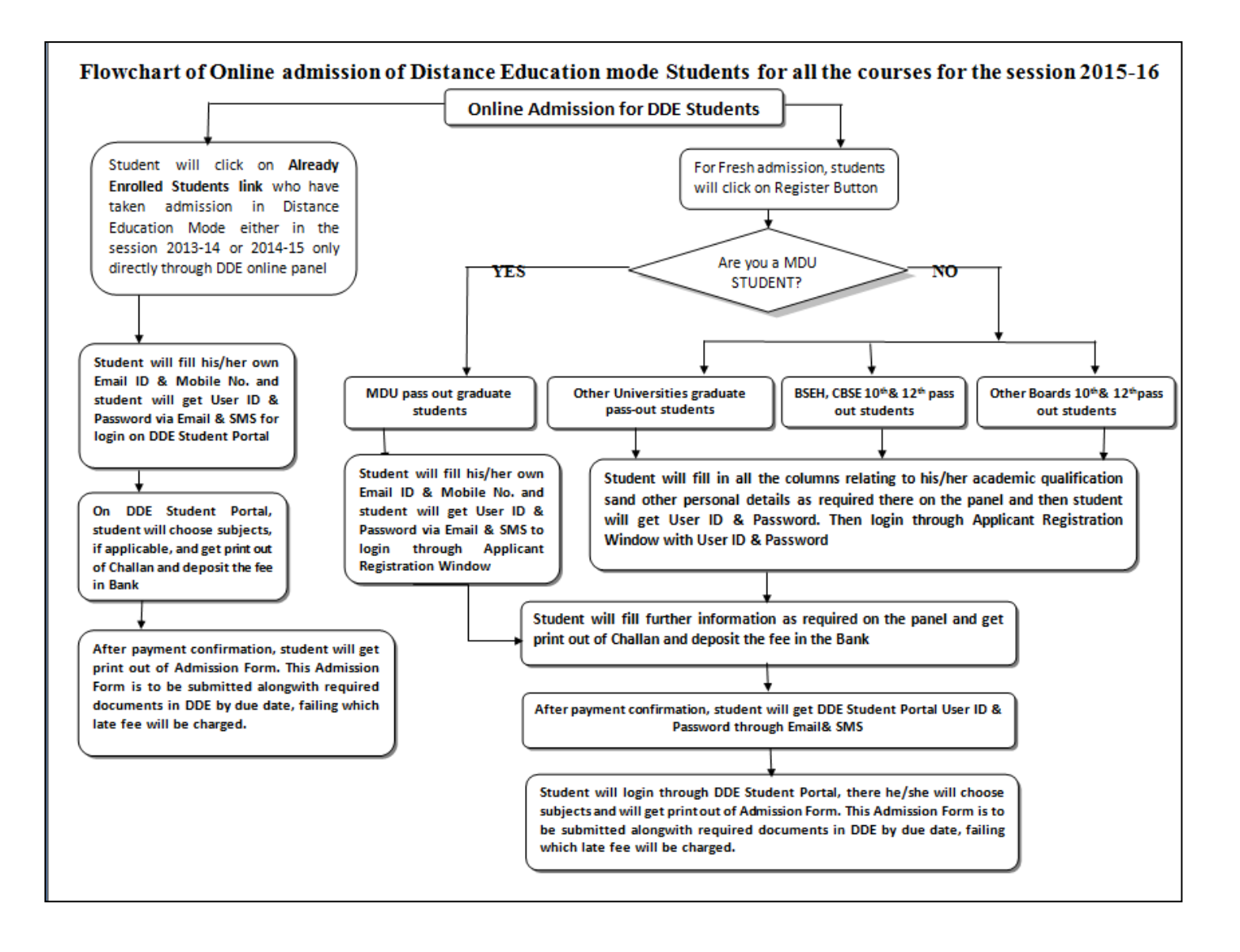

## **Snapshots/User Manual for last two year students (Session 2013-14 & 2014-15) who had taken admission directly through DDE Online Panel**

**Snapshots/User Manual for last two year students (Session 2013-14 & 2014-15) who had taken admission directly through DDE Online Panel**

#### **Step 1**

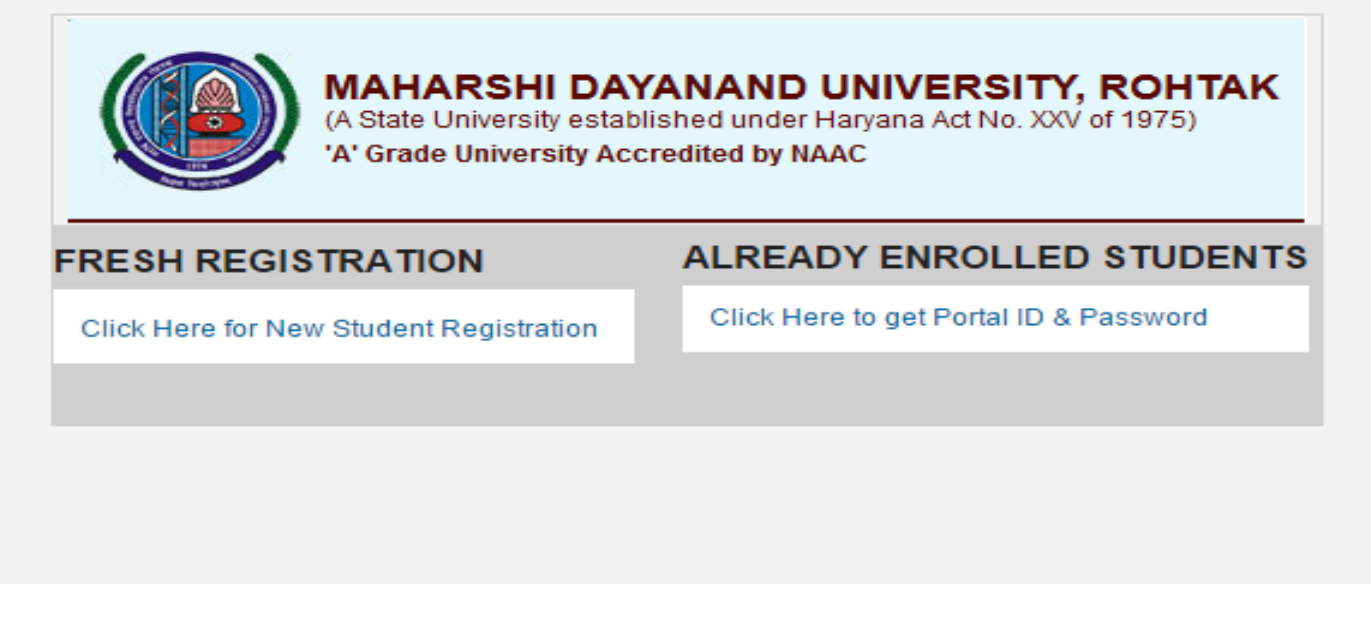

Click on **Already Enrolled Students** button to get Portal ID & Password as shown in the above screen. NOTE:- Already Enrolled Students are those students who have taken admission directly through DDE online panel in the session 2013-14 & 2014-15.

DDE Student Portal will be like a social networking page individual for each student to communicate with University. Through this page student will get print out of Challan& Application Form, he/she may get status of his admission and can request for resolving of any kind of discrepancy, if any.

#### **Step 2**

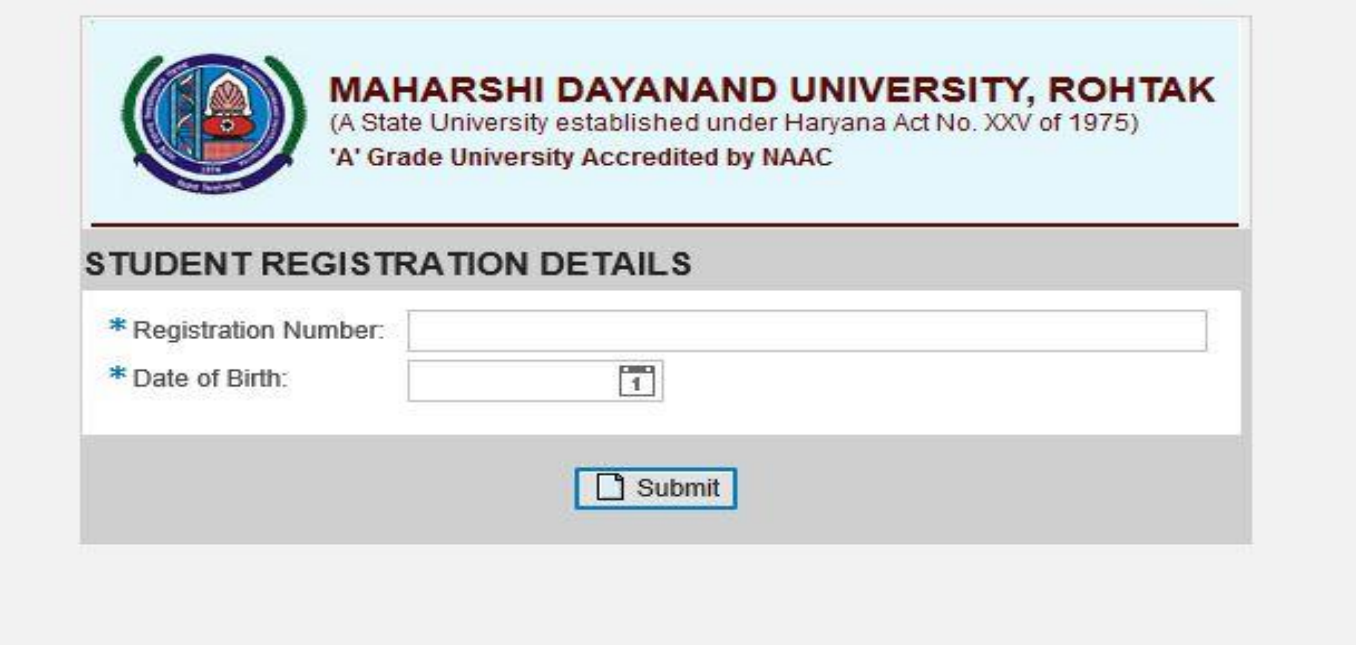

After clicking on the **Already Enrolled Students** button at the previous screen, this window will appear, student will fill his/her Registration Number and Date of Birth and click on submit button.

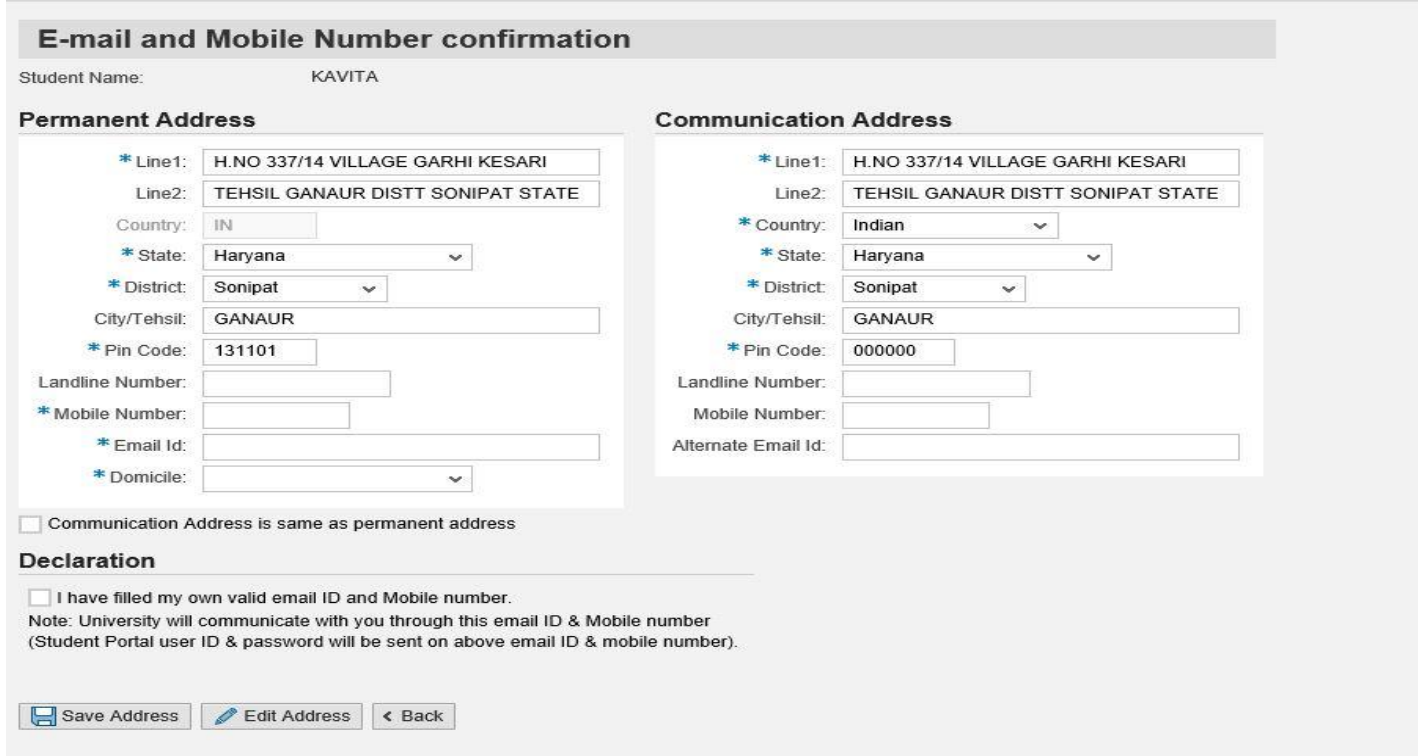

On this **E-mail and Mobile Number Confirmation** page**,** you have to fill your own Email ID and Mobile Number as User ID & Password for DDE Student Portal with link and further information from University will be sent on your Email and Mobile no.

Note:- Student or say siblings of same parents can fill same Email & Mobile Number but in other cases same Email ID and Mobile Number can not be filled for more than one student.

Note:- DDE Student Portal will be like a social networking page individual for each student to communicate with University. Through this page student will get print out of Challan& Application Form, he/she may get status of his admission and can request for resolving of any kind of discrepancy, if any.

**Step 4**

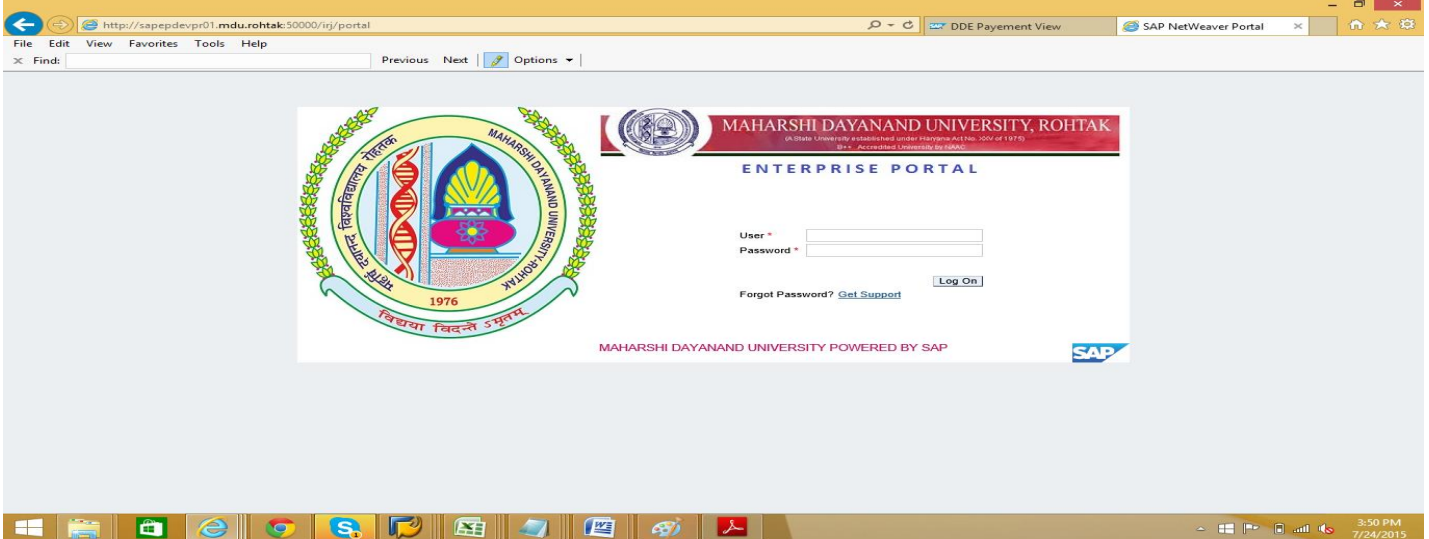

Student will get User ID & Password on his/her Email and Mobile no. After clicking on the link given in the Email or DDE Student Portal link located in Applicant Registration Window from where he applied for registration of online admission, above window will appear. Candidate can Logon by User ID and password sent to the student though SMS and E-mail.

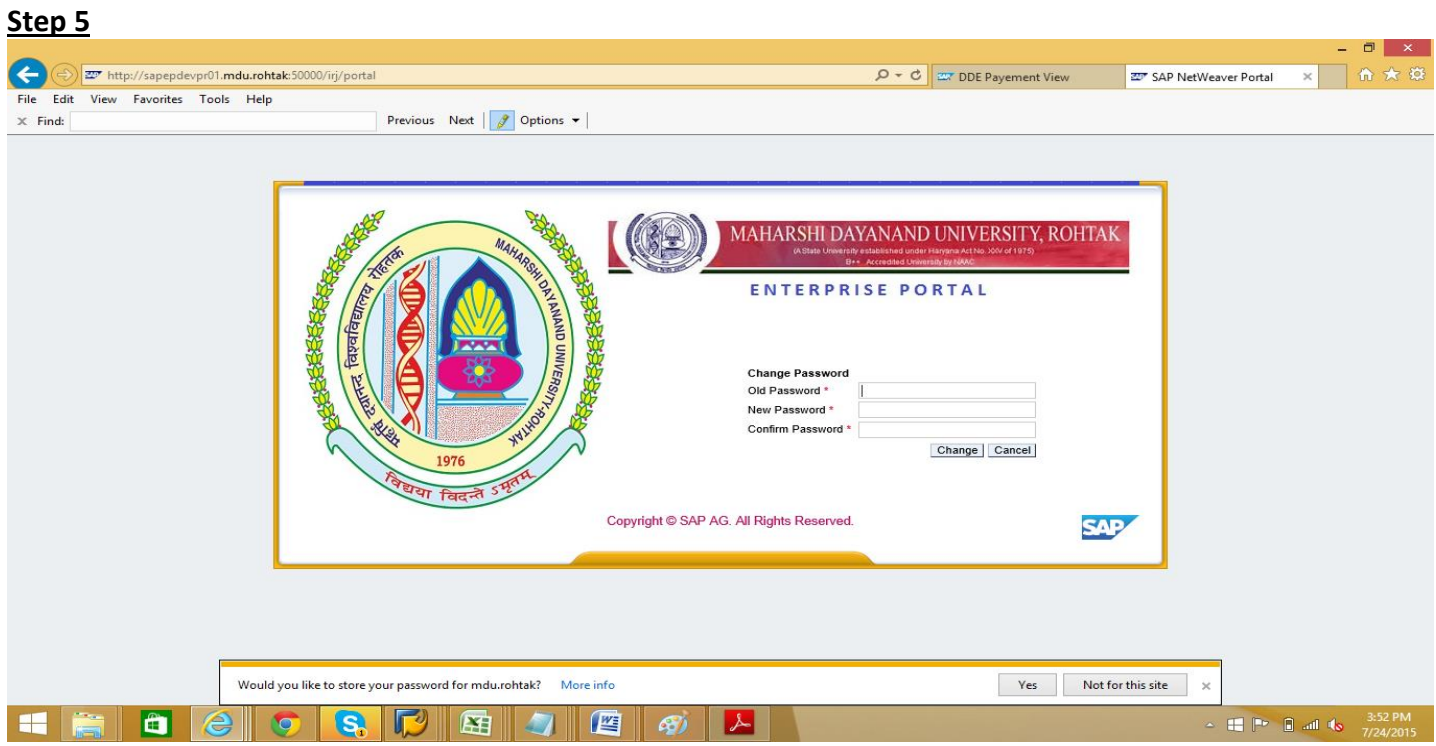

After first time logon candidate have to change his/her password for future use.

#### **Step 6**

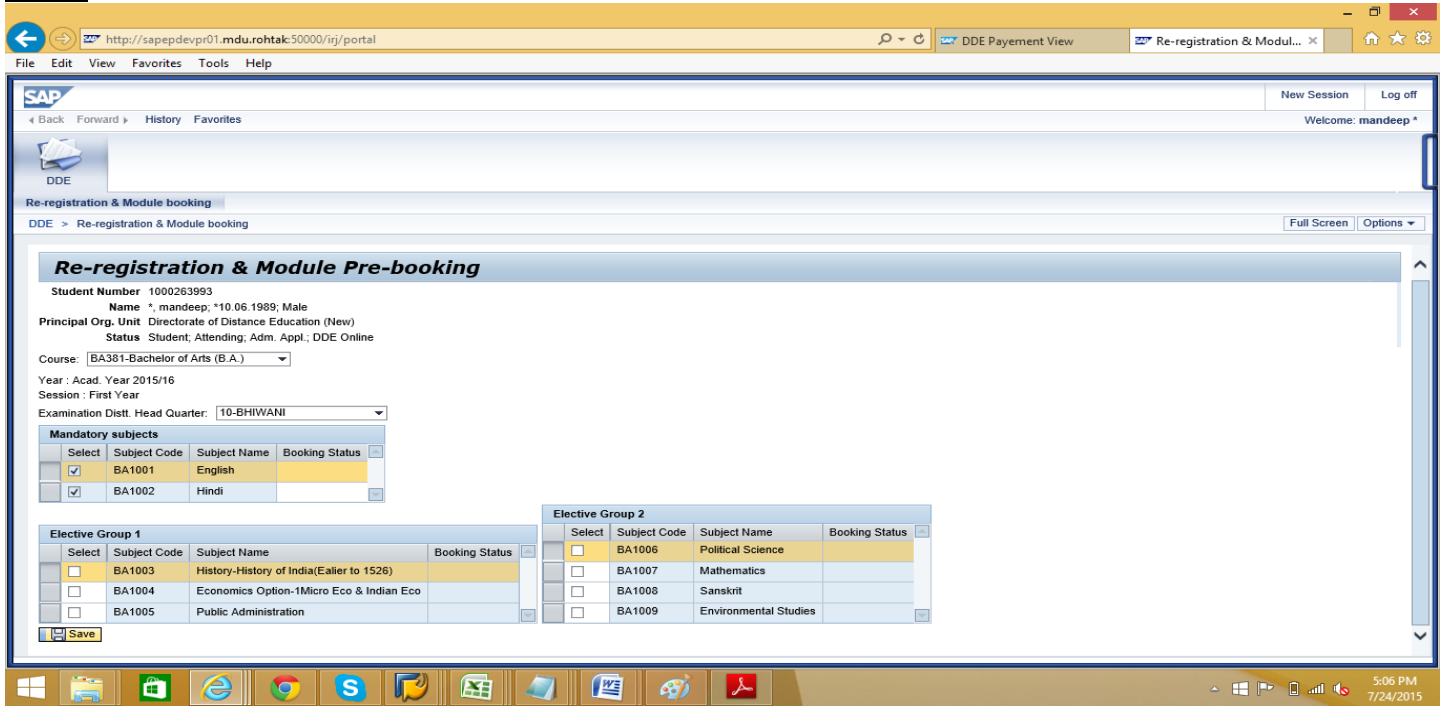

After saving new password, in Re-registration & Module Pre-booking form (subject choosing procedure) will be appear to select the Subjects, if applicable for your course. After the subject selection candidate have to click on **B**<sub>sw</sub> Save button.

Note:- Please be careful while selecting optional subjects if any, which will be available to student for the whole course.

Then student will click on **SAVE** button.

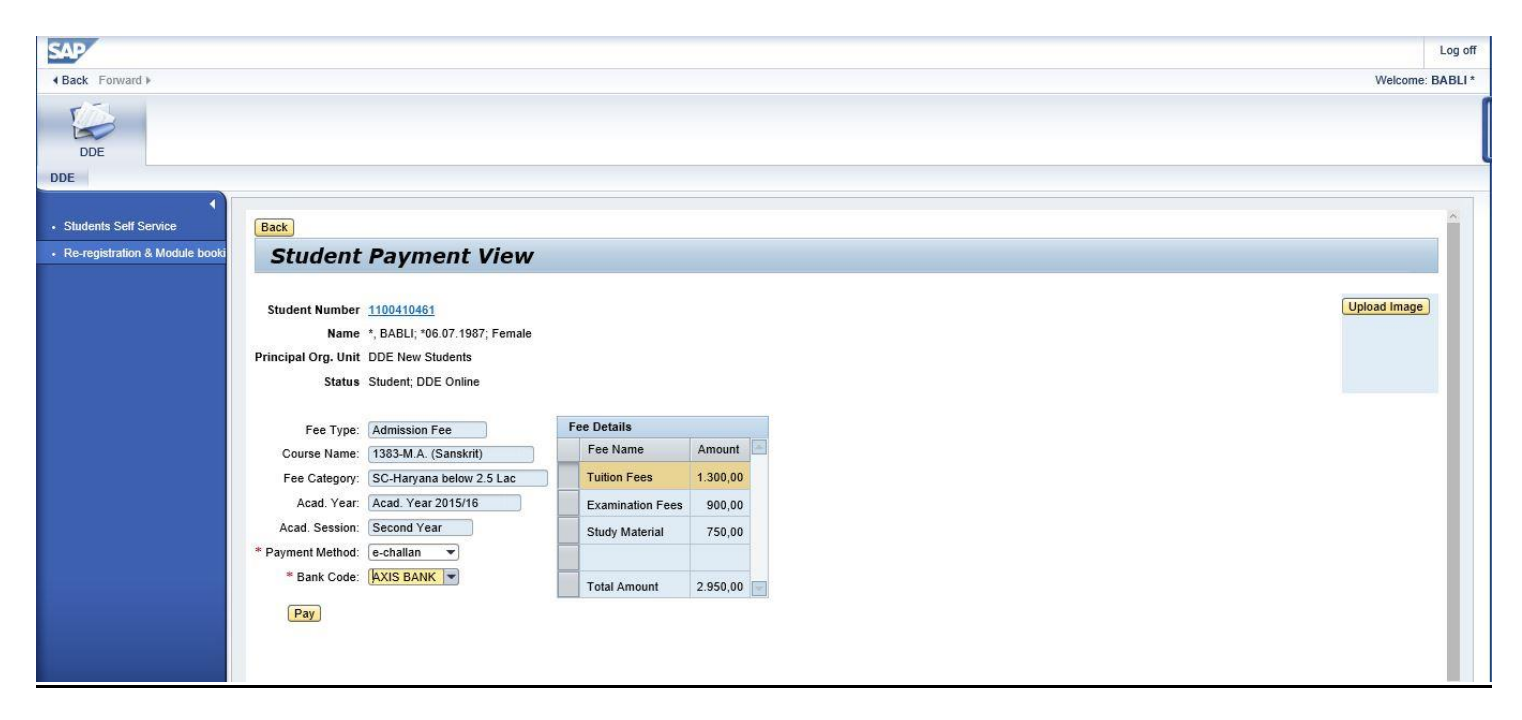

After clicking on the **SAVE** button, **PAY** button will appear, Select Payment method as e-challan and Beneficiary Bank as **CAXIS Bank AXIS Bank and then click on Pay** button.

#### **Step 8**  $\Box$   $\Box$ ← → x http://sap-ecc-dev1.mdu.rohtak8000/sap/bc/webdynpro/sap/zsicm\_wd\_application\_dde?sap-client=2008csap-language=EN  $\rho \cdot c$  ar Online Application for Dista... x 合大类 File Edit View Favorites Tools Help **Online Application Form**  $\left\langle \right\rangle$  Back **Applicant Details** Applicant Name: mandeep \*<br>Applicant Number: 1000263993<br>Fee Category: General C General Category Bachelor of Arts (B.A.) : Fee Details Total Fees Fee Type Tuition Fees 2,000.00 Examination Fees 1,000.00 Study Material 1,000.00  $4,000.00$ Total Generate Challan HFBCOSCHIA  $\sim$  **if**  $\mathbb{P}^*$  **and (s**  $\frac{3:40 \text{ PM}}{7/24/2015}$

After clicking on the Pay button Candidate can see the detail of fee and then have to click on Generate Challan **Generate Challan** link.

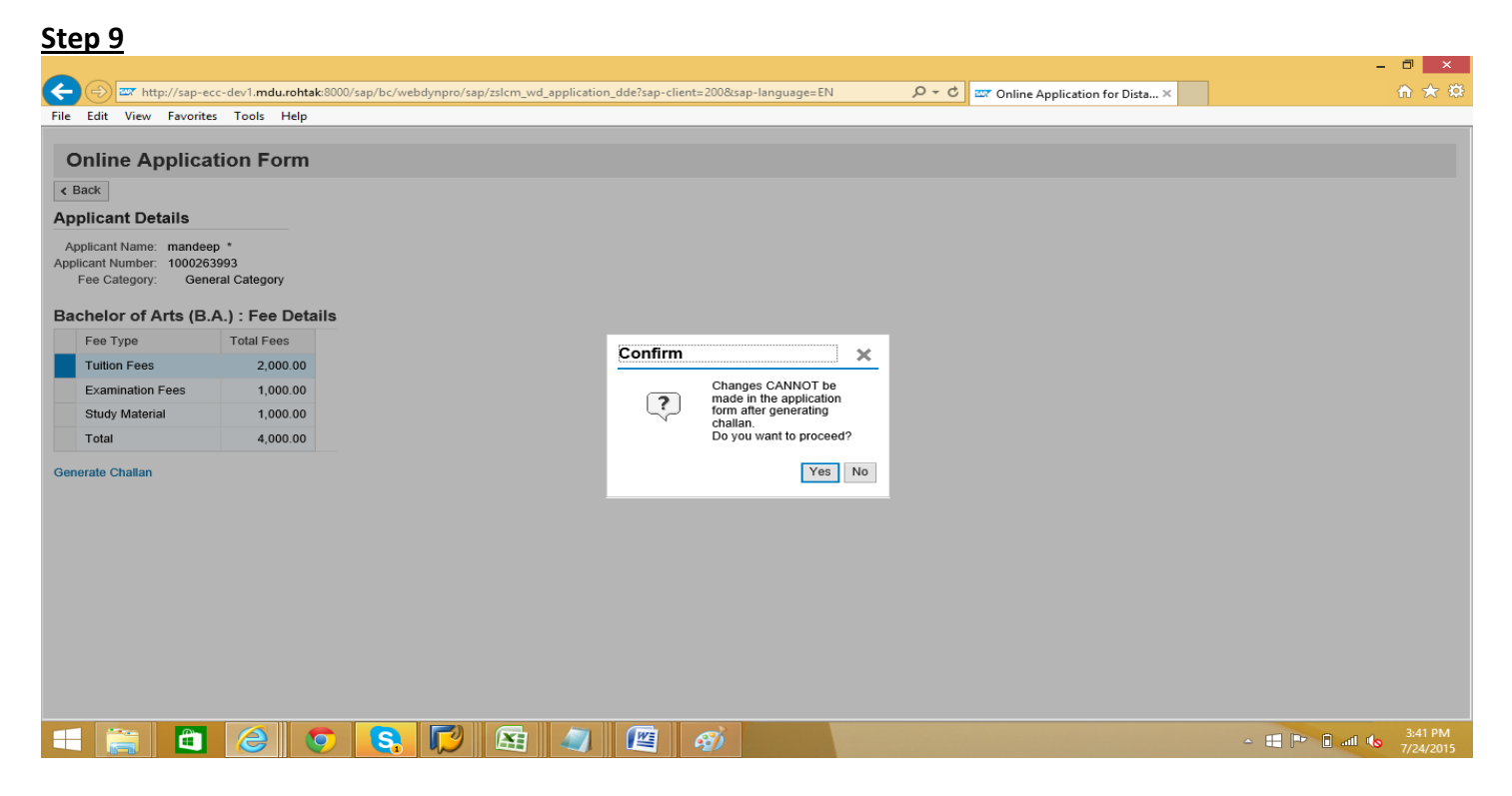

After clicking on the **Generate Challan** link, **Confirm** window will appear. Candidate should carefully read the message and then click on **Yes** button.

NOTE:- Once the Challan is generated, student will not be allowed to make any changes in the Application Form. Please ensure that all particulars filled by student are correct.

#### **Step 10**

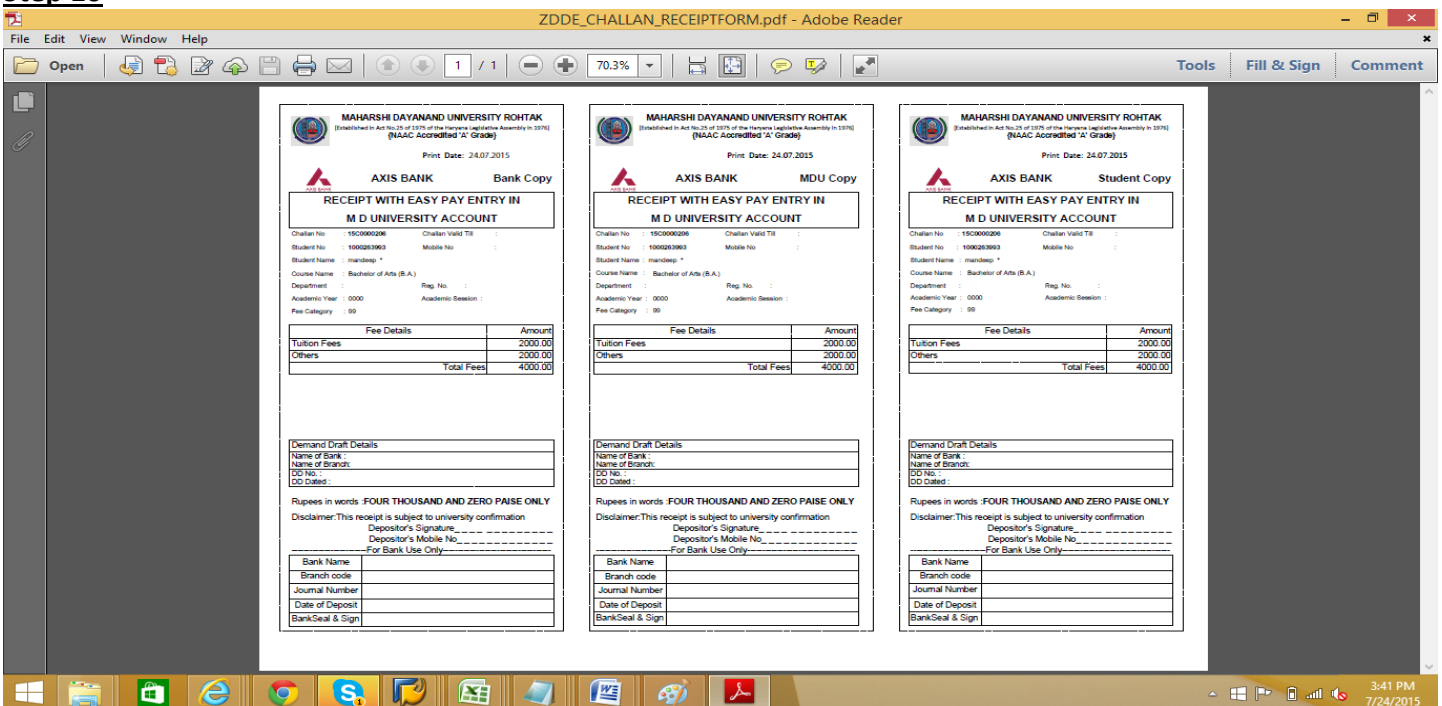

After clicking on **Yes** button E-Challan will be generated. Now candidate have to take printout of the challan and deposit the prescribed fee in the designated Bank.

NOTE: - Student should deposit the Challan in Bank well on time on or before the challan valid date, failing which student have to get new printout of Challan and late fee will be charged from the student.

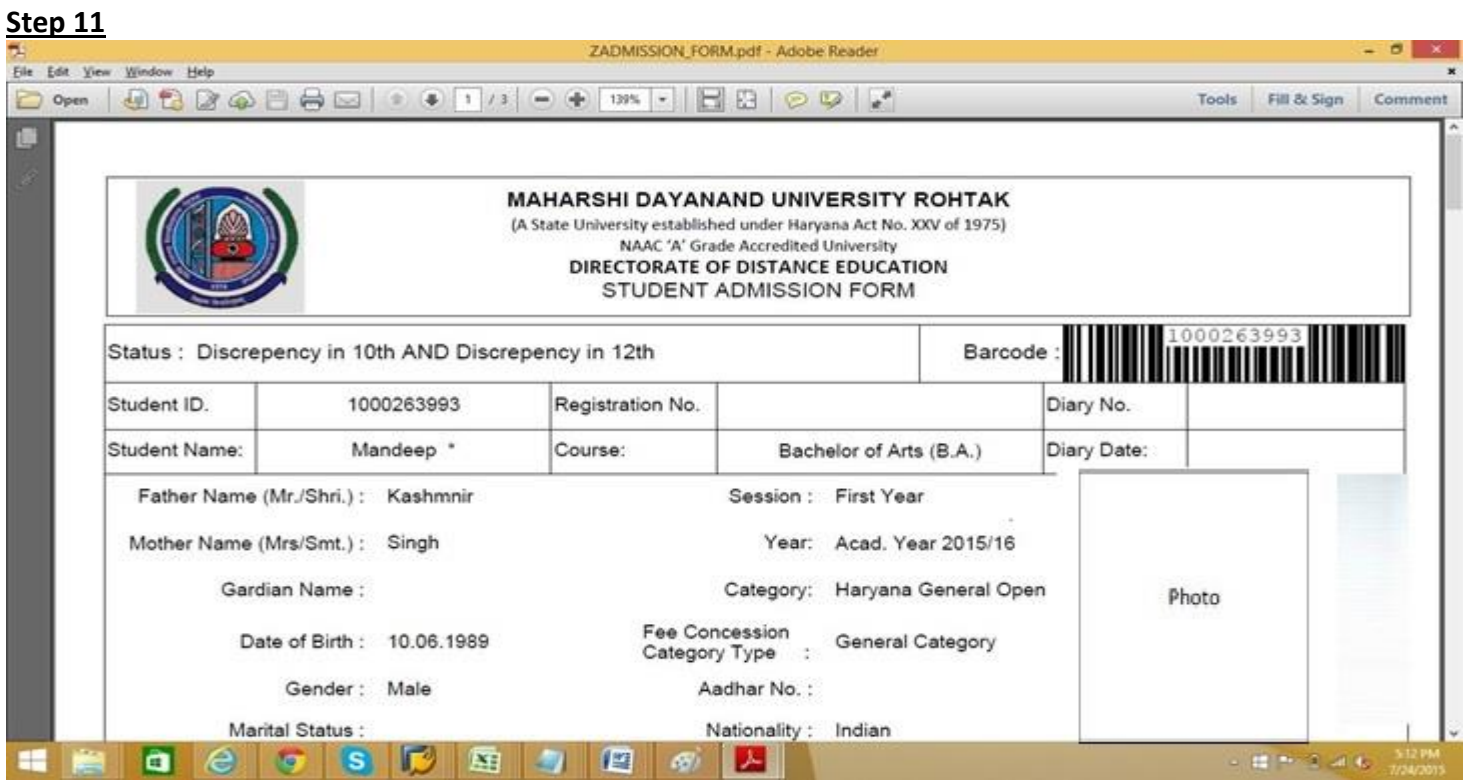

On Payment confirmation student will login again and get printout of Application Form and submit that Form alongwith required documents in DDE office as per schedule, failing which late fee will be charged from the student.

## **Snapshots/User Manual for first time fresh admissions to Post Graduates and B.A./B.Com. Programes for other Universities Graduates and 12th passouts from Boards**

#### **Snapshots/User Manual for first time fresh admissions to Post Graduates and B.A./B.Com. Programs for other Universities Graduates and 12th passouts from Boards**

#### **Step 1**

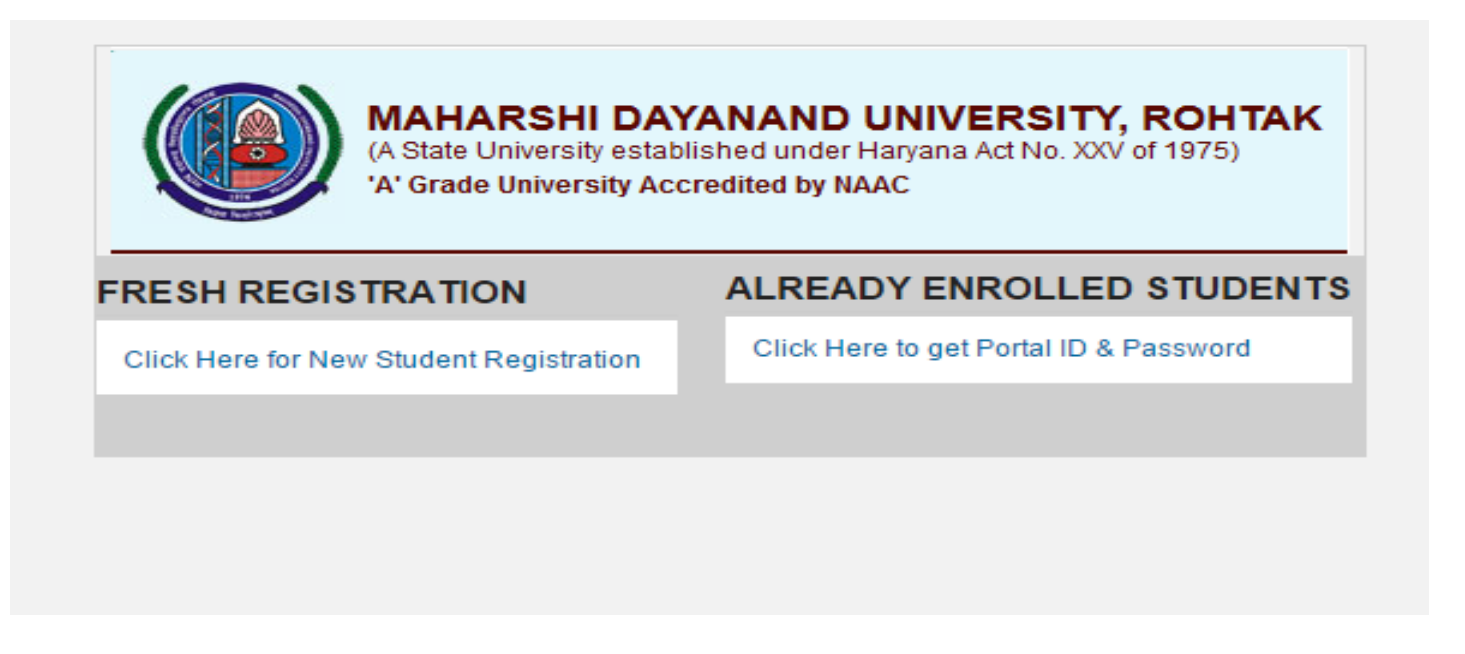

Student who wants to take fresh admission in DDE will have to click on Fresh Registration for New Student Registration.

#### **Step 2**

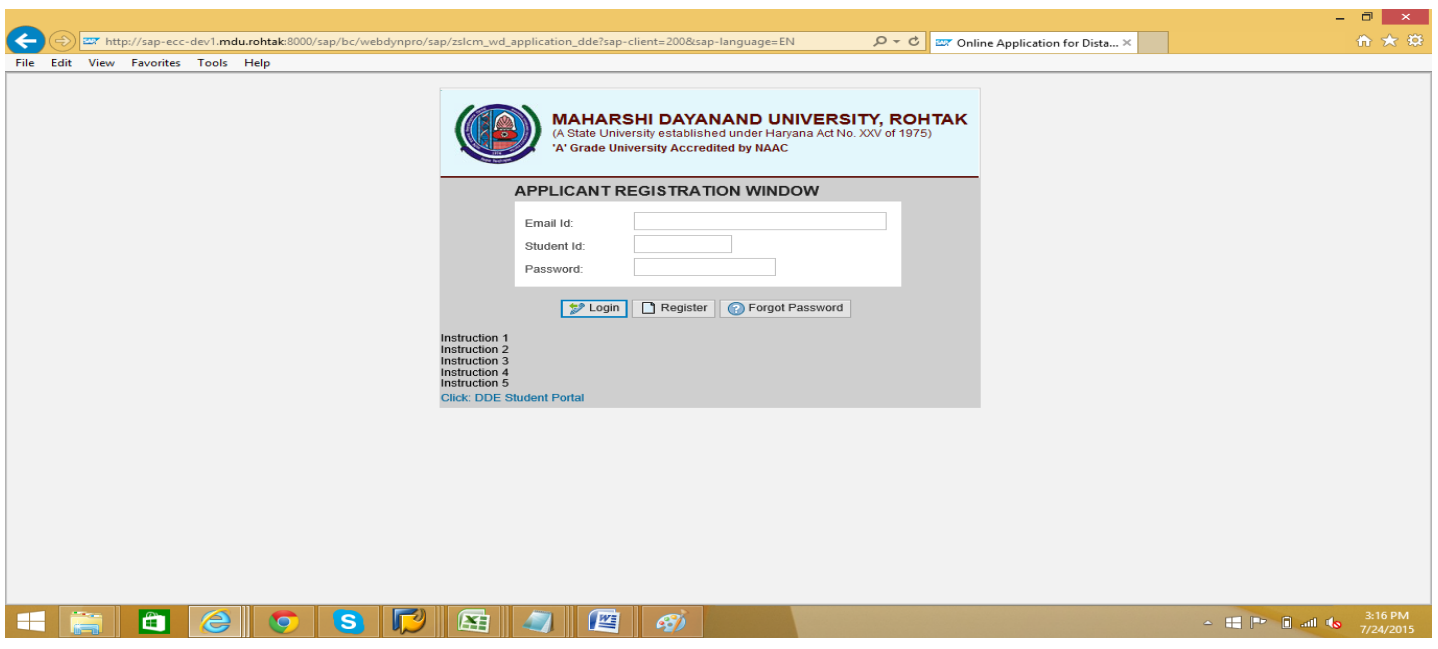

After clicking on Fresh Registration link Click on **D** Register **Register** button as shown in the above screen. NOTE:- No one is required to click on **Exterior Login Button as there is no data of already enrolled students**, as this panel has been made functional first time.

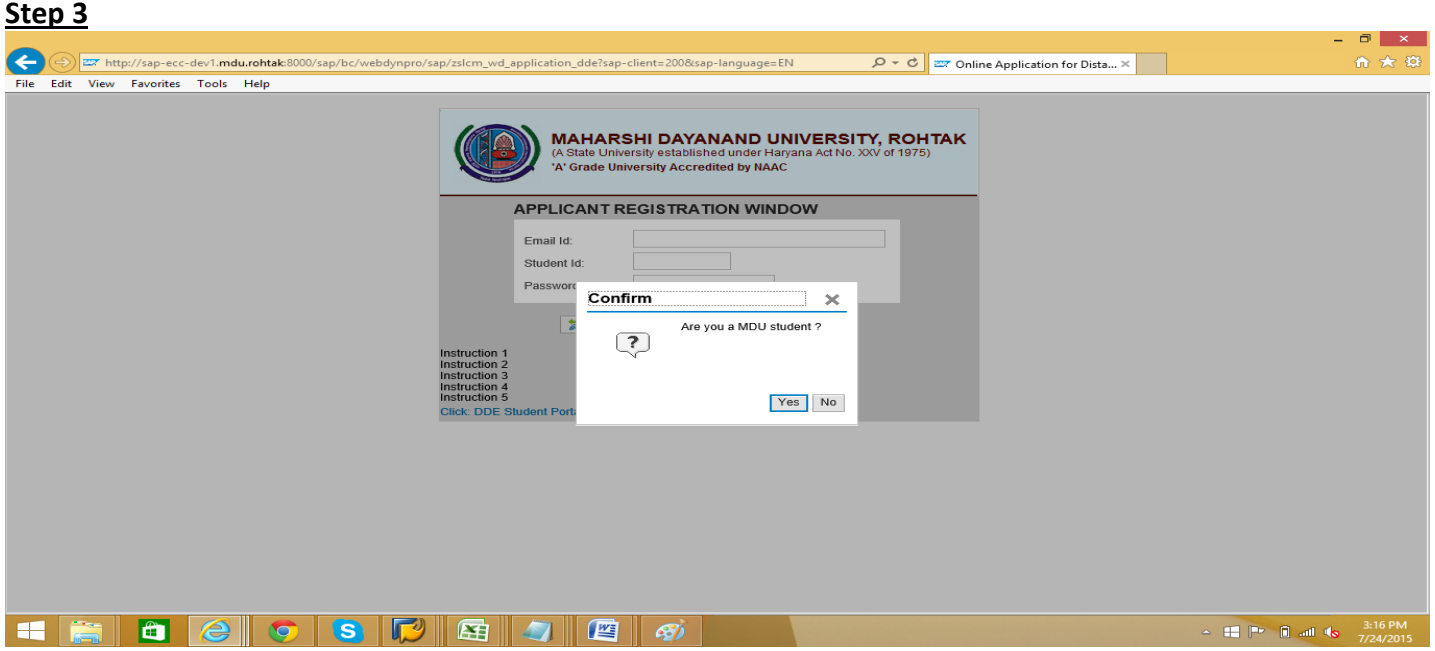

After clicking on the **Register** button at the previous screen, **Confirm** window will appear to confirm whether the applicant is MDU student or not. Click on **NO** button.

**NOTE:-** 1. Those who have done 10<sup>th</sup>& 12<sup>th</sup> from Board and want to do B.A & B.Com.from this University and those students who have done graduation from any other University and now want to do Post-Graduation from this University, they have to select **NO** as they are **not yet** MDU student.

2. MDU students are those who have completed their graduation from this University. They have to select **YES** as they are already MDU students.

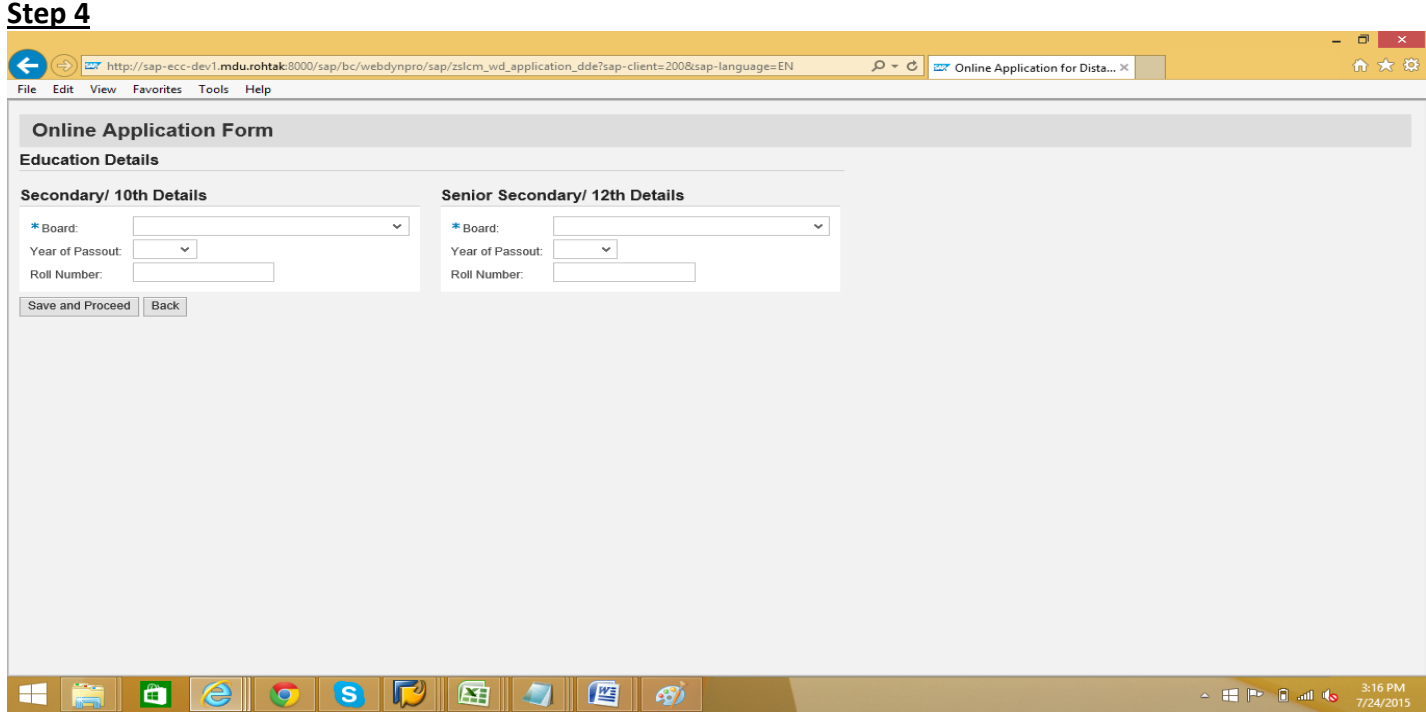

Now candidate have to fill up the **Online Application Form.** If you have passed 10<sup>th</sup>/12<sup>th</sup> from Board of School Education, Haryana or Central Board of Secondary Education, New Delhi then select that Board otherwise select OTHER, Select Year of Pass out and Roll Number and then click on Save and Proceed button. After this, student information will be automatically fetched from the Board's Data like Name, Father Name, Mother Name and Date of Birth etc.

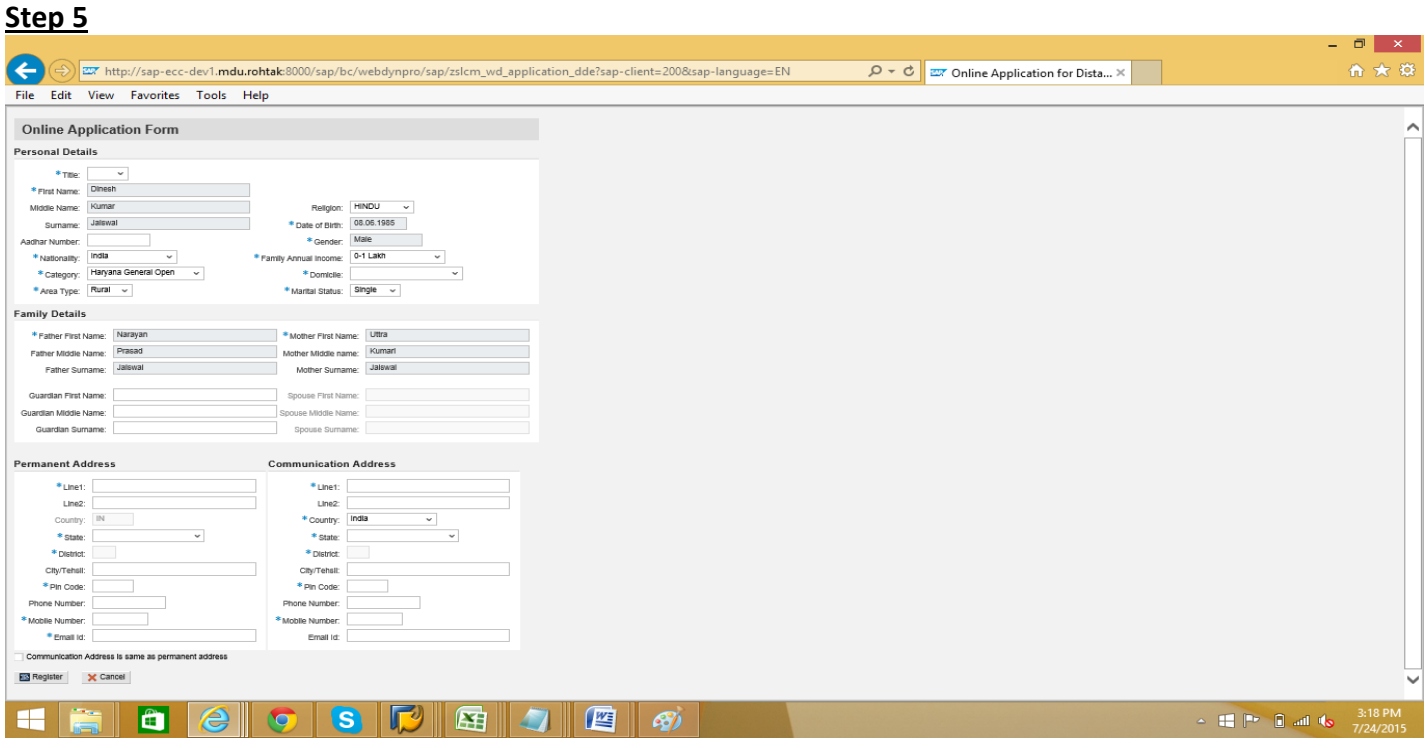

After filling up the  $10^{th}$ &  $12^{th}$  details, some personal details will be filled up automatically, remaining columns are required to be filled by the candidate. Then click on the **Register button for registration**.

#### **Step 6**

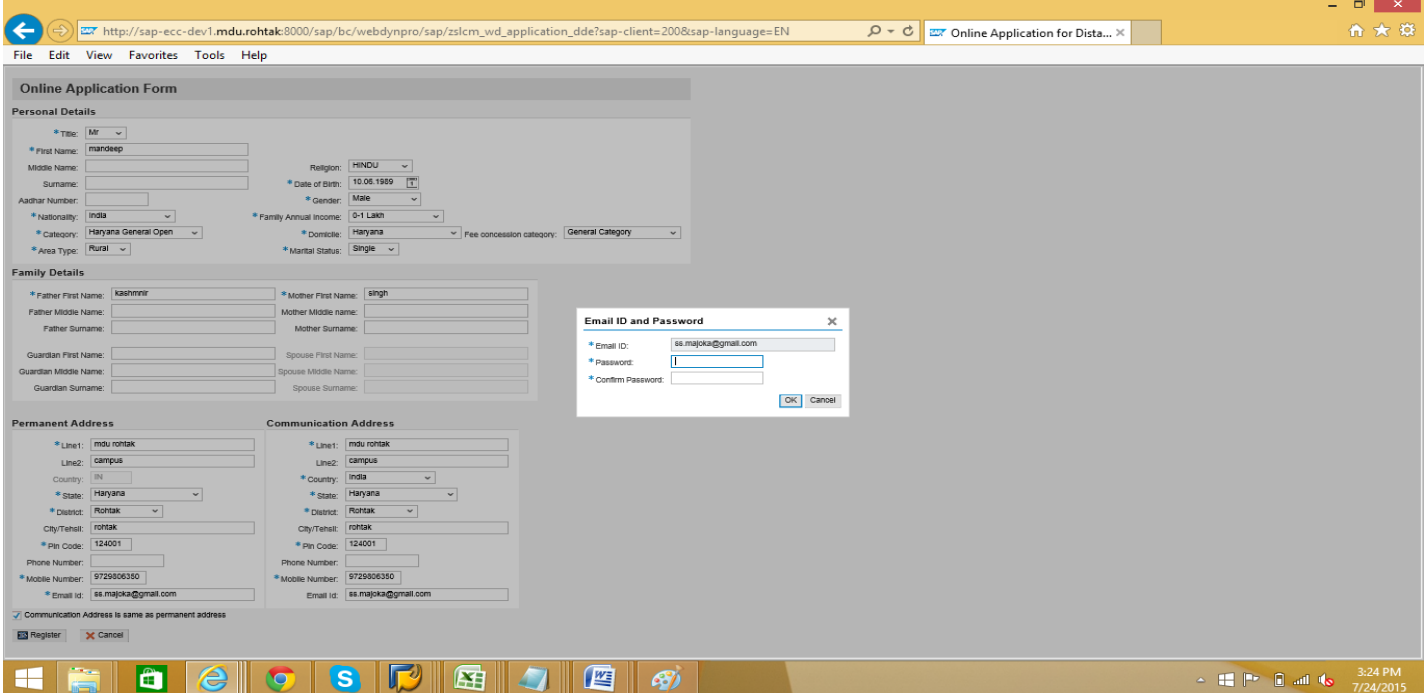

After clicking on the **Register Button,Email ID and Password** window will appear, Candidate has to set a password for future use and click on **OK** button.

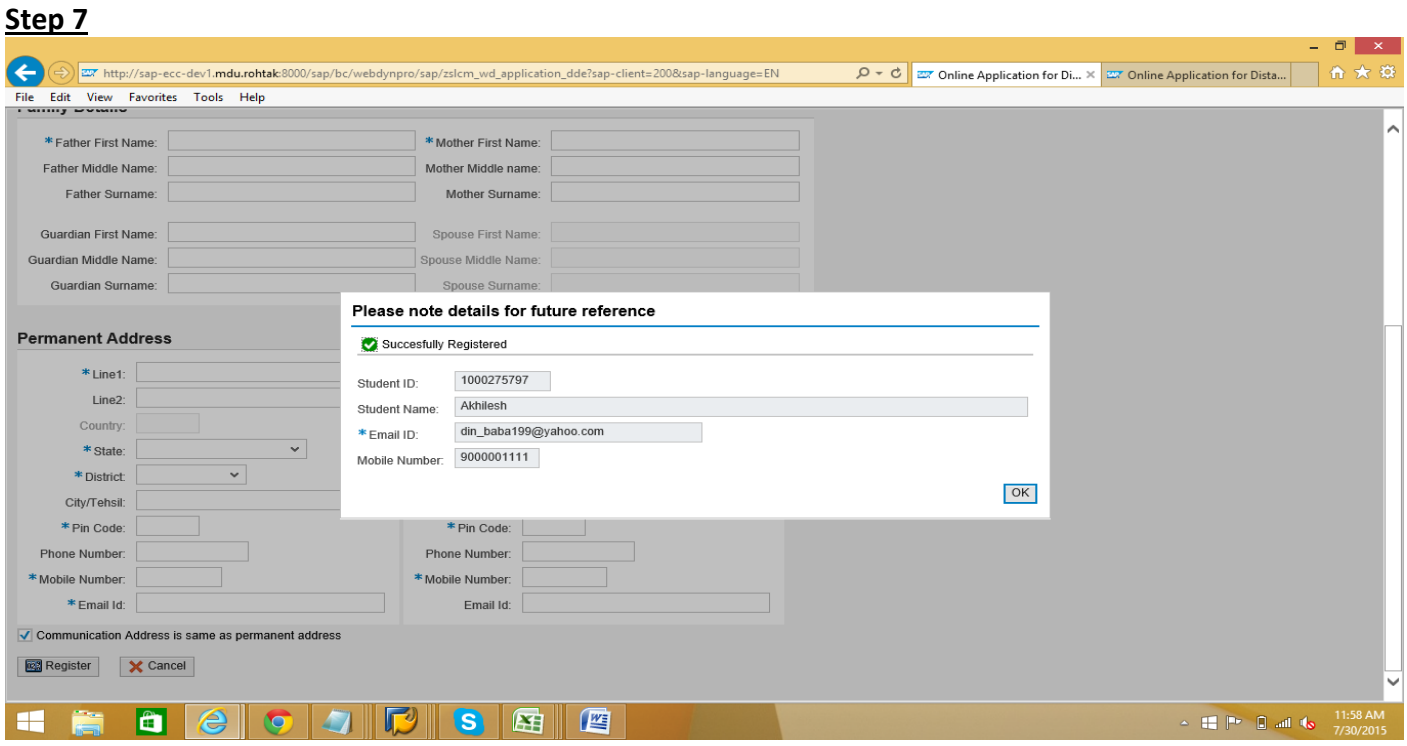

NOTE:- Please note down your Email ID, Student ID and Password for future reference.

## **Step 8**

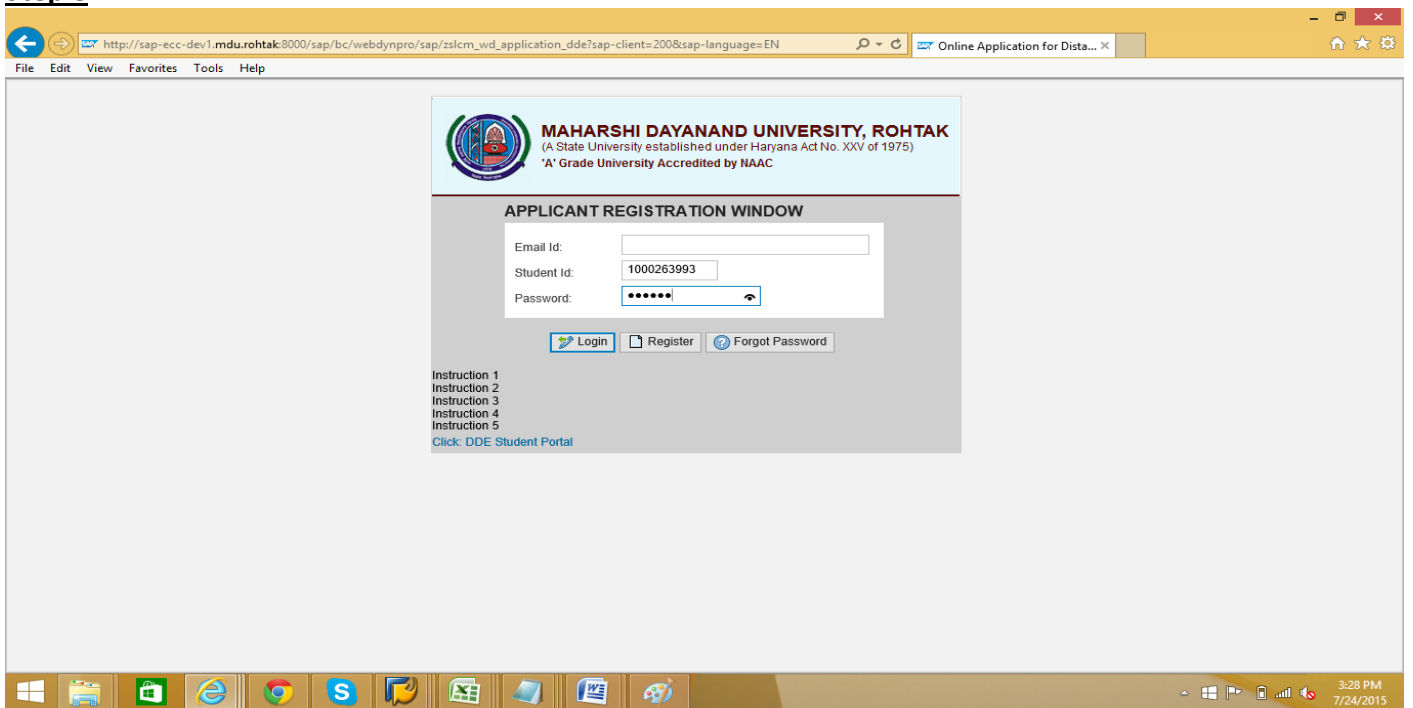

Now candidate has to login with Student ID or Email ID and Password.

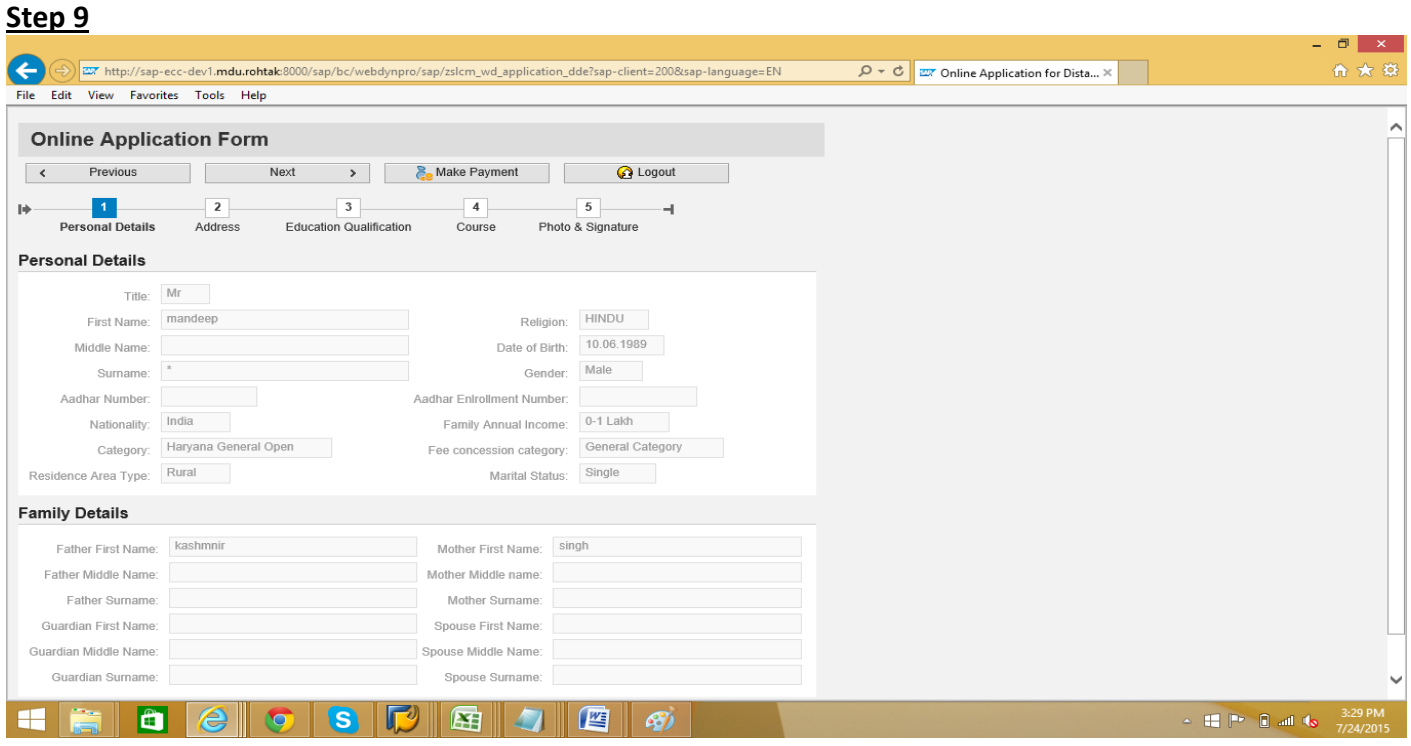

After login, Online Application Form will be displayed. Candidate can see the information provided by him/her. If any correction has to be made click on **FULLA** Edit button and correct the information. After that click on **Address** button.

#### **Step 10**

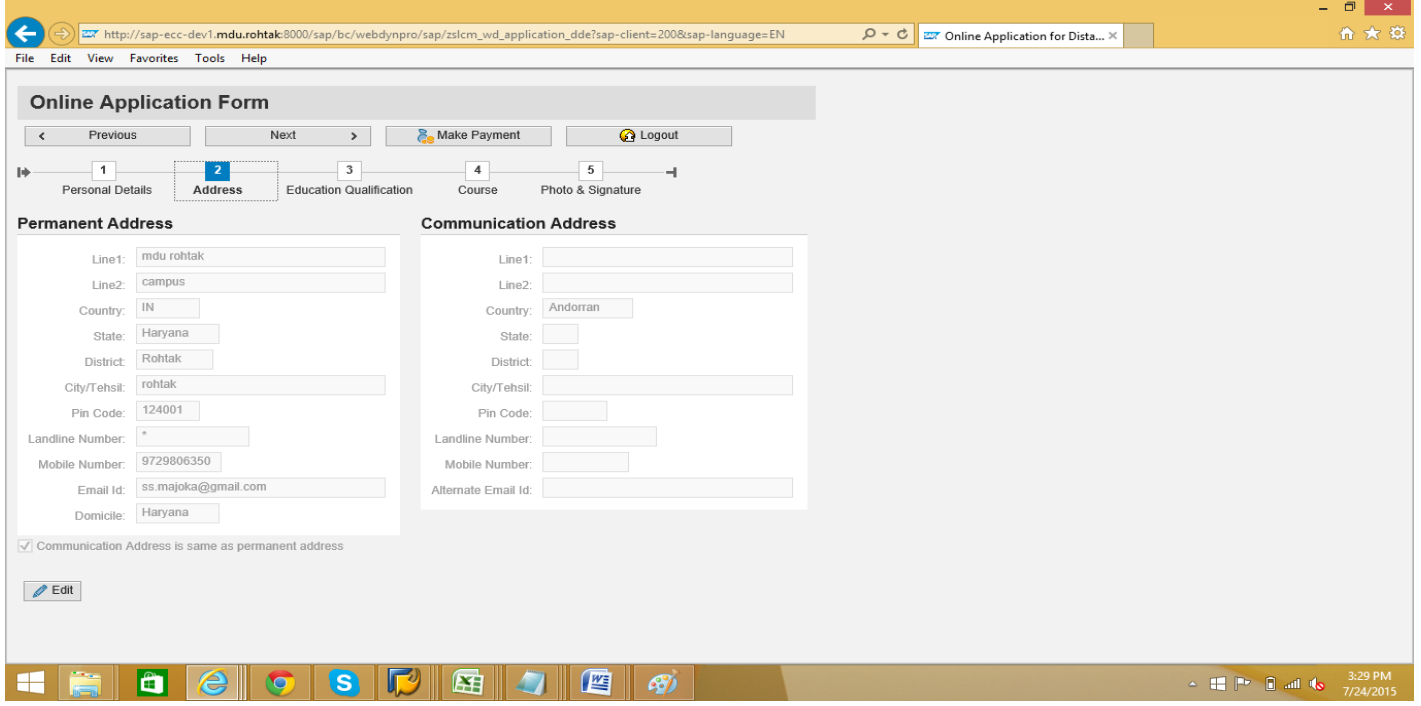

In Address portion, candidate can see the information provided by him/her. If any correction has to be made click on **Edit** button and correct the information and then click on **Education Qualification** button.

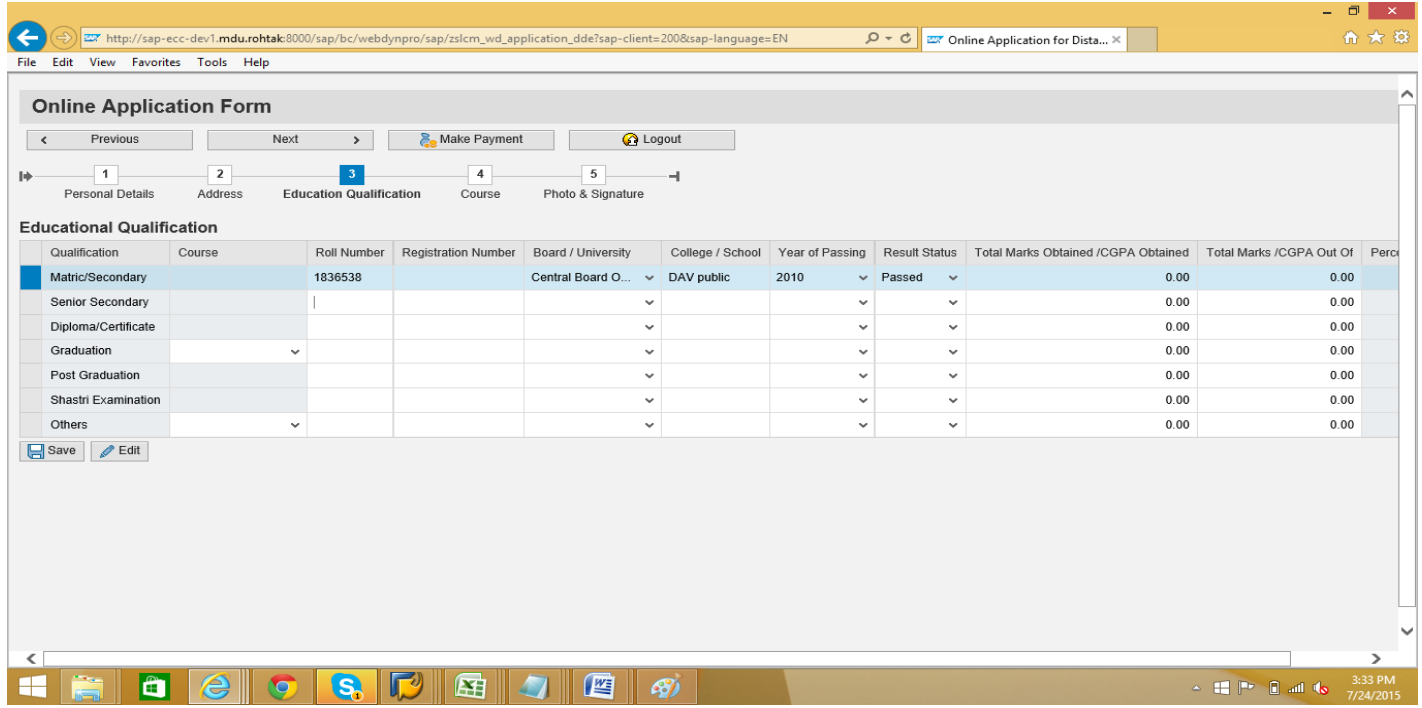

In this section, after filling up the required information regarding Education qualification click on Save button and then click on **Course** button.

NOTE:- If you have to apply for UG Course, then it is mandatory to fill-in all particulars of 10<sup>th</sup> & 12<sup>th</sup> and if you have to apply for PG Course, then it is mandatory to fill-in all particulars of 10<sup>th</sup>, 12<sup>th</sup>& Graduation.

#### **Step 12**

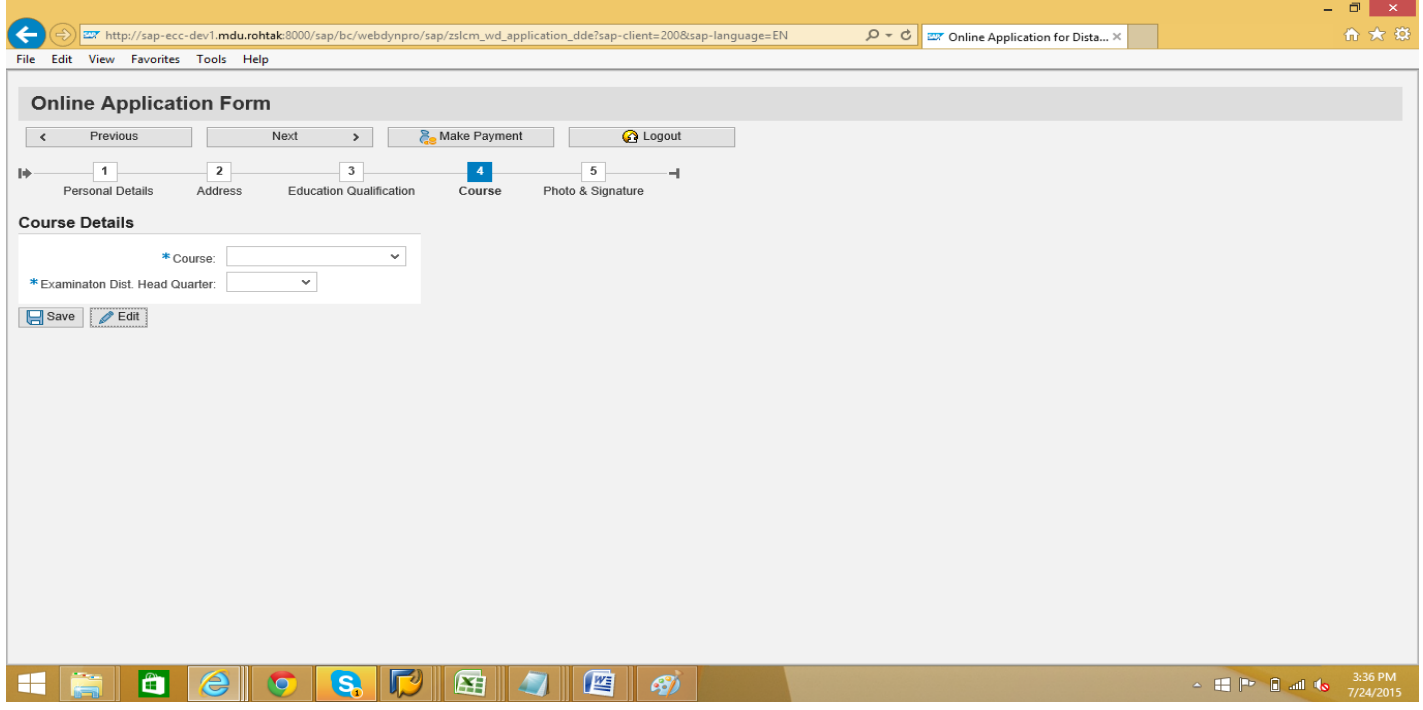

After clicking on the **Course** button, Course Details window will appear, Candidate has to choose one Course of his/her choice from the courses in the list as per the eligibility of educational qualification filled-in by the student and has to choose Examination District Headquarter.

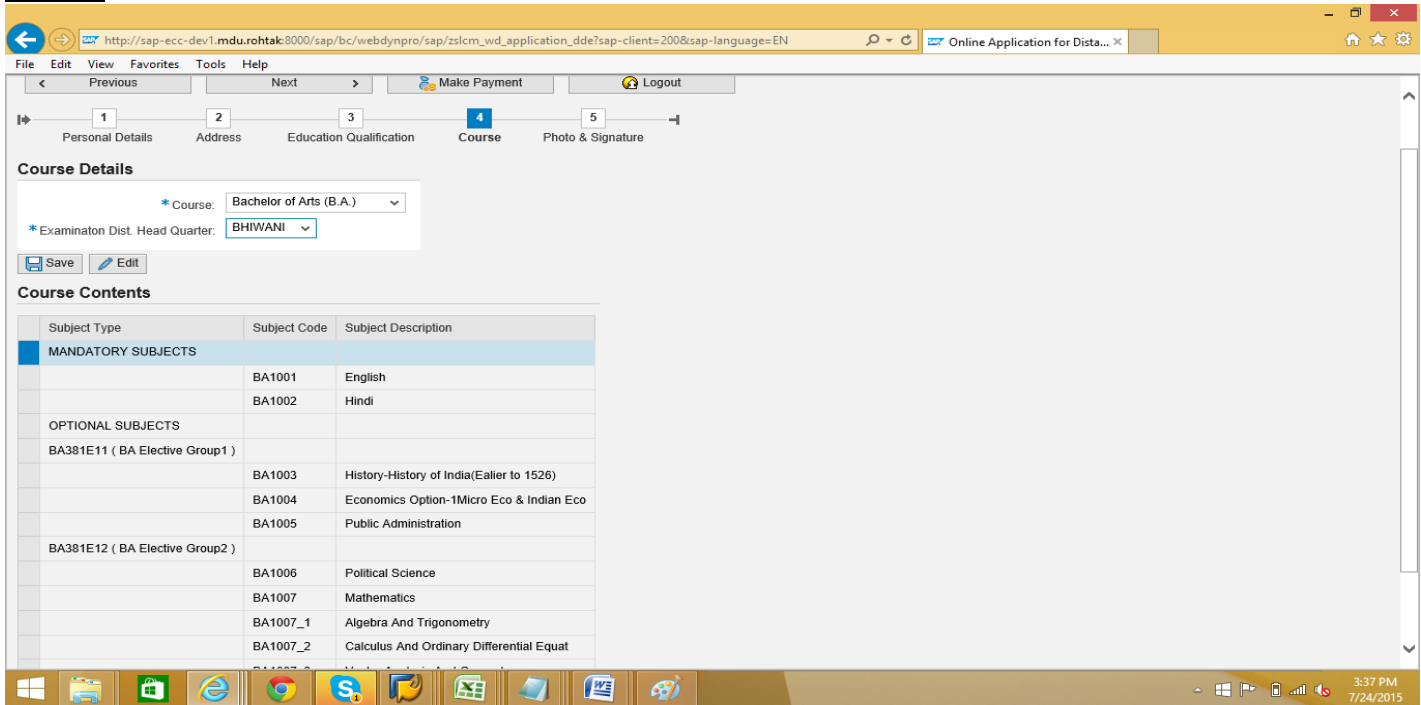

When you will select the course provided in the list, course subjects will be displayed below, mentioning Compulsory subject and Optional subjects if any, which will be available to student for the whole course and then save the information and click on **Photo & Signature** button.

#### **Step 14**

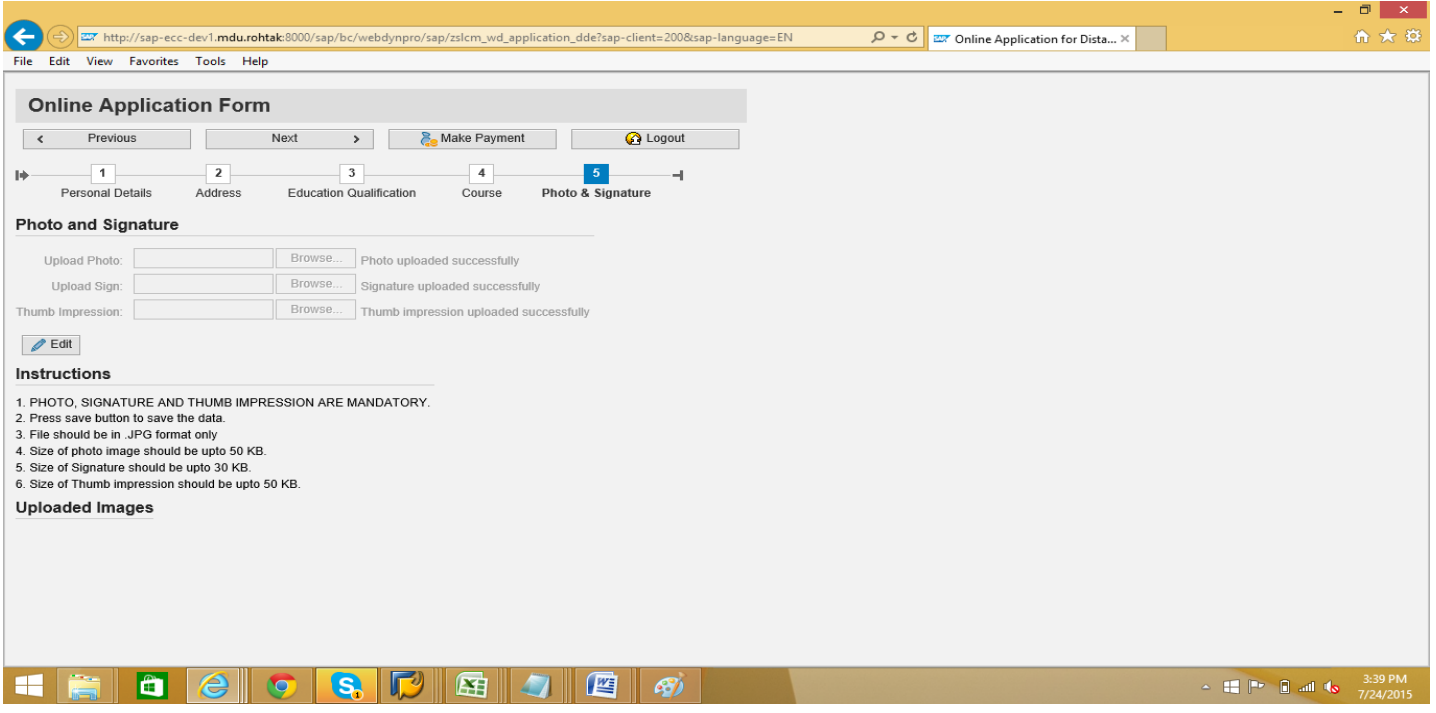

Now candidate has to Upload Photo, Signature and Thumb Impression in the requisite format and preview of all will be displayed on the right side. After that click on B<sub>Save</sub> Save button and then click on **Angle Payment** Make **Payment** button.

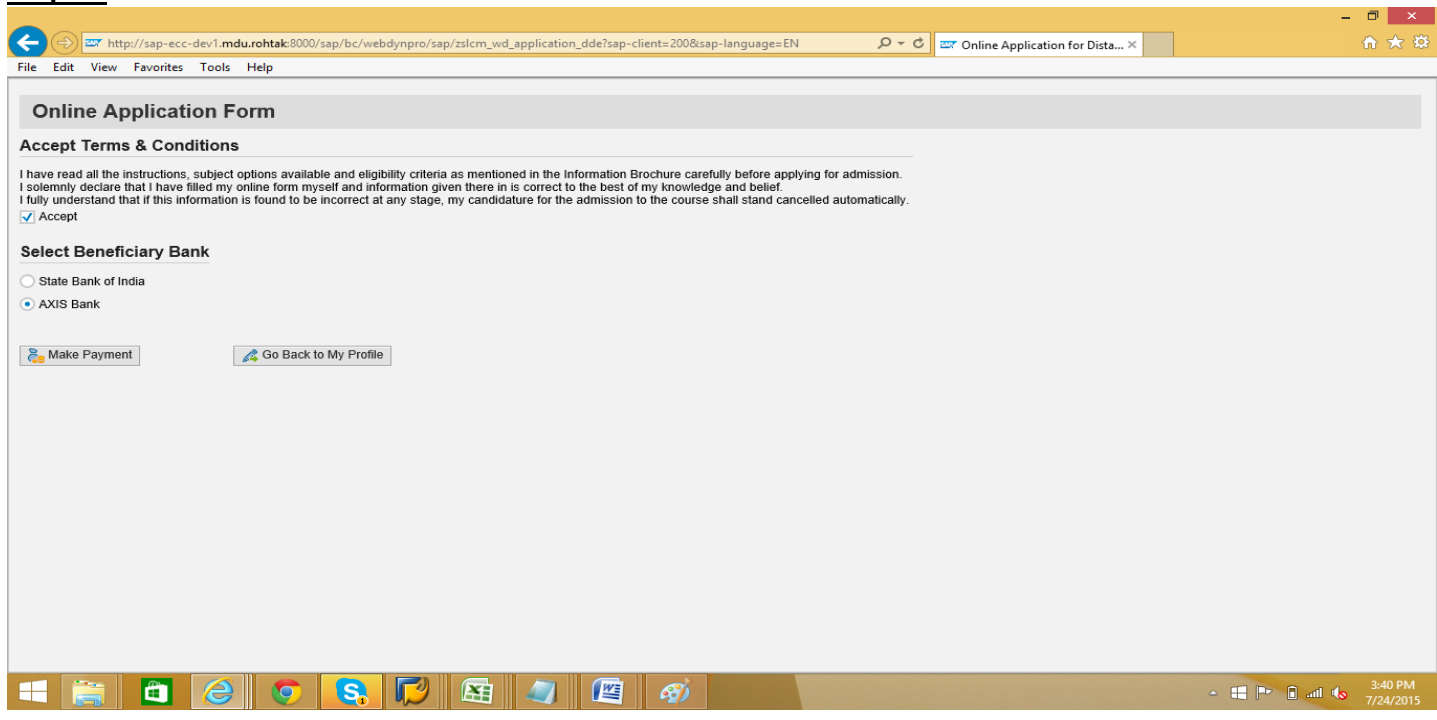

After clicking on the Make Payment button, please read the information carefully under **Accept Terms &**  Conditions and click on **MAccept** checkbox and Select Beneficiary Bank as **<b>AXIS Bank and then click on Make Payment Make Payment** button.

#### **Step 16**

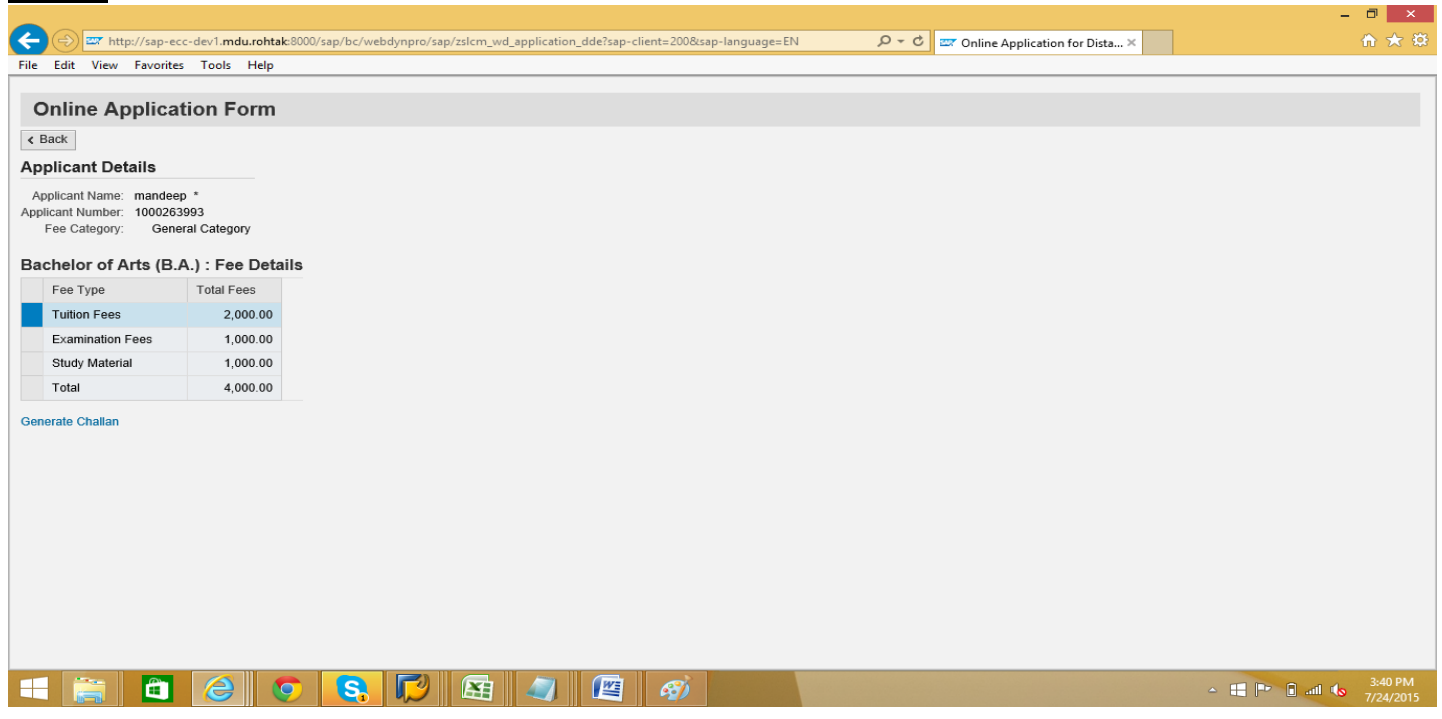

After clicking on the make payment button Candidate can see the details of fee and then have to click on **Generate Challan Generate Challan link.** 

**Step 17**  $\Box$  x  $\begin{tabular}{|c|c|c|c|} \hline \quad \text{or} \quad \text{fcty} \quad \text{http://sap-ecc-dev1.mdu.rohtak:8000/sa} \\\hline \quad \text{File} \quad \text{Edit} \quad \text{View} \quad \text{Favorites} \quad \text{Tools} \quad \text{Helb} \\\hline \end{tabular}$ .<br>n\_dde?sap-client=200&sap-language=EN  $\overline{D} \times \overline{C}$   $\overline{zx}$  Online Application for Dista...  $\times$ **Online Application Form**  $\left| \right|$  Back **Applicant Details** Applicant Name: mandeep \*<br>Applicant Number: 1000263993<br>Fee Category: General Category Bachelor of Arts (B.A.) : Fee Details Total Fees Fee Type Confirm  $\mathbf{\times}$ **Tuition Fees**  $200000$ Changes CANNOT be<br>made in the application<br>form after generating<br>challan.<br>Do you want to proceed? **Examination Fees**  $1,000,00$  $\left($ Study Material 1,000.00 Total 4,000.00 Yes No Generate Challan H EI  $\Box$  P  $\Box$  all to  $\frac{3:41 \text{ Pb}}{7/24/20}$ 

After clicking on the **Generate Challan** link **Confirm** window will appear. Candidate should carefully read the message and then click on **Yes** button.

NOTE:- Once the Challan will be generated, student will not be allowed to make any changes in the Application Form. Please ensure that all particulars filled by student are correct.

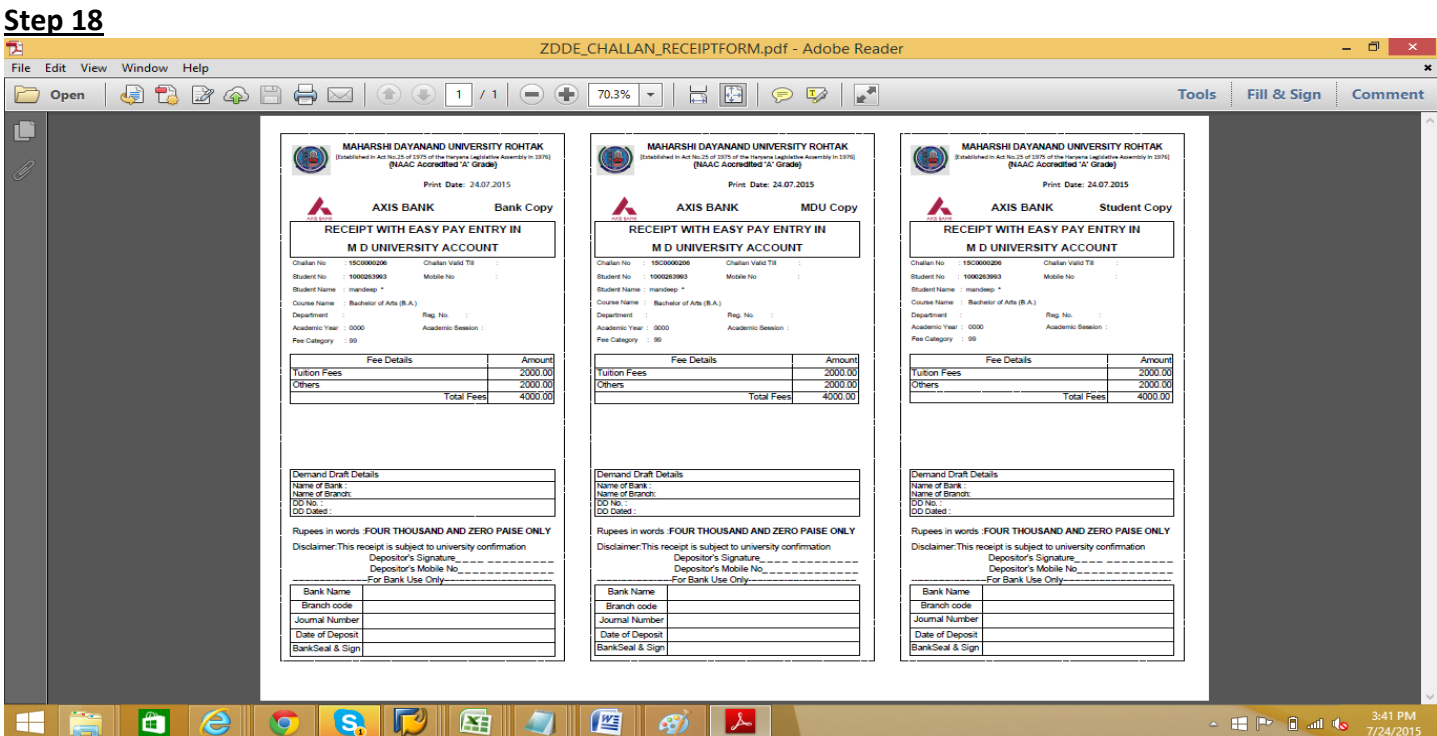

After clicking on **Yes** button E-Challan will be generated. Now candidate has to take printout of the Challan and deposit the fee alongwithChallan in the bank, and obtain MDU copy and Student copy of the Challan.

NOTE: - Student must deposit the Challan in Bank well in time i.e. on or before the Challan valid date, failing which student will have to get new Printout of Challan and late fee will be imposed on the student.

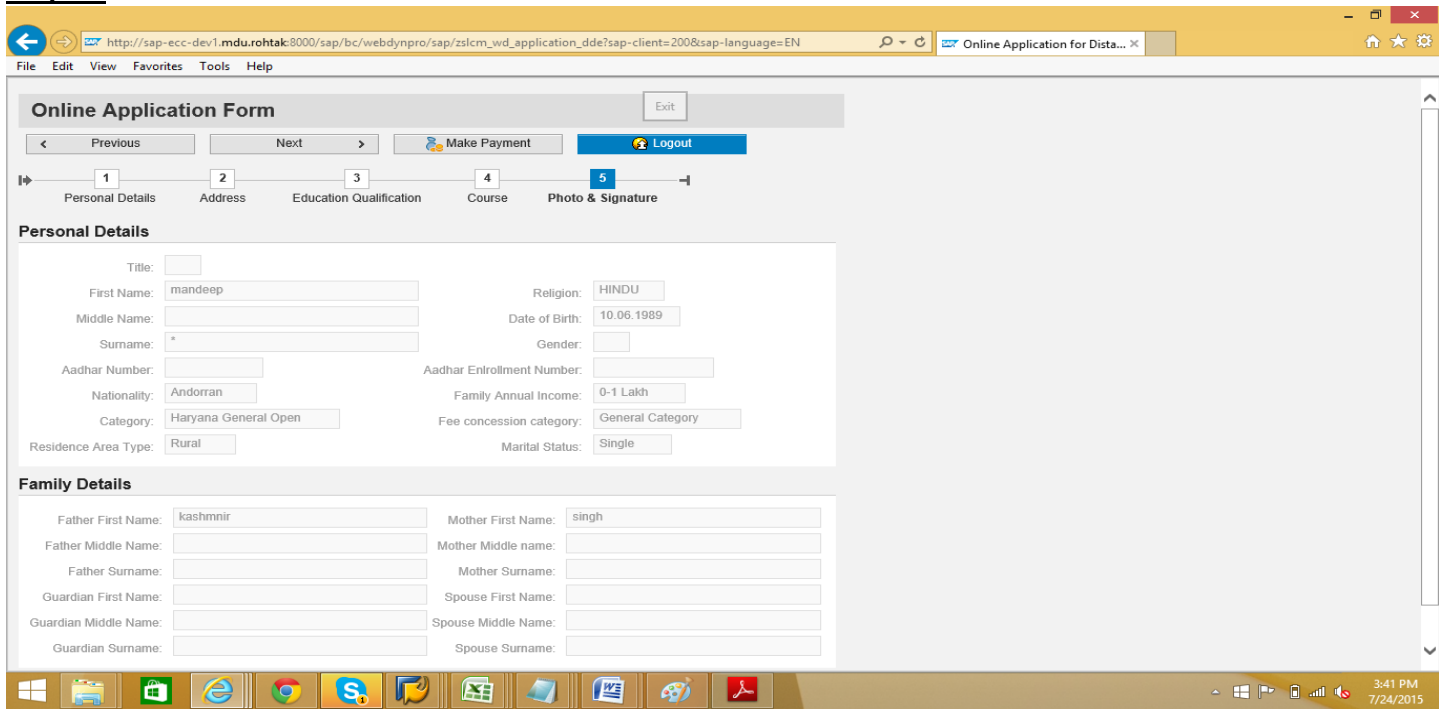

After printout of the challan click on the **Logout Logout** button.

#### **Step 20**

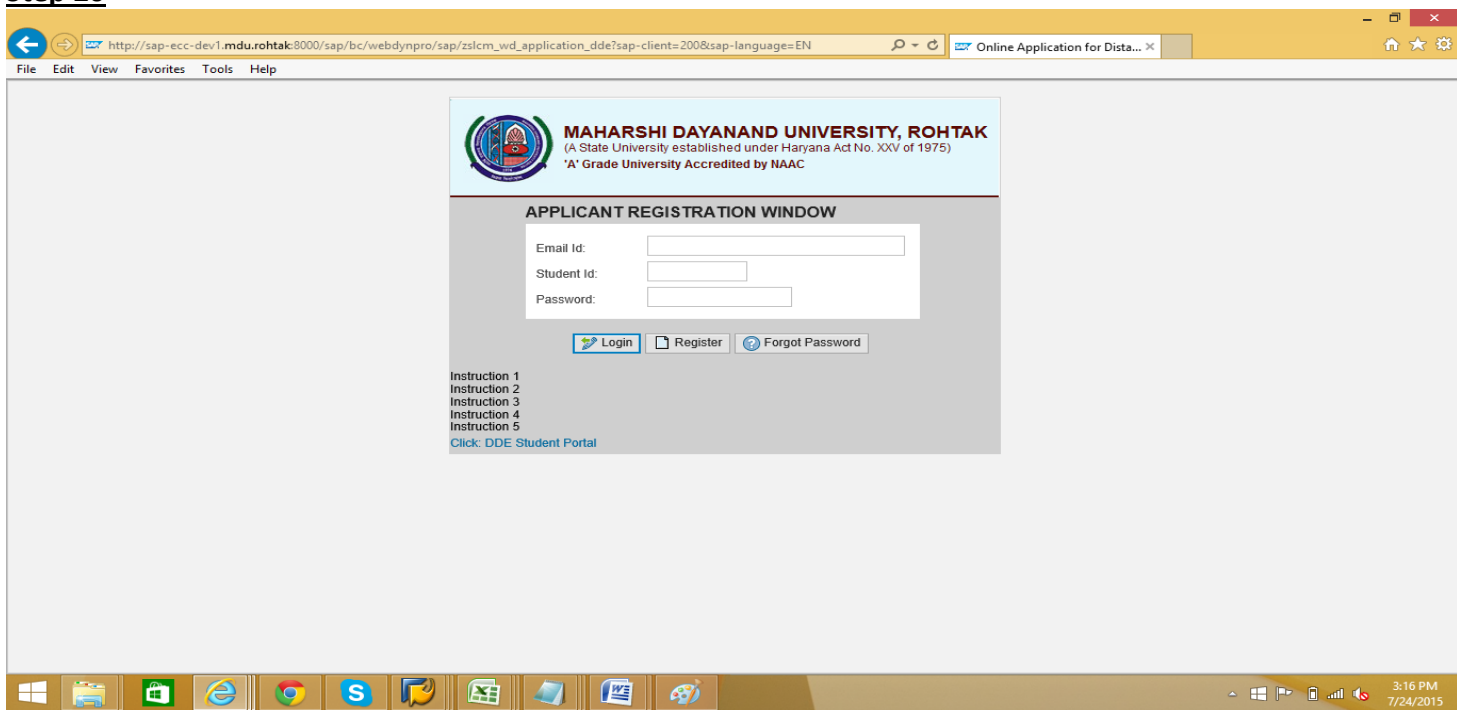

On Payment confirmation candidate will get student portal User ID & Password via E-mail & SMS. Go to the portal link as per given in E-mail or student may click on DDE Student Portal located in Applicant Registration Window from where he/she applied for registration of online admission.

Note:- DDE Student Portal will be like a social networking page individual for each student to communicate with University. Through this page student will get printout of Application Form, he/she may get status of his/her admission and can request for resolving of any kind of discrepancy, if any.

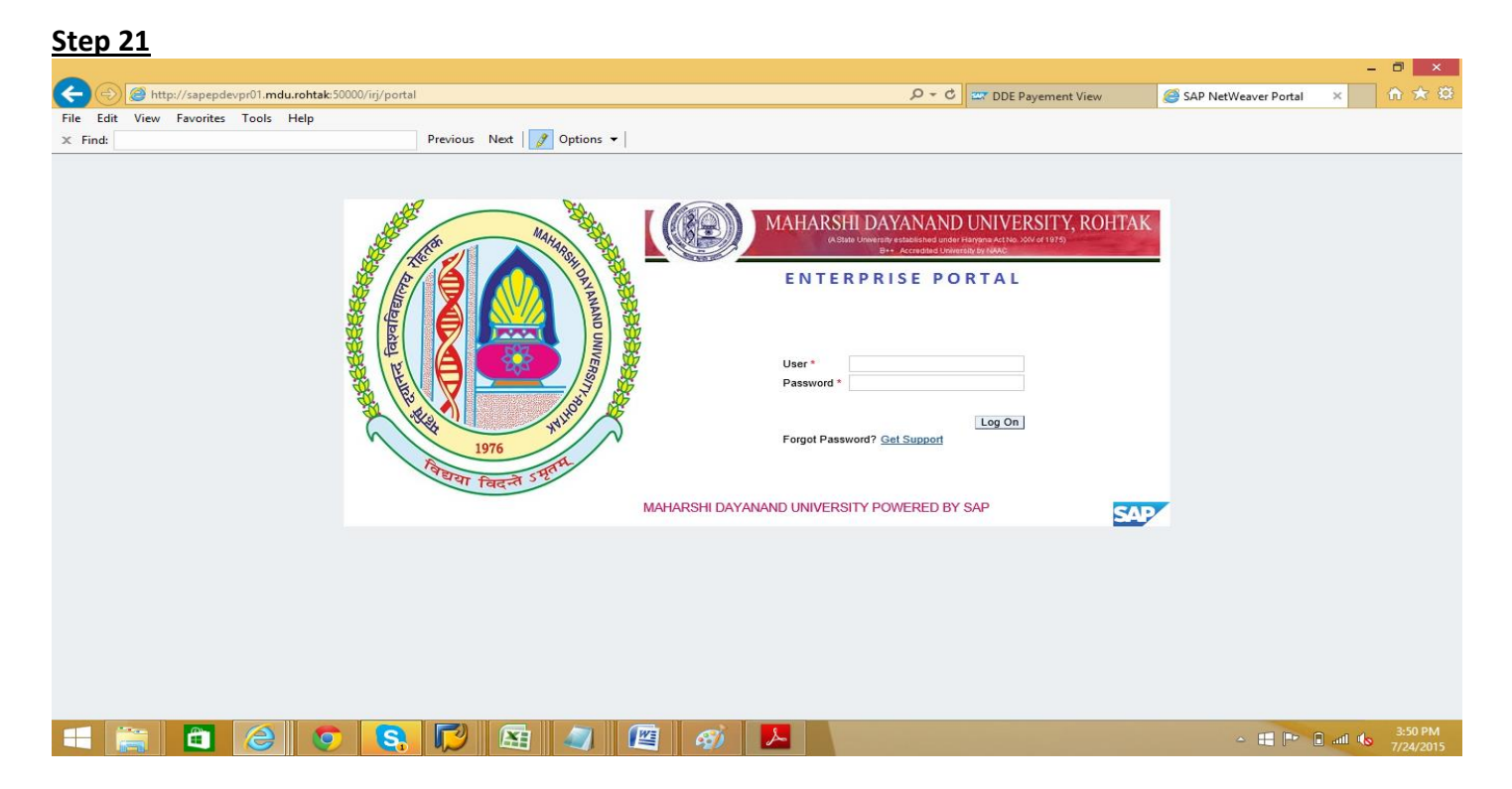

After clicking on the link given in the E-mail or DDE Student Portal located in Applicant Registration Window from where he/she applied for registration of online admission, above window will appear. Candidate can Logon using User ID and password sent to him/her through SMS and E-mail.

#### **Step 22**

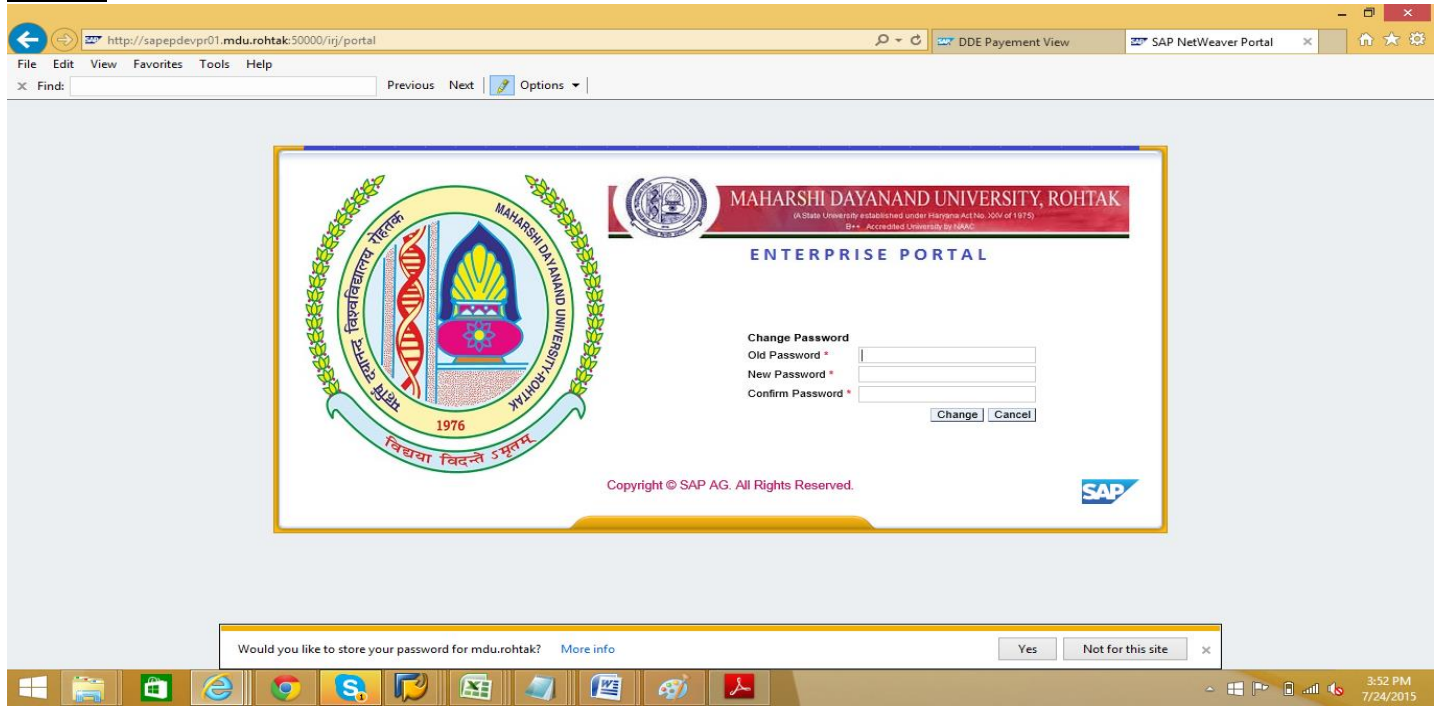

After first time Logon, candidate is advised to change his/her password for safety and for future use.

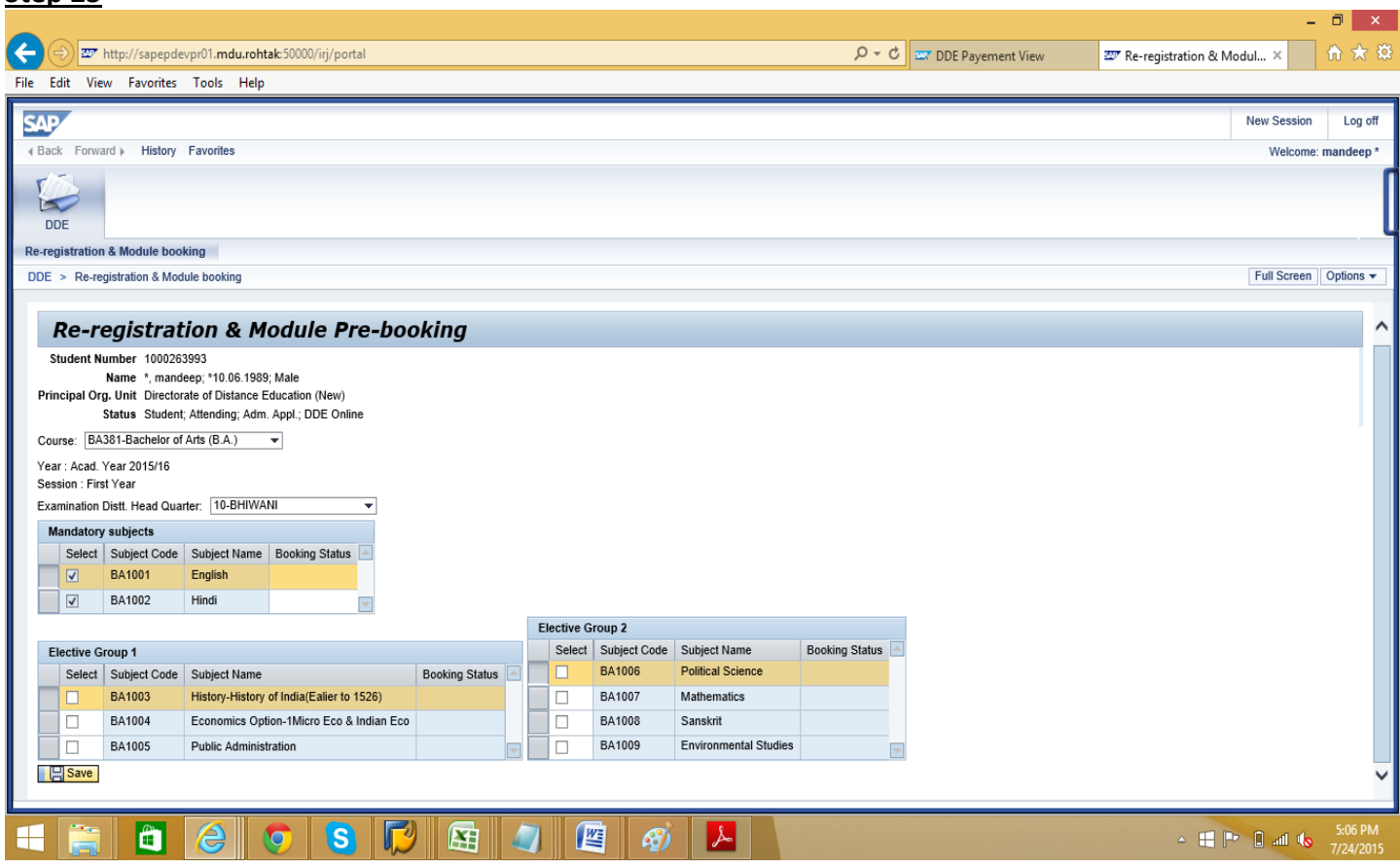

After saving new password, Re-registration & Module Pre-booking (subject choosing procedure window) will appear to select the Subjects. After the subject selection, candidate has to click on **Based** Save button.

Note:- Please be careful while selecting optional subjects, if any, which will be available to student for the whole course.

#### **Step 24**

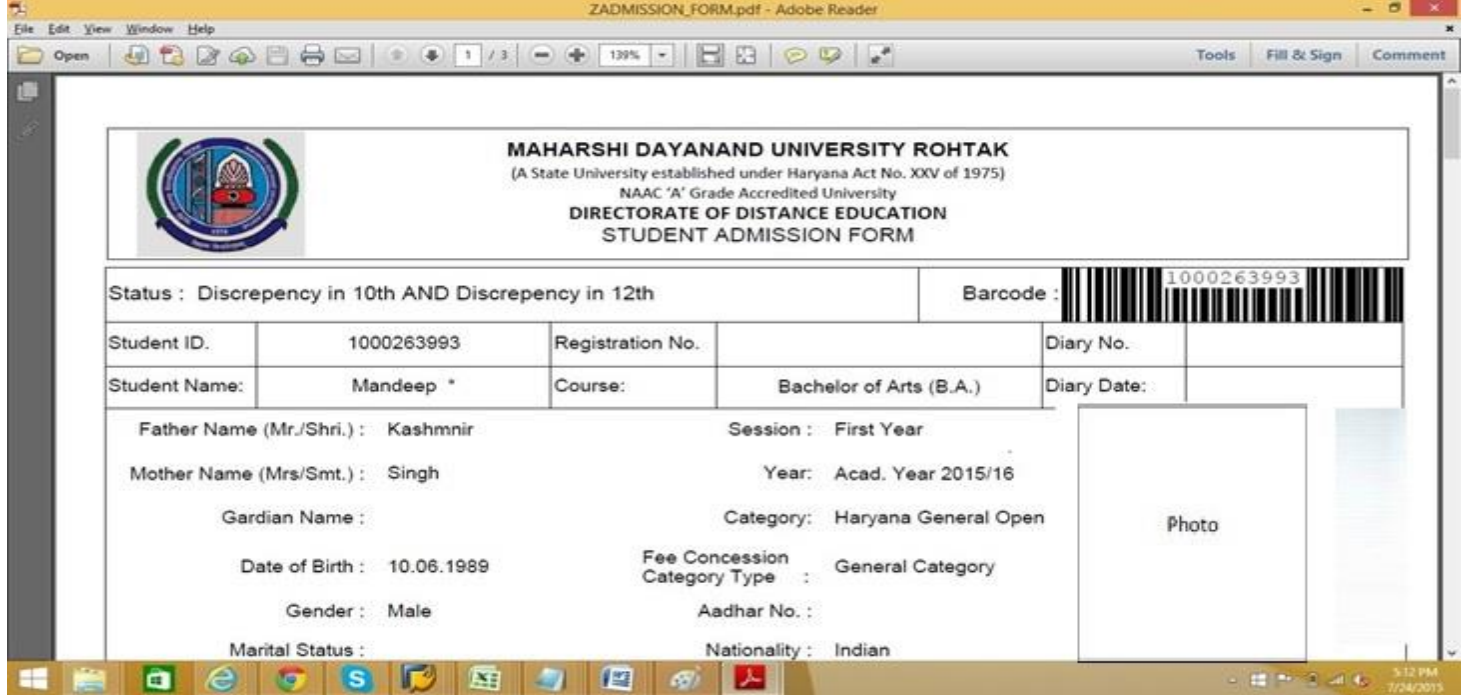

After saving module (subject options) as per your course available, student has to get printout of Application Form and submit that Form alongwith required documents in DDE office as per schedule, failing which late fee will be charged.

# **Snapshots/User Manual for MDU passout Graduate students who wants to take fresh admission in PostGraduate Courses**

### **Snapshots/User Manual for MDU passout Graduate students who wants to take fresh admission in PostGraduate Courses**

#### **Step 1**

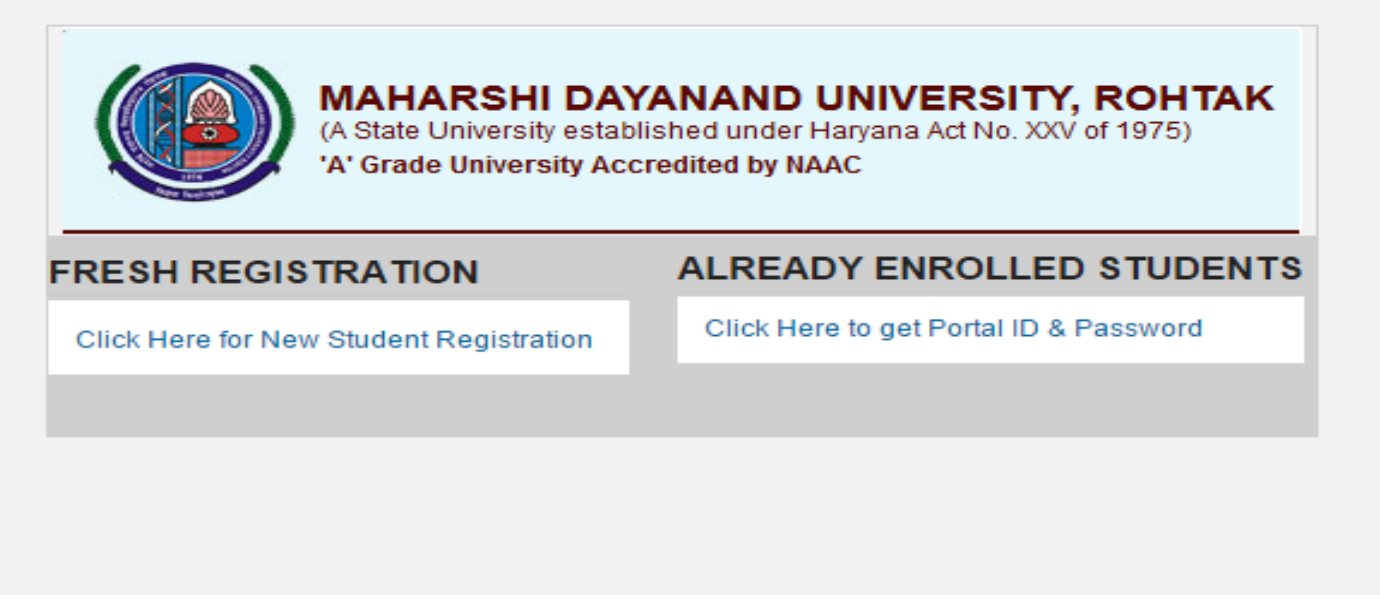

Student who wants to take fresh admission in DDE will have to click on Fresh Registration for New Student Registration.

#### **Step 2**

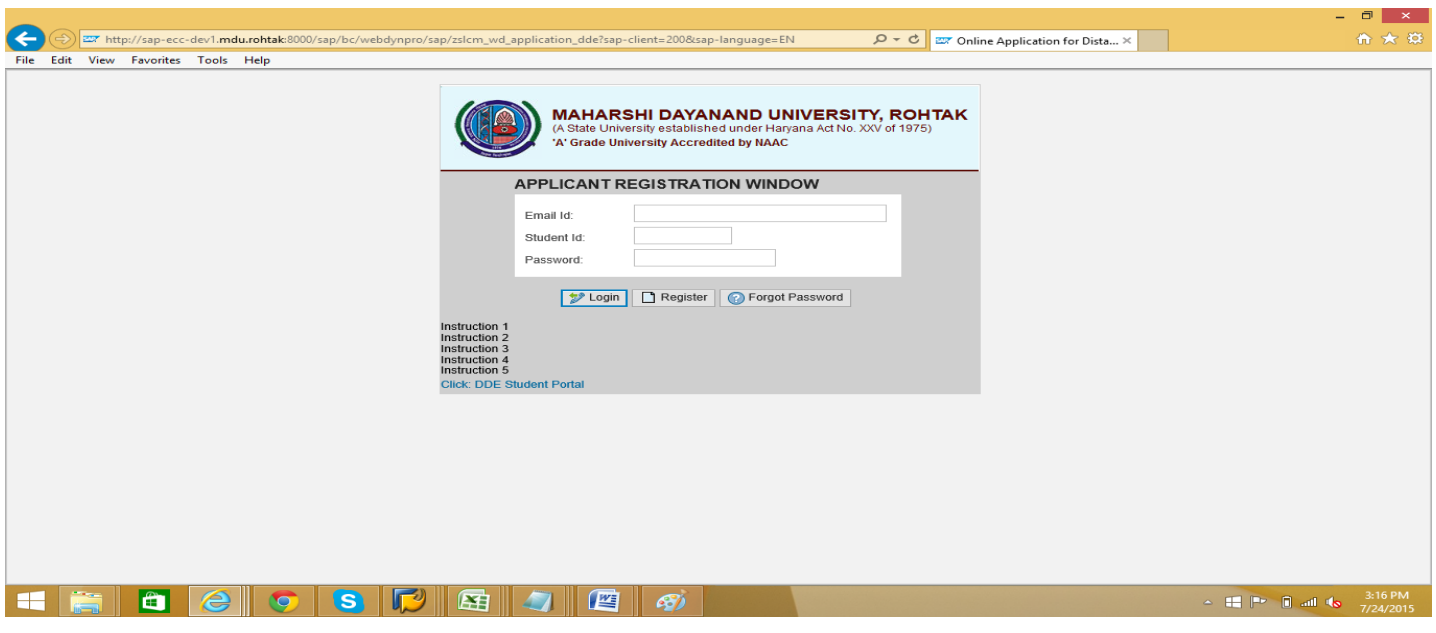

Click on **Register Register** button for fresh registration as shown in the above screen.

NOTE:- No one is required to click on **EX** Login Button as there will be no data of already enrolled student, as this panel has been made functional for the first time.

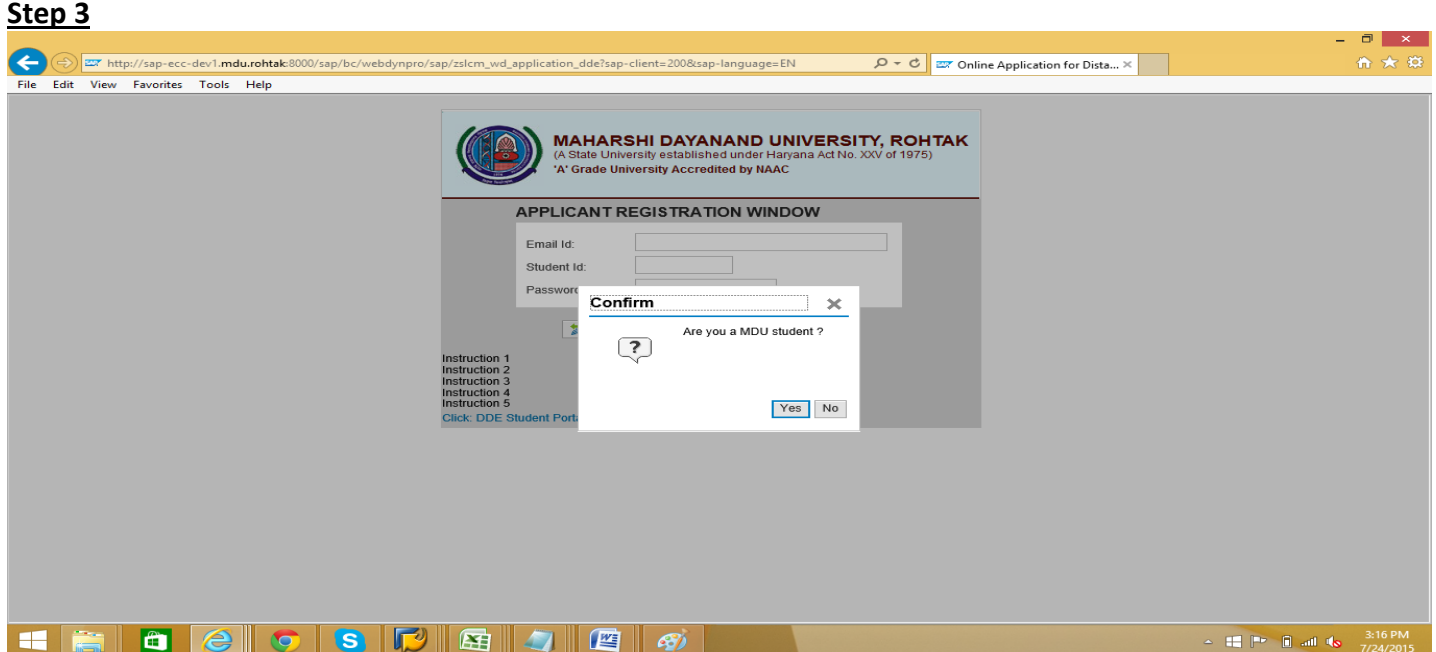

After clicking on the **Register** Button at the previous screen,**Confirm** window will appear to confirm whether the applicant is MDU student or not. Click on **YES** button.

**NOTE:-** 1. MDU student are those who have completed their graduation from this University. They have to select **YES** as they are already MDU student.

2. Those who have done  $10^{th}$ &  $12^{th}$  from Board and want to do B.A & B.Com. from this University and those students who have done graduation from any other University and now want to do PostGraduation from this University, they have to select **NO** as they are **not yet** MDU student.

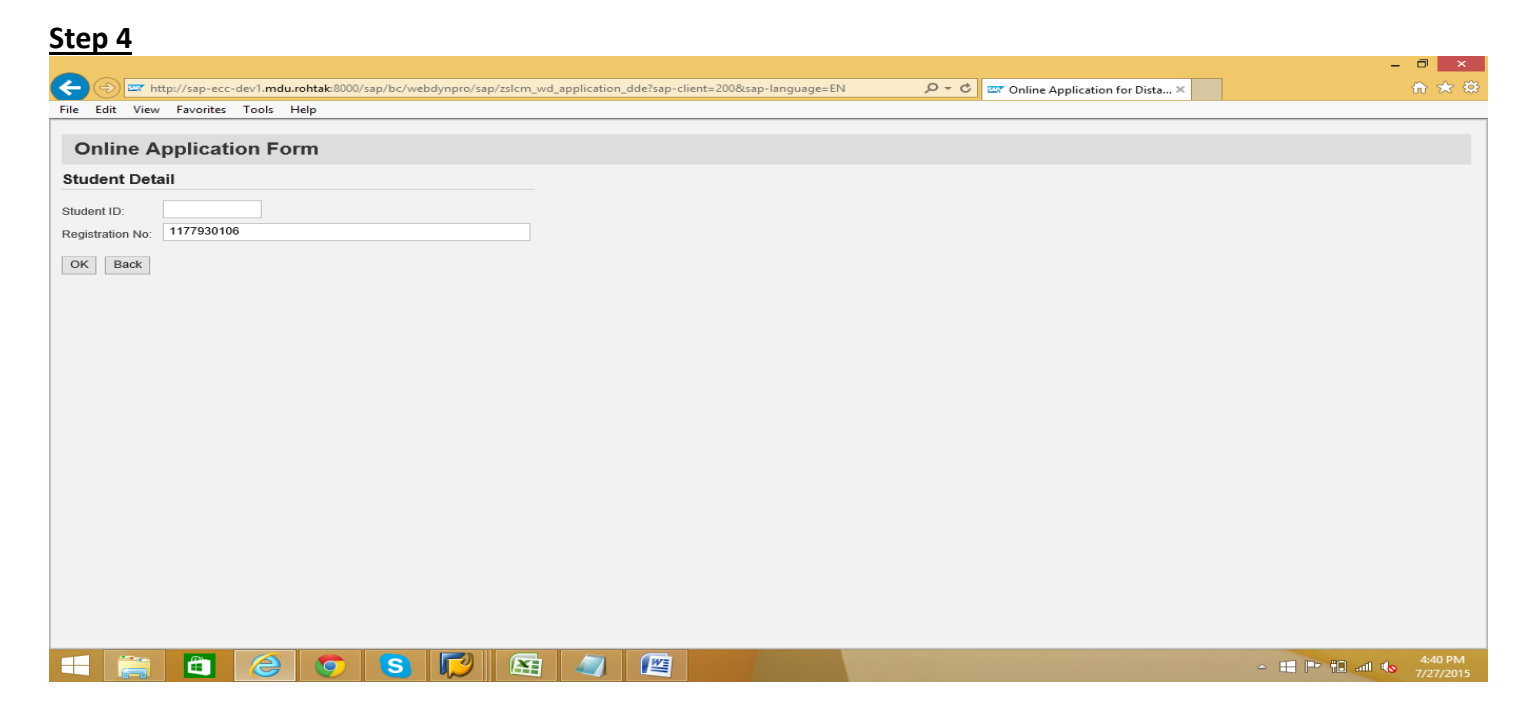

If you have selected YES as MDU student then fill your Registration No. or Student ID and click on OK button.

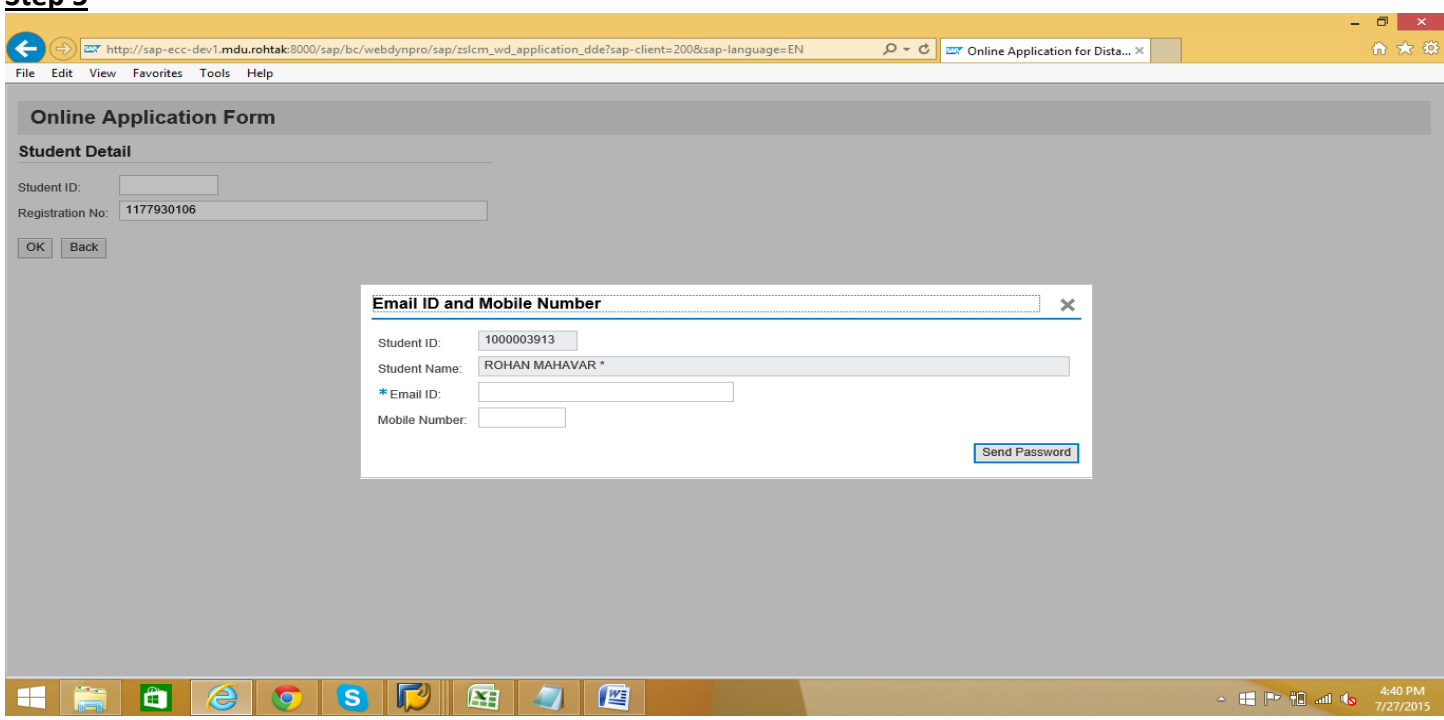

Ston<sub>5</sub>

You have to fill your own Email ID and Mobile no. for password and further information from University. As User ID & password for Applicant Registration Window will be sent on your Email and Mobile no.

Note:- Student or say siblings of same parents can fill same Email & Mobile number but in other cases same Email ID and Mobile no. can not be filled for more than one student.

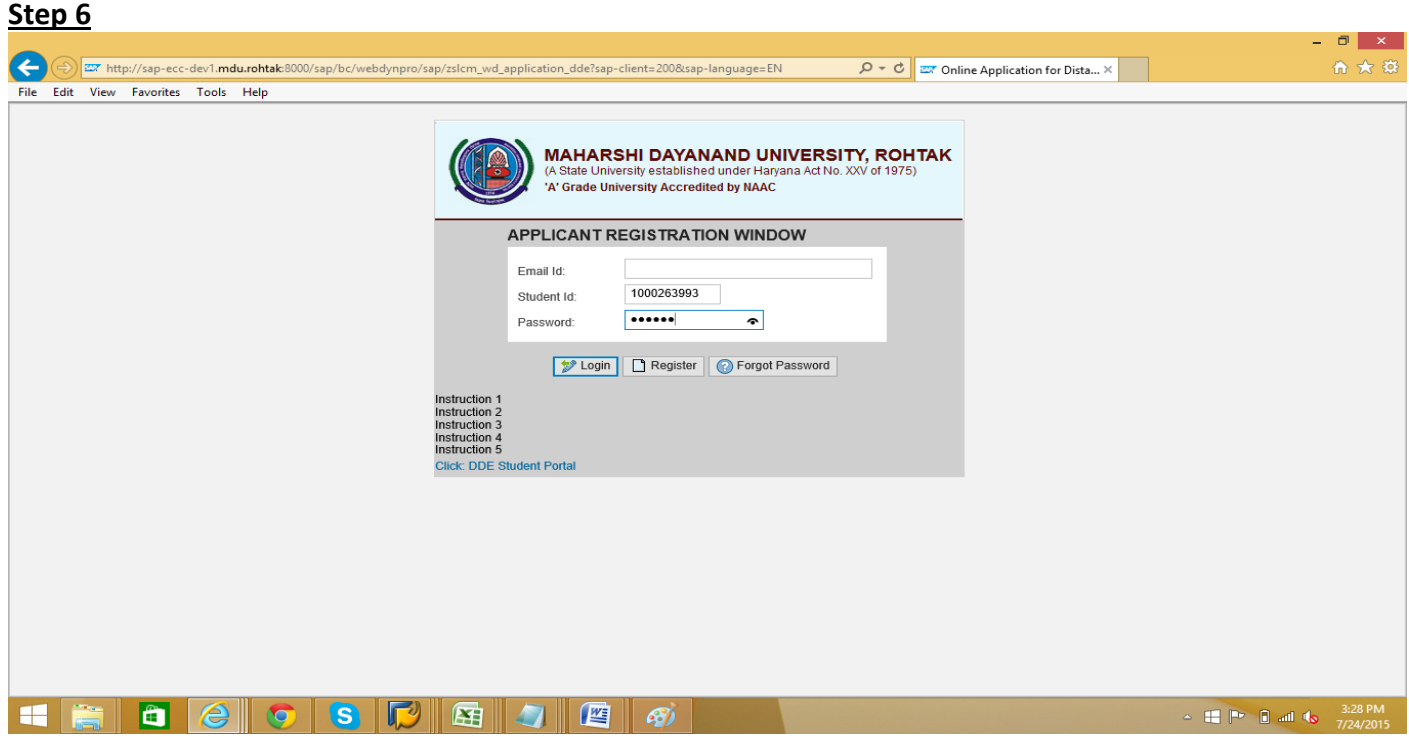

Now candidate have to login with student ID or Email ID and password that has been received through Email & Mobile.

NOTE:- Please note down your Email ID, Student ID and Password for further reference.

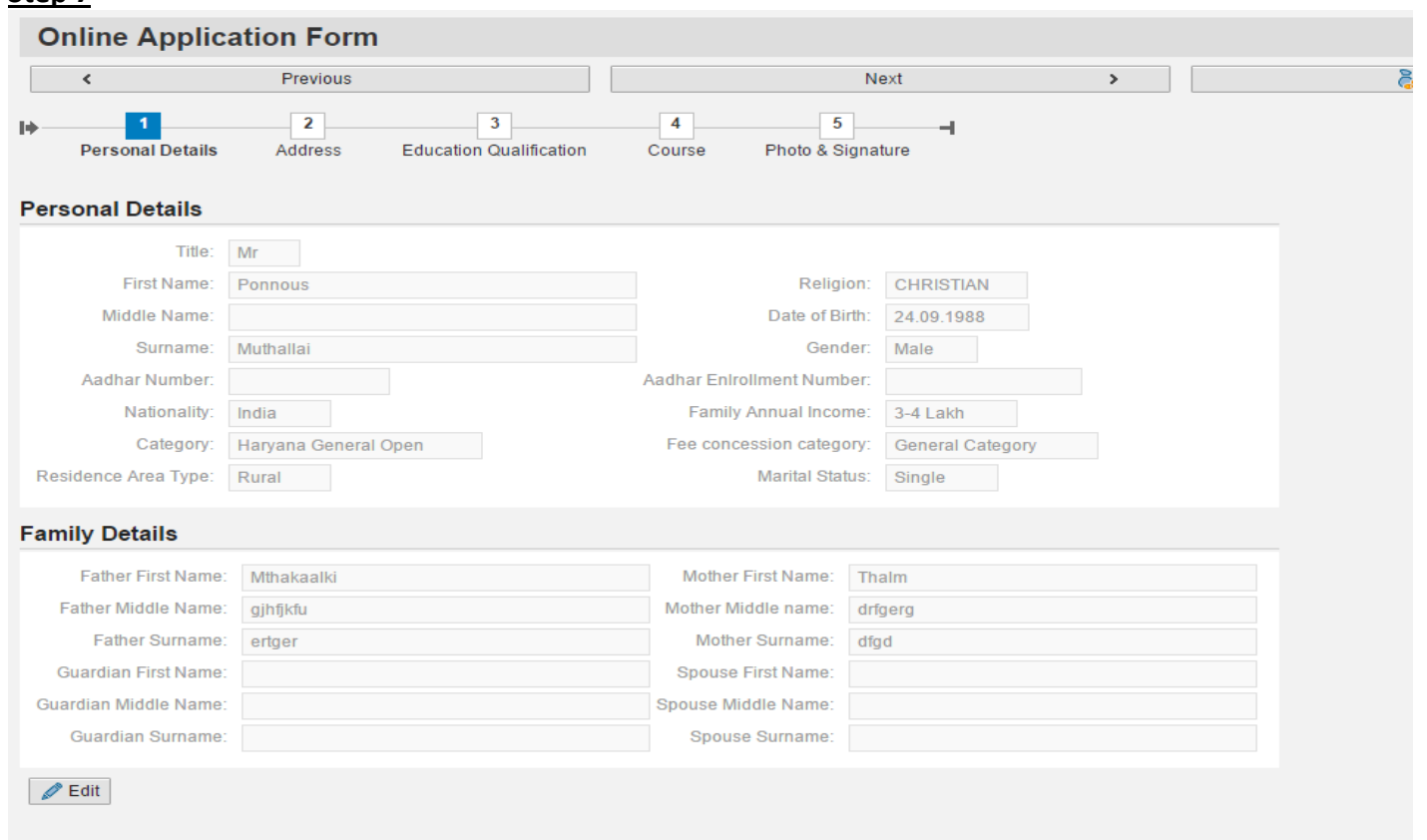

After login, Online Application form will be displayed, In Personal Details, candidate have to fill his/her particulars and click on **Save** button.

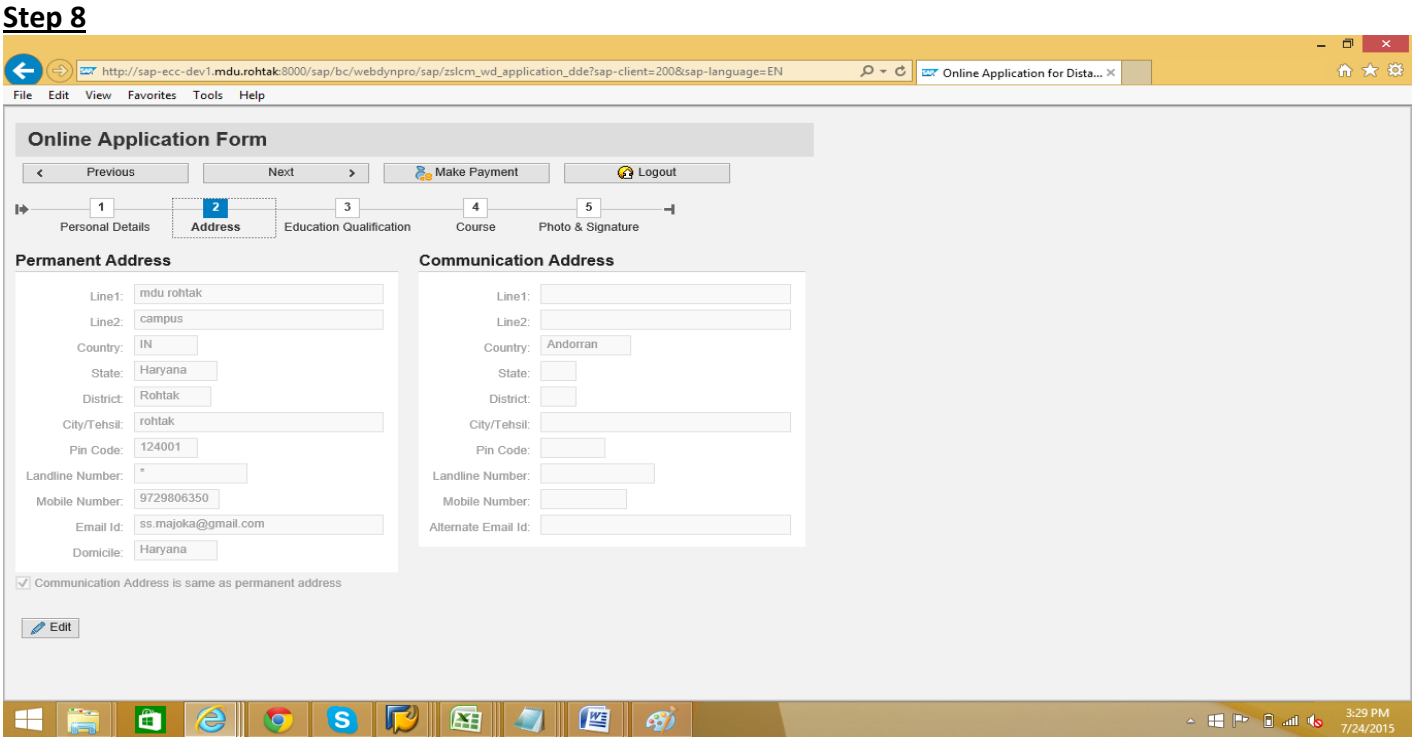

In Address portion, candidate have to fill his particulars of address and then click on **SAVE** Button and **Education Qualification Button.** 

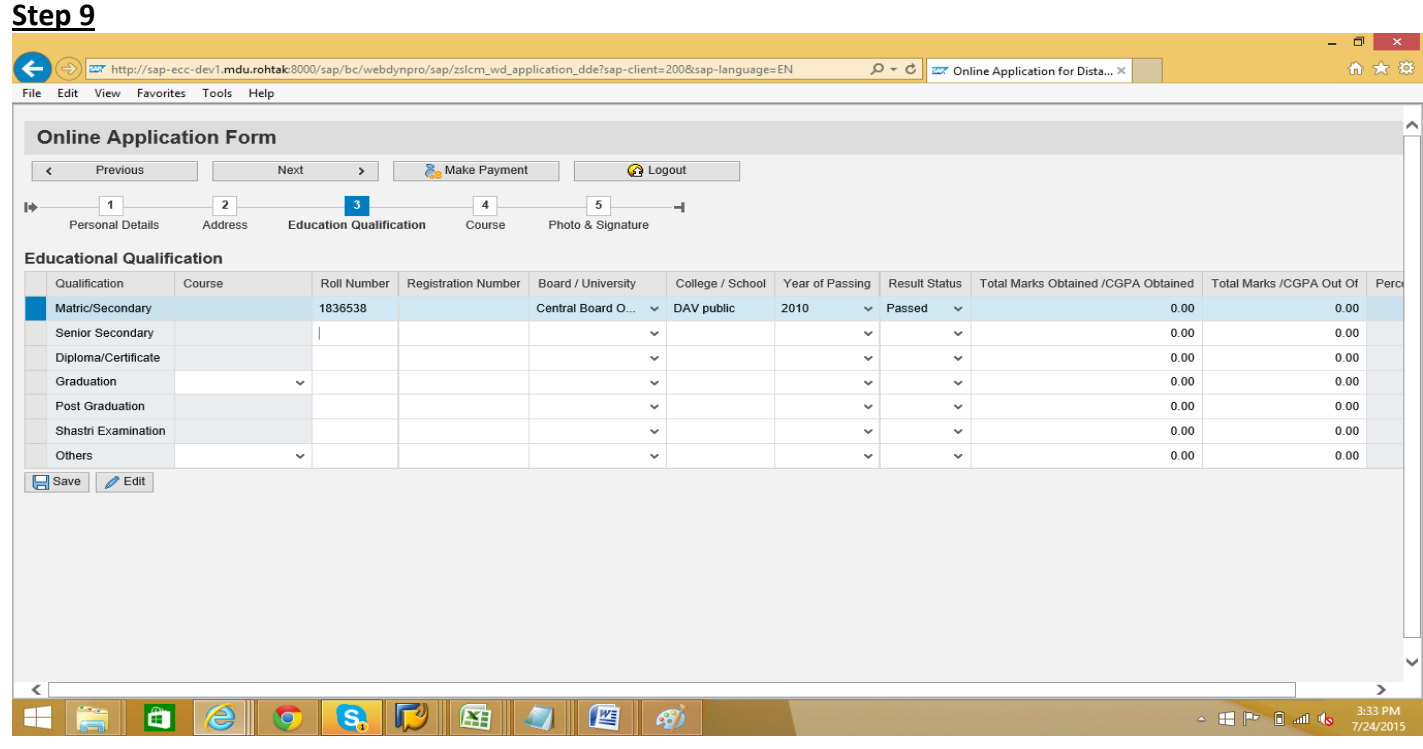

In this section, after filling up the required information regarding Educational qualification click on Save button and then click on **Course** button.

NOTE:- If you have to apply for Graduate Course then it is mandatory to fill all particulars of  $10^{th}$  &  $12^{th}$ , if you have to apply for Post-Graduate Course, then it is mandatory to fill all particulars of 10<sup>th</sup>, 12<sup>th</sup>& Graduation.

#### **Step 10**

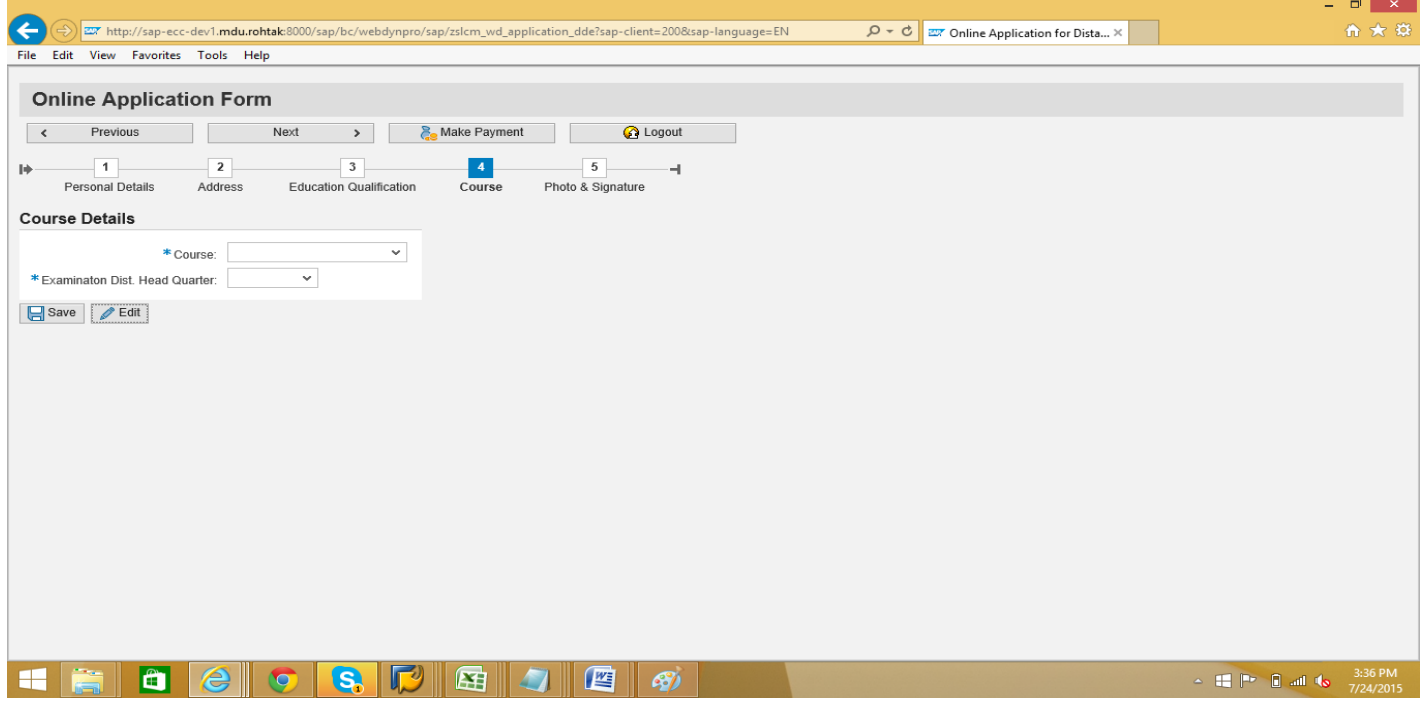

After clicking on the **Course** button, course Details window will appear, candidate have to choose one course of his/her choice from the courses in the list as per the eligibility of educational qualification filled by the student and have to choose Examination District Headquarter.

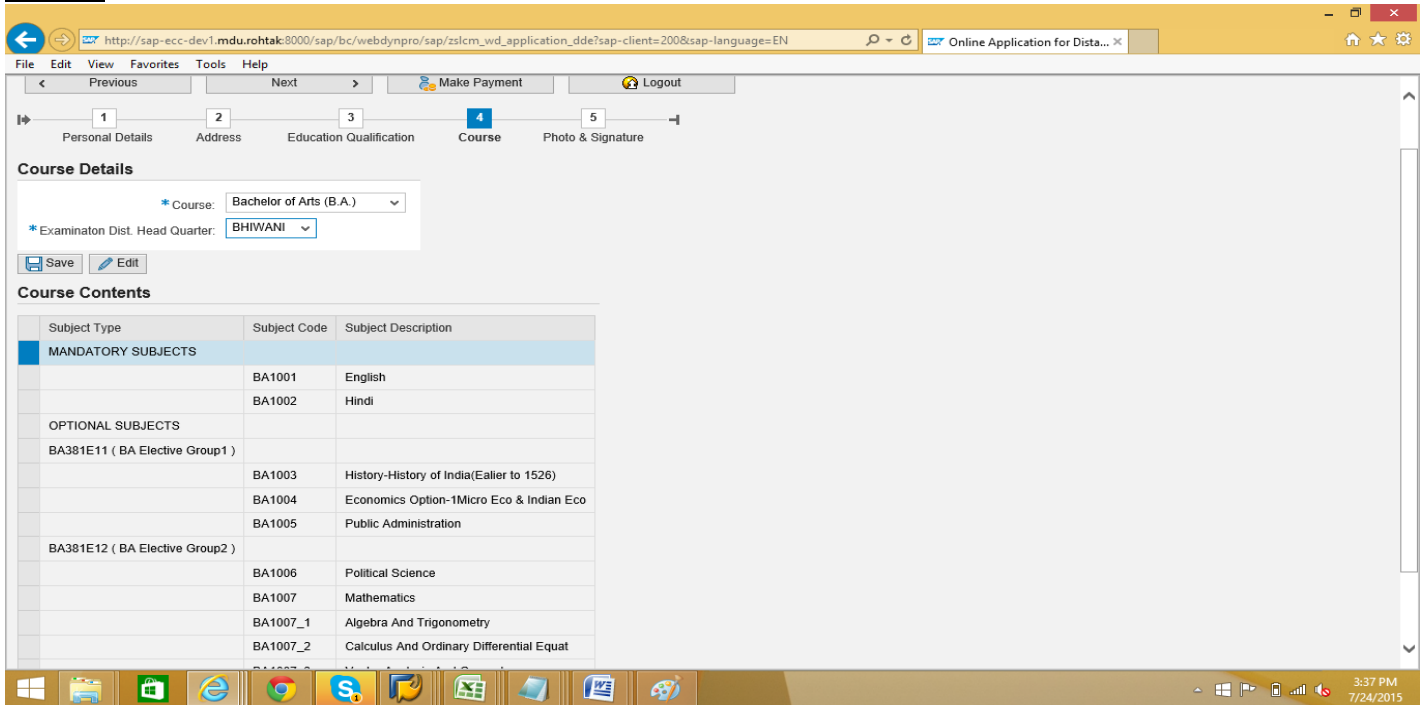

When you will select the course provided in the list, course subjects will be displayed below, mentioning compulsory subject and optional subjects if any, which will be available to student for the whole course and then save the information and click on **Photo & Signature** button.

#### **Step 12**

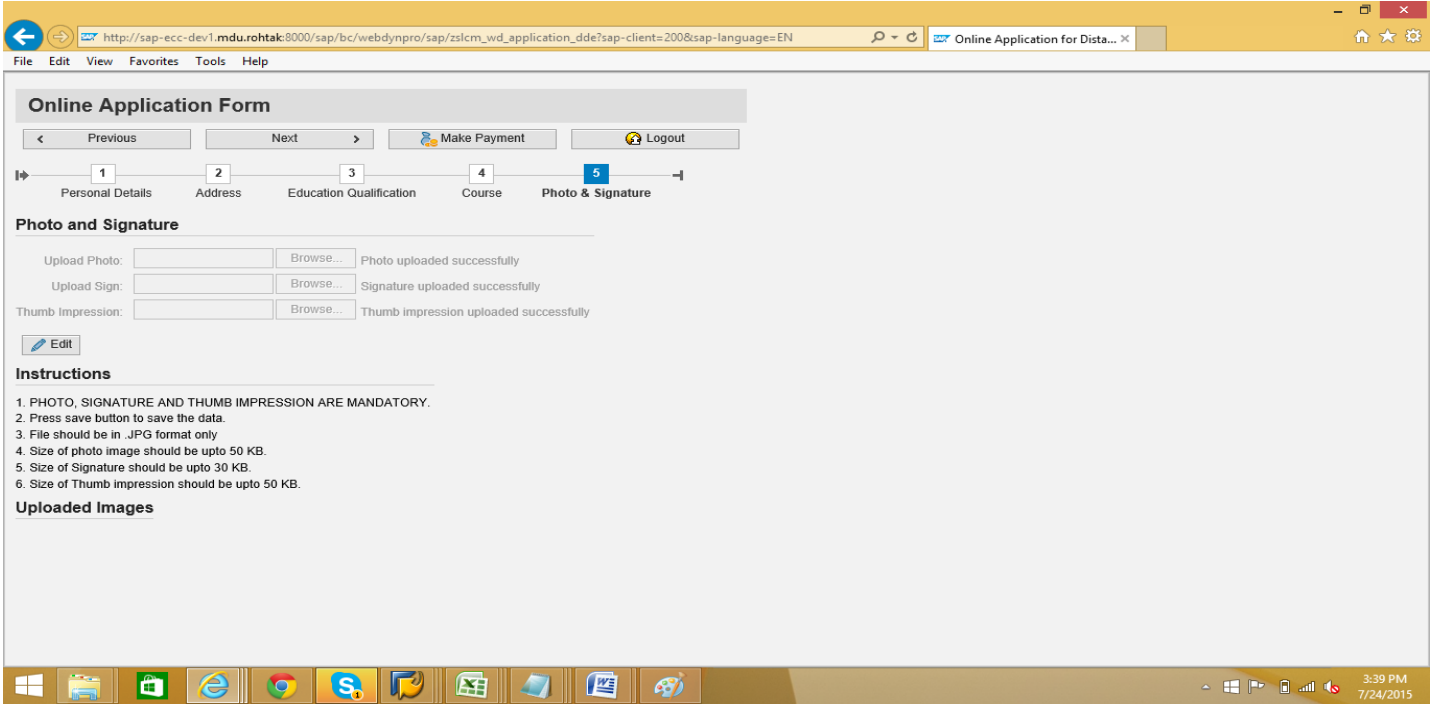

Now candidate have to Upload Photo, Signature and Thumb Impression in the requisite format and preview of all will be displayed on the right side. After that click on B<sub>Save</sub> Save button and then click on **Angle Payment** Make **Payment** button.

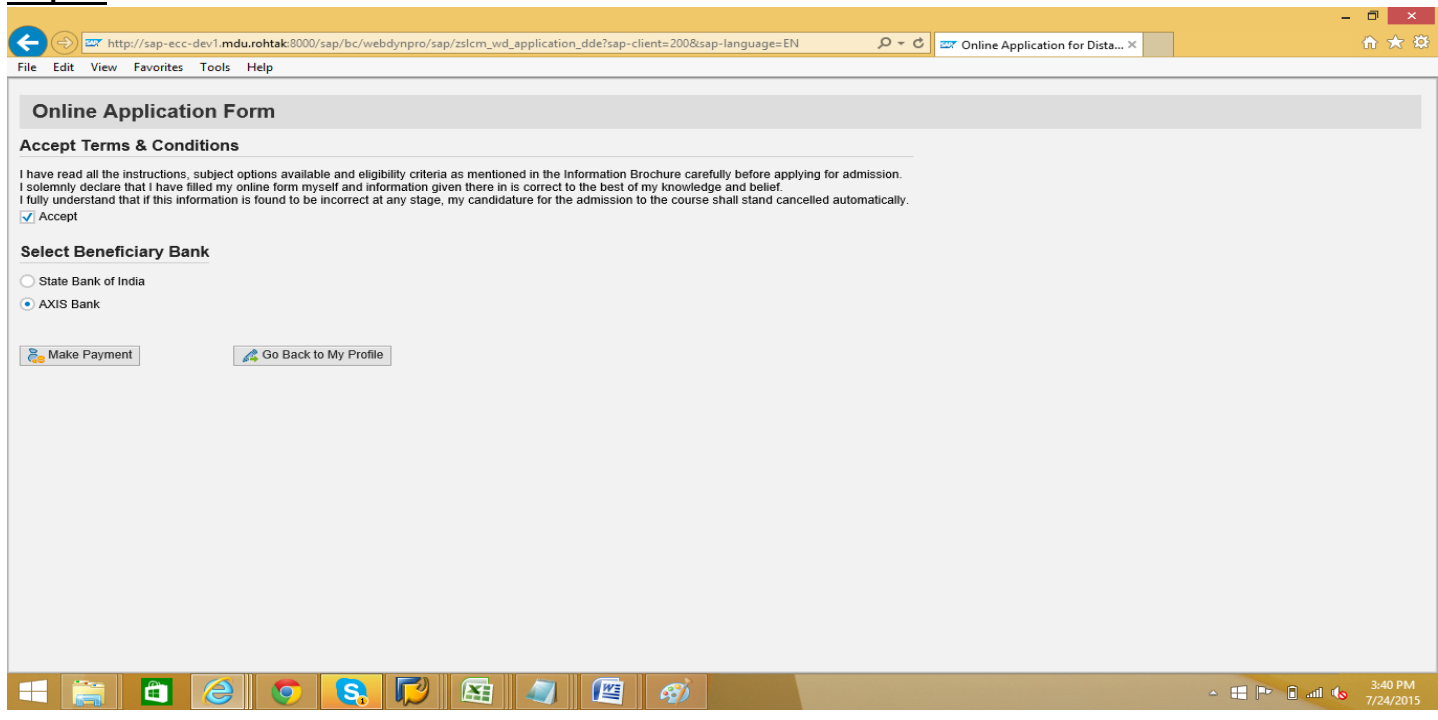

After clicking on the Make Payment button, please read the information carefully in **Accept Terms &**  Conditions and click on **MAccept** checkbox and Select Beneficiary Bank as **CAXIS Bank and then click on Make Payment Make Payment** button.

#### **Step 14**

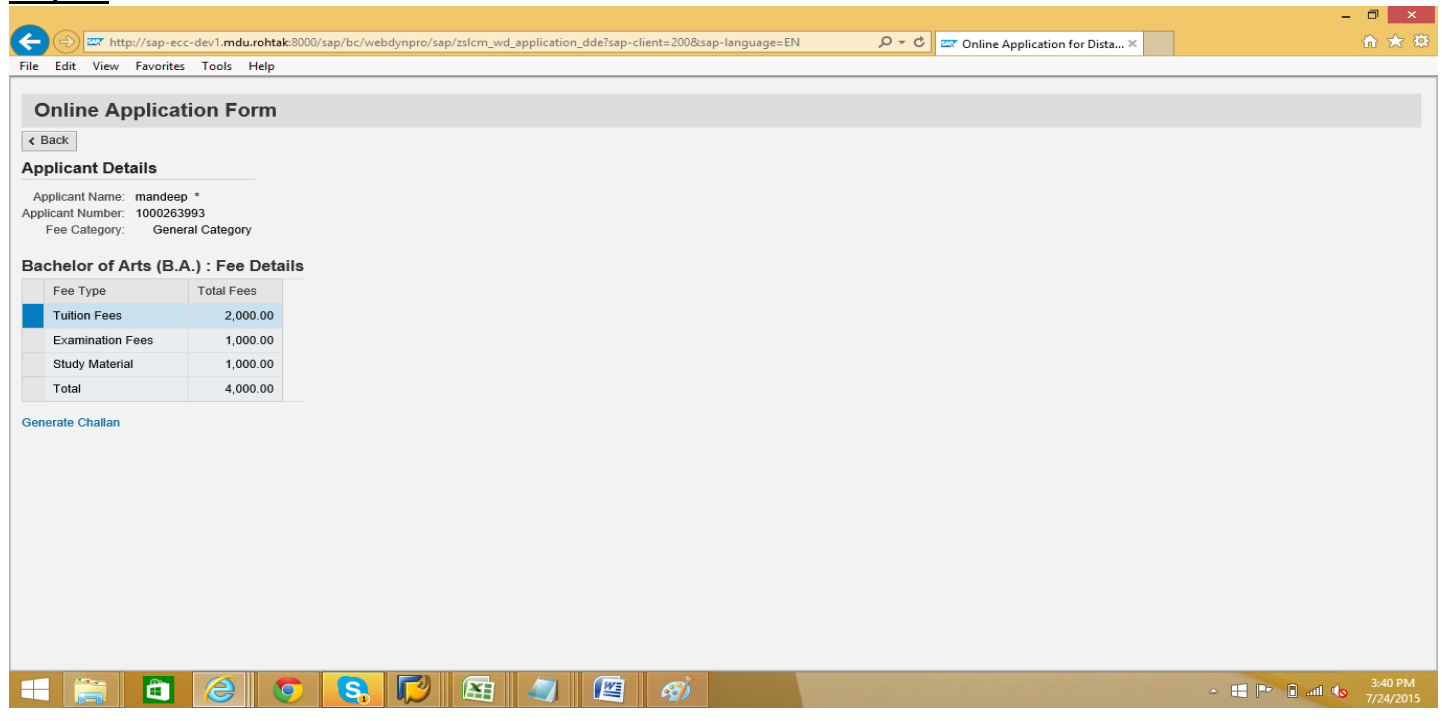

After click on the make payment button Candidate can see the detail of fee and then have to click on **Generate Challan Generate Challan link.** 

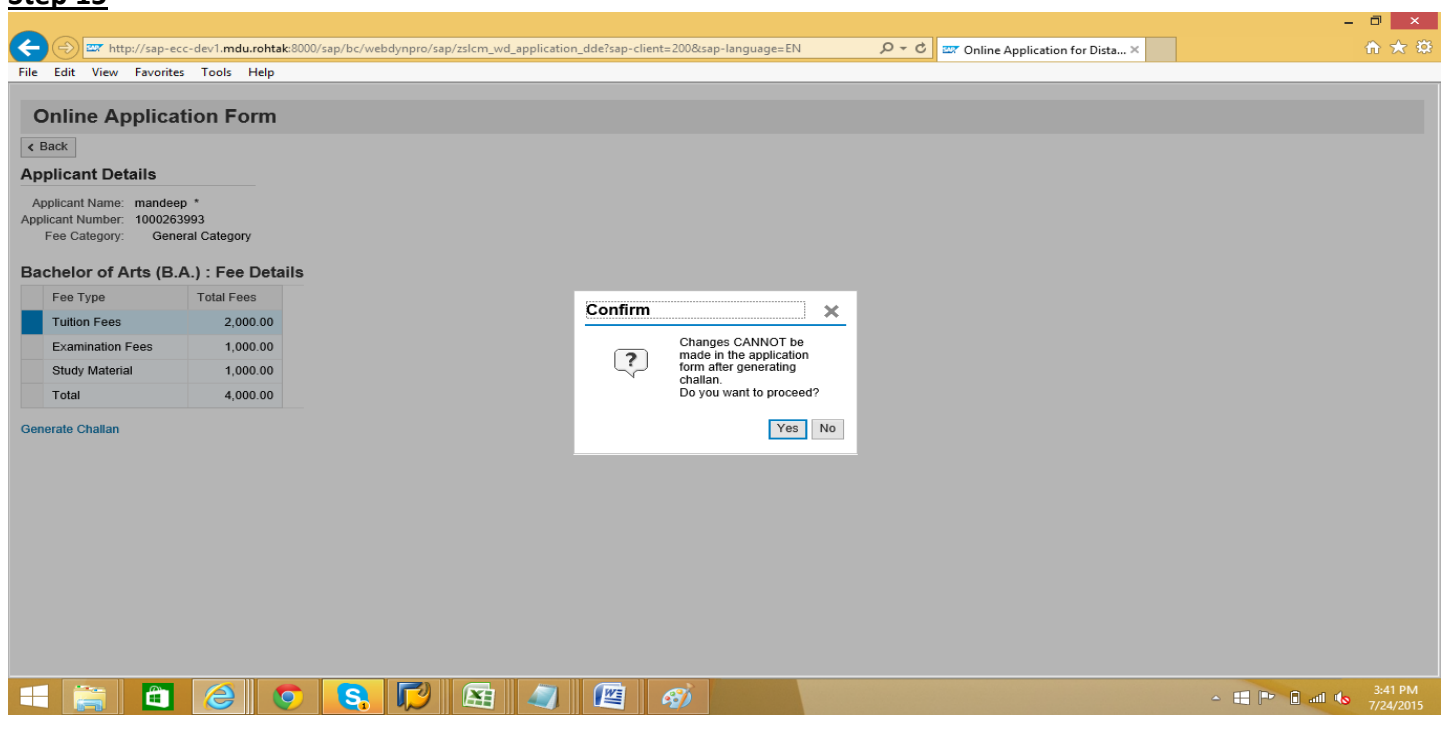

After clicking on the **Generate Challan** link **confirm** window will appear, candidate should carefully read the message and then click on **Yes** button.

NOTE:- Once the Challan will be generated, student will not be allowed to make any changes in the Application Form. Please ensure that all particulars filled by the student are correct.

#### **Step 16**

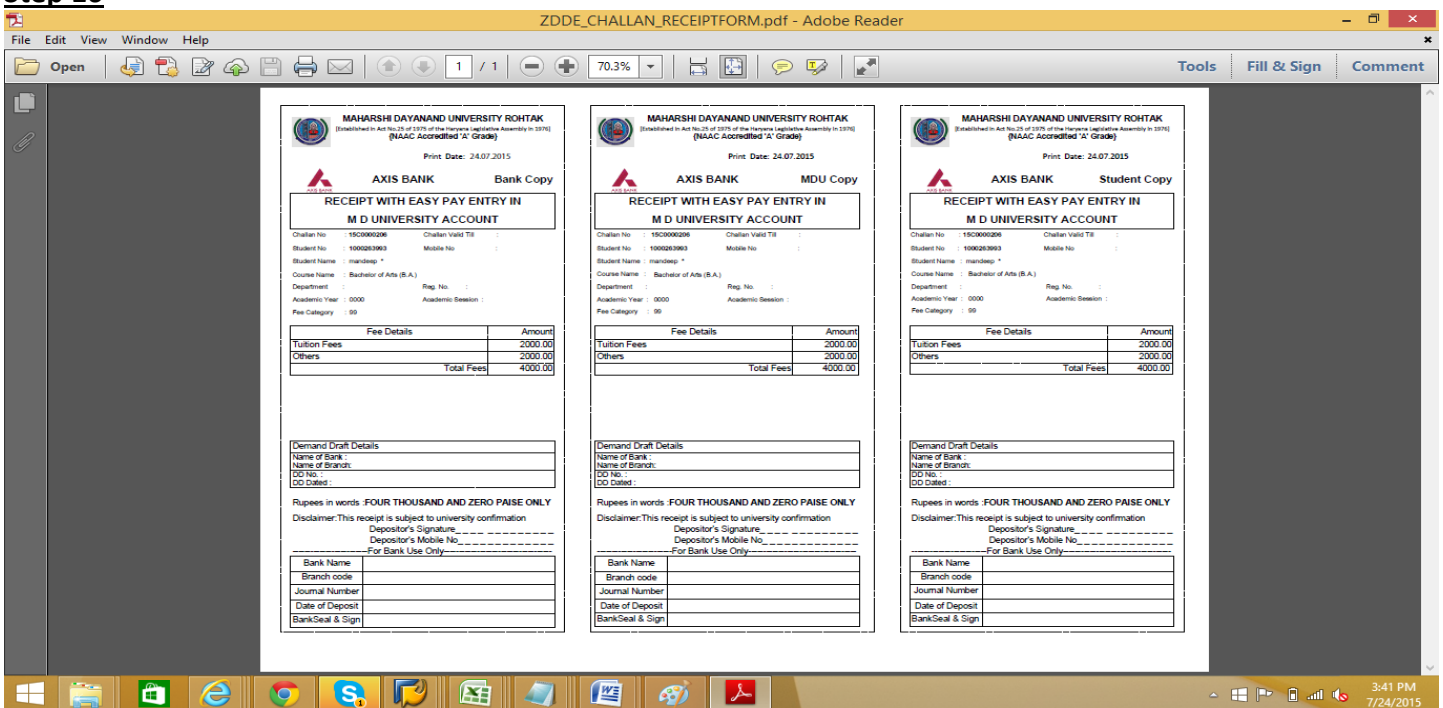

After clicking on Yes button E-Challan will be generated. Now candidate have to take printout of the Challan and deposit the fee alongwithChallan in the Bank and obtain MDU copy and Student copy of the Challan.

NOTE: - Student should deposit the Challan in Bank well on time on or before the challan valid date, failing which student have to get new print out of Challan and late fee will be imposed on the student.

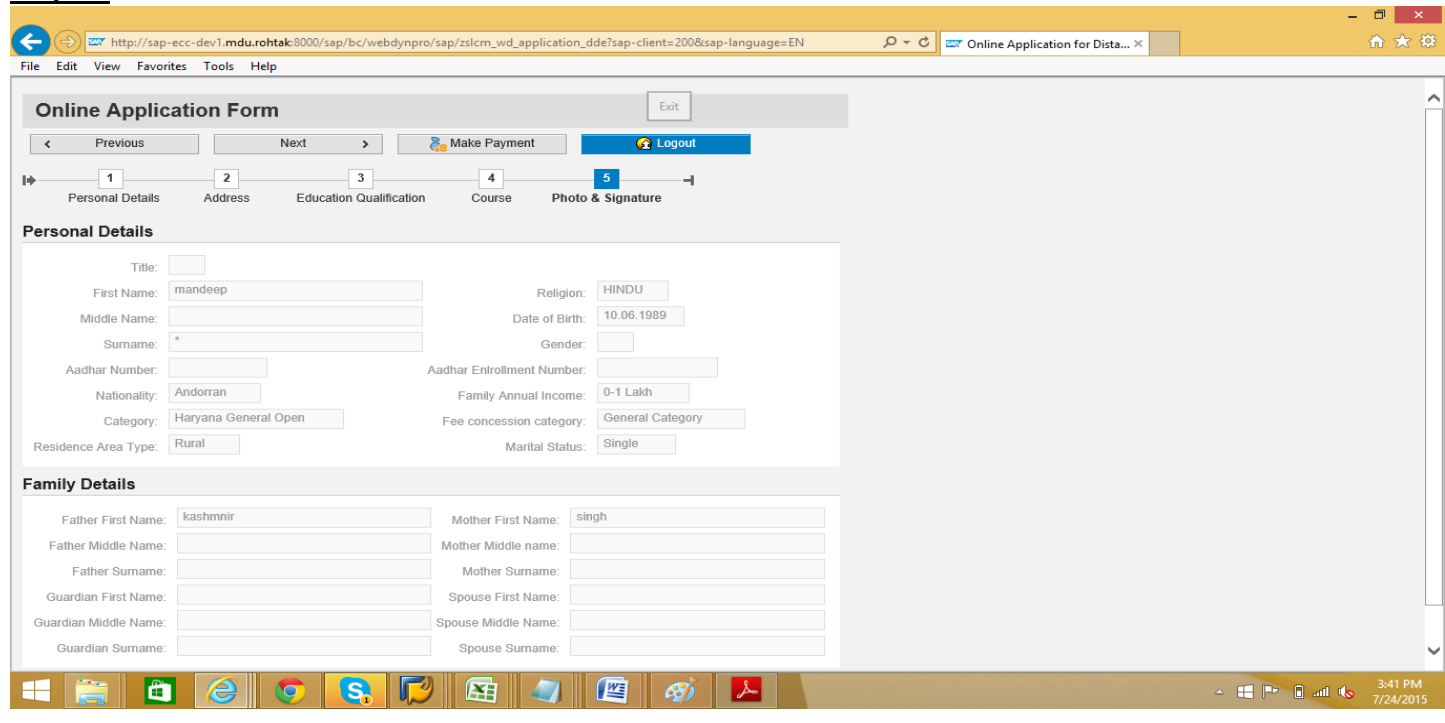

After print out of the challan click on the **La Logout** button.

#### **Step 18**

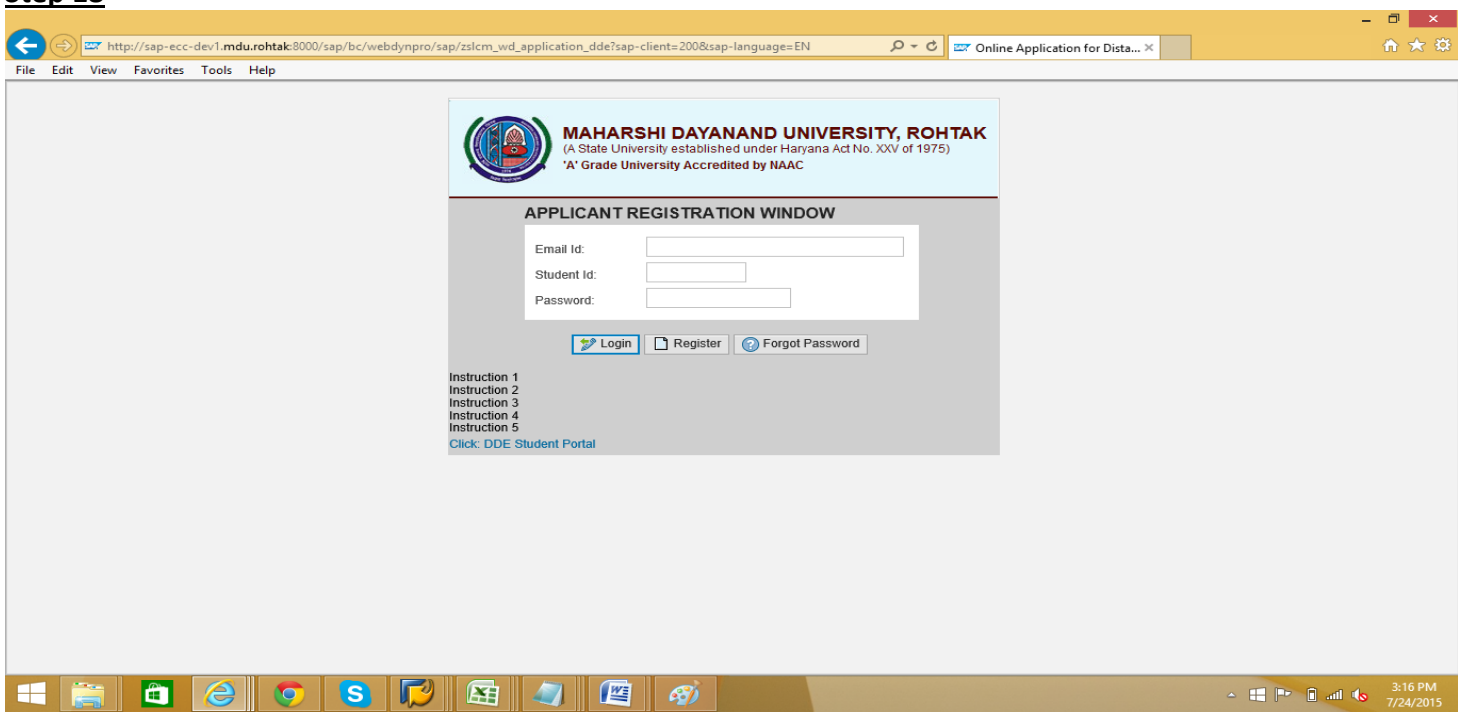

On Payment confirmation candidate will get portal User ID & Password via E-mail & SMS. Go to the portal link as per given in E-mail or student may click on DDE Student Portal located in Applicant Registration Window from where he applied for registration of online admission.

Note:- DDE Student Portal will be like a social networking page individual for each student to communicate with University. Through this page student will get print out of Application Form, he/she may get status of his admission and can request for resolving of any kind of discrepancy, if any.

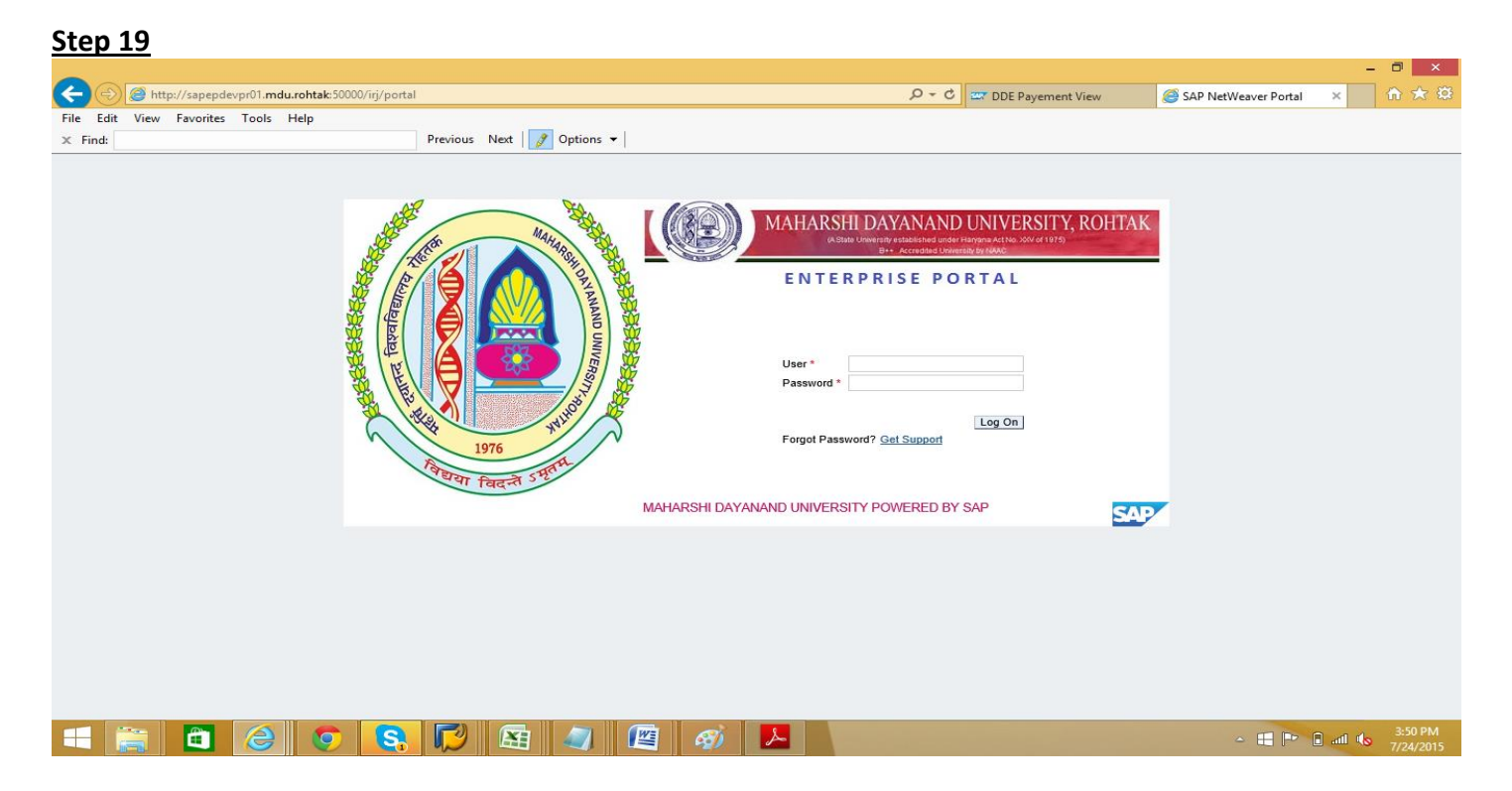

After clicking on the link given in the E-mail or DDE Student Portal located in Applicant Registration Window from where he applied for registration of online admission, above window will be appear. Candidate can Logon by User ID and password sent to him/her through SMS and E-mail.

#### **Step 20**

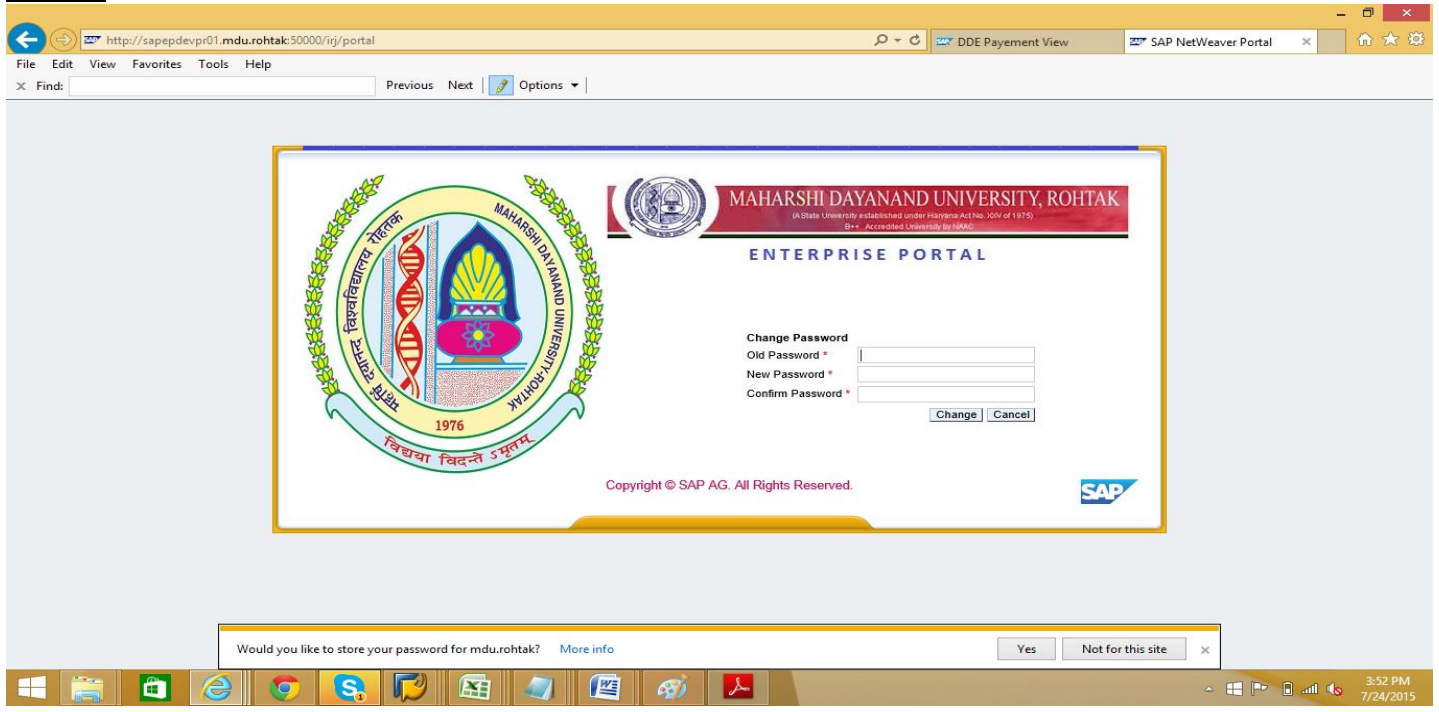

After first time Logon Candidate is advised to change his/her password for safety and future use.

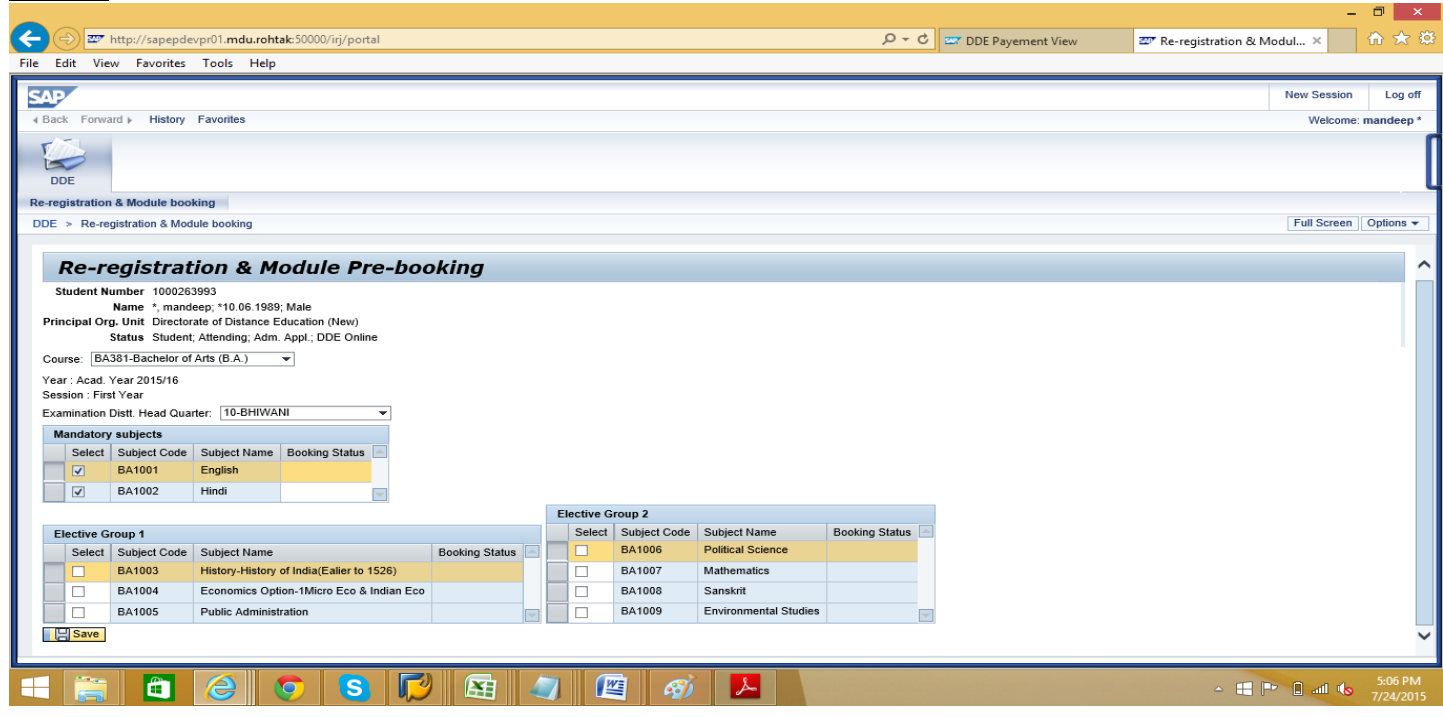

After saving new password, Re-registration & Module Pre-booking (subject choosing procedure window) will appear to select the Subjects. After the subject selection, candidate have to click on saw Save button. Note:- Please be careful while selecting optional subjects, if any, which will be available to student for the whole course.

#### **Step 22**

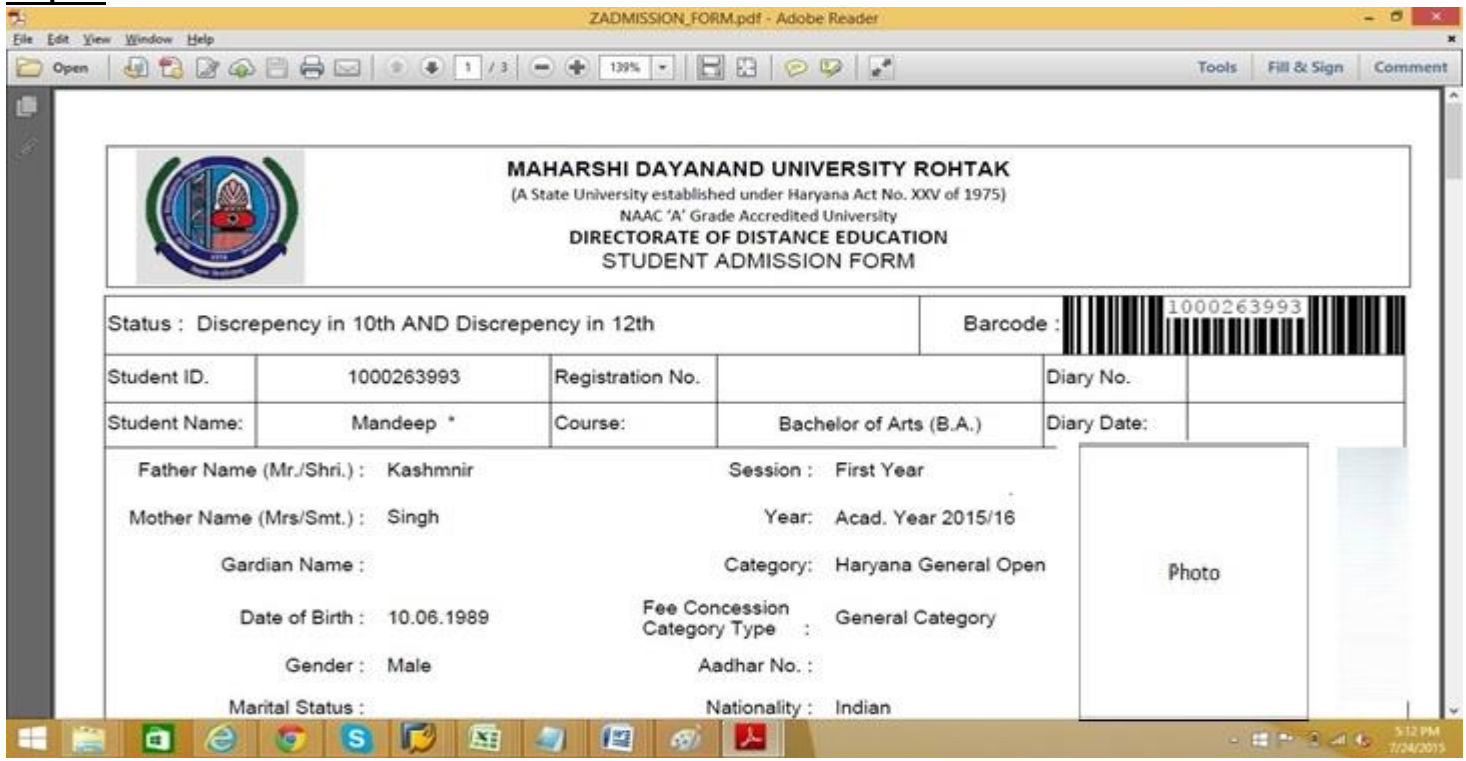

After saving module (subjects options) as per your course available, student have to get print out of Application Form and submit that Form alongwith required documents in DDE office as per schedule, failing which late fee will be charged.

#### *QUALITY POLICY*

**We visualize to establish and operate a quality regime that endeavours to make continual improvement in our systems and processes to the benefit of all the stakeholders in terms of accessibility and productivity, relevance and excellence in the field of higher education with a strong sense of social responsibility and accountability.**

## **VISION STATEMENT**

**The University envisions promoting quality education and research through inter-disciplinary understanding, state-of-the-art learning, and the use of emerging knowledge for developing world-class human resources capable of mastering the global challenges of future technology and management. The University seeks to create, preserve, and disseminate knowledge to build competitive capability for holistic development of man and society.**

### **IMPORTANT INFORMATION**

- **1. The Information Brochure can be downloaded free of cost from the University Website: [www.mdudde.net/www.mdurohtak.ac.in](http://www.mdudde.net/www.mdurohtak.ac.in)**
- **2. Contact for Enquiry and Technical Assistance:**
	- **i) Enquiry: 01262-393191**
	- **ii) Technical Assistance for online admissions: 01262-393596 E-mail: [admissions@mdurohtak.ac.in](mailto:admissions@mdurohtak.ac.in)**

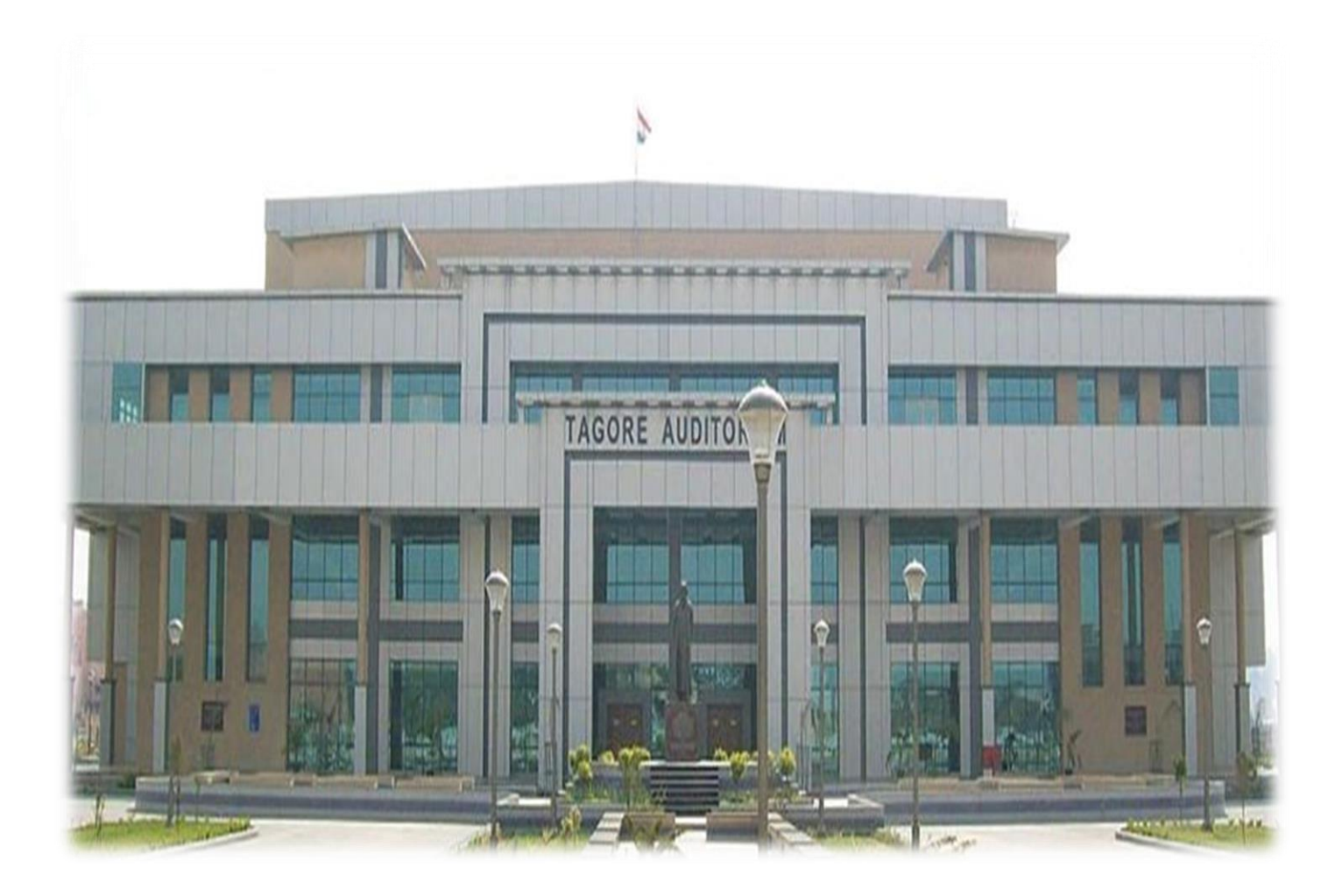

## **DIRECTORATE OF DISTANCE EDUCATION MAHARSHI DAYANAND UNIVERSITY ROHTAK -124001 (HARYANA)**

**(NAAC 'A' Grade Accredited) A State University established under Haryana Act. No 25 of 1975 www.mdurohtak.ac.in, www.mdudde.net**